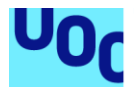

# Comparador de preus - La cistella

#### **Marc Rebollar Garcia**

Itinerari de computació Desenvolupament d'aplicacions dispositius mòbils (Android)

#### **Jordi Almirall López / David Escuer Latorre Carles Garrigues Olivella**

12/06/2023

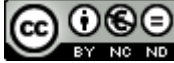

Aquesta obra està subjecta a una llicència de [Reconeixement-NoComercial-](http://creativecommons.org/licenses/by-nc-nd/3.0/es/)[SenseObraDerivada 3.0 Espanya de Creative](http://creativecommons.org/licenses/by-nc-nd/3.0/es/)  **[Commons](http://creativecommons.org/licenses/by-nc-nd/3.0/es/)** 

#### **FITXA DEL TREBALL FINAL**

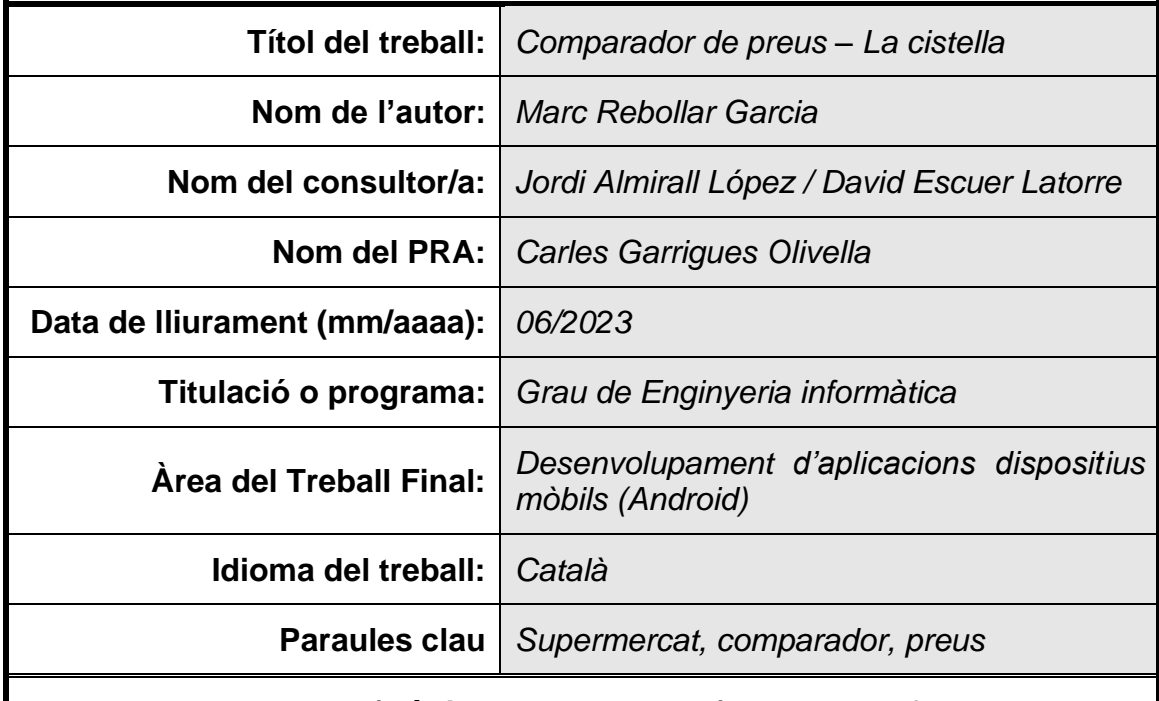

 **Resum del Treball (màxim 250 paraules):** *Amb la finalitat, context d'aplicació, metodologia, resultats i conclusions del treball*

Desenvolupar una aplicació que es pugui executar a la majoria dels dispositius Android que permeti a aquests realitzar una comparació de preus dels productes alimentaris als diferents supermercats.

Actualment, els compradors dels supermercats no disposen de la informació disponible per saber si estan comprant els diferents productes alimentaris a un preu més elevat del que podrien adquirir-los a un altre establiment, cosa que afecta directament a l'economia domestica, ja que no existeix la possibilitat de no destinar pressupost en aquests productes.

Doncs, l'objectiu de l'aplicació consisteix a concedir als compradors la possibilitat de poder comparar en qualsevol moment els preus dels diferents productes per tal de saber si estan escollint la millor opció. Doncs, la gent es podrà beneficiar d'aquestes eleccions i millorar la seva economia domestica.

A més, es pretén que siguin els mateixos compradors els que actualitzin els preus dels productes dins l'aplicació per tal que tingui un caràcter recursiu.

#### **Abstract (in English, 250 words or less):**

Develop an application that can run on most Android devices that allows them to make a price comparison of food products in different supermarkets.

Currently, supermarket shoppers do not have the information available to know if they are buying different food products at a higher price than they could buy them in another establishment, something that directly affects the domestic economy, since there is no possibility of not allocating budget in these products.

Therefore, the objective of the application is to give shoppers the possibility to be able to compare at any time the prices of different products to know if they are choosing the best option. Therefore, people will be able to benefit from these choices and improve their household economy.

In addition, it is intended that it is the shoppers themselves who update the prices of the products within the application so that it has a recursive character.

# Índex

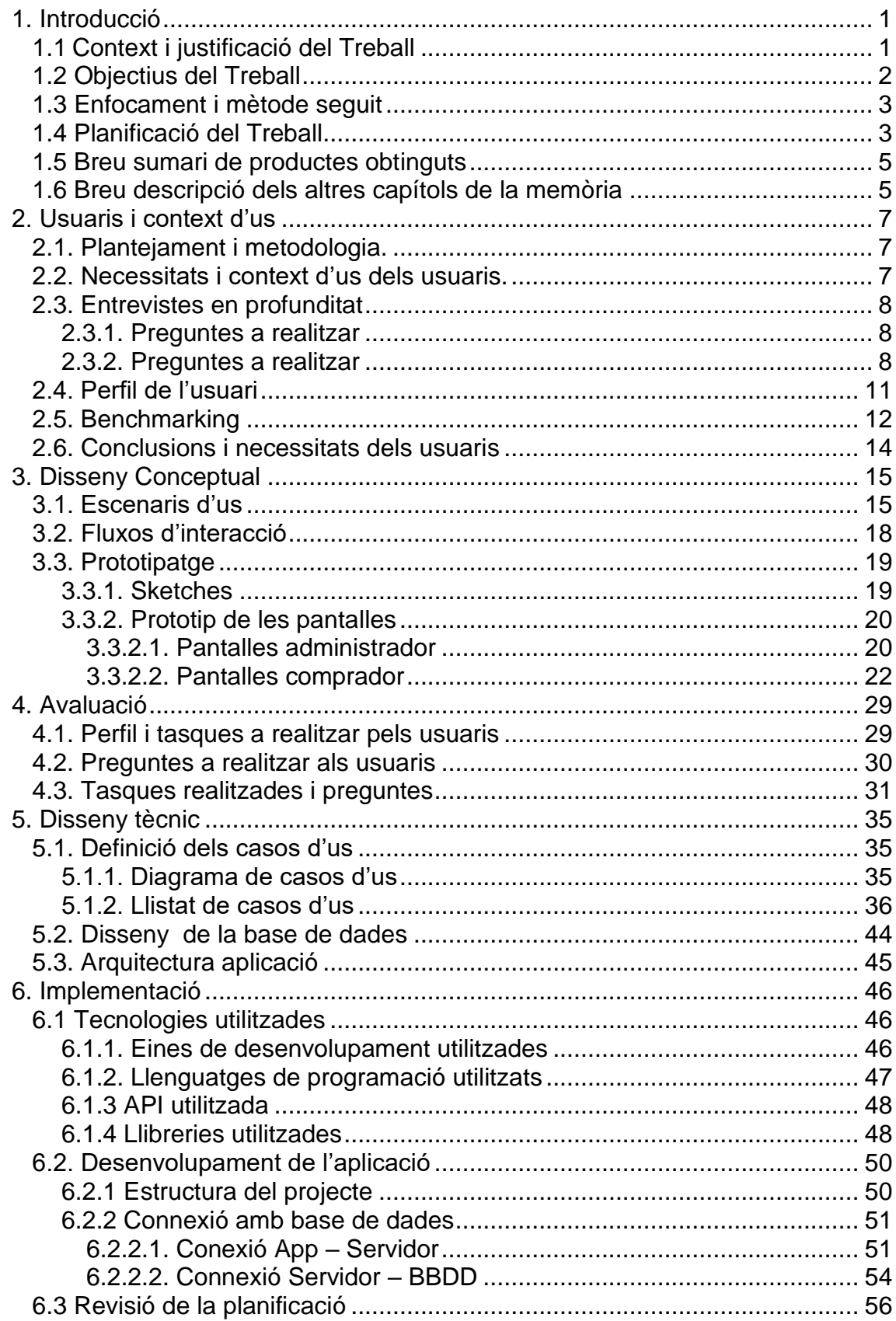

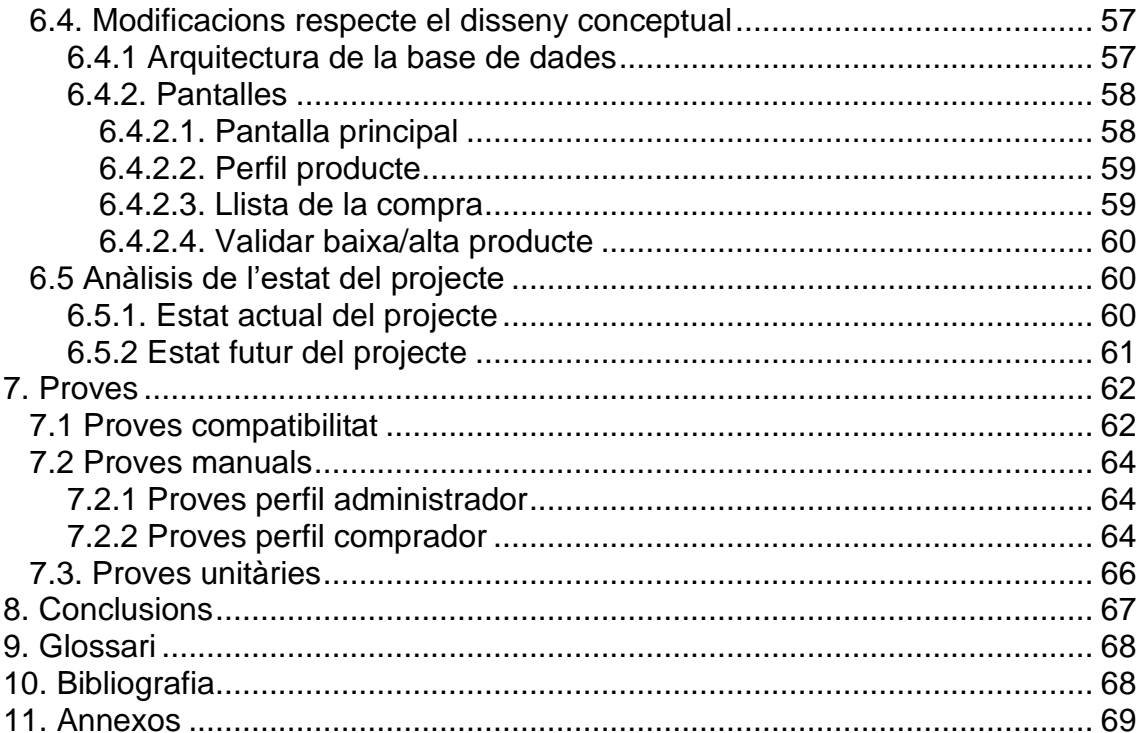

### **Llista d'il·lustracions**

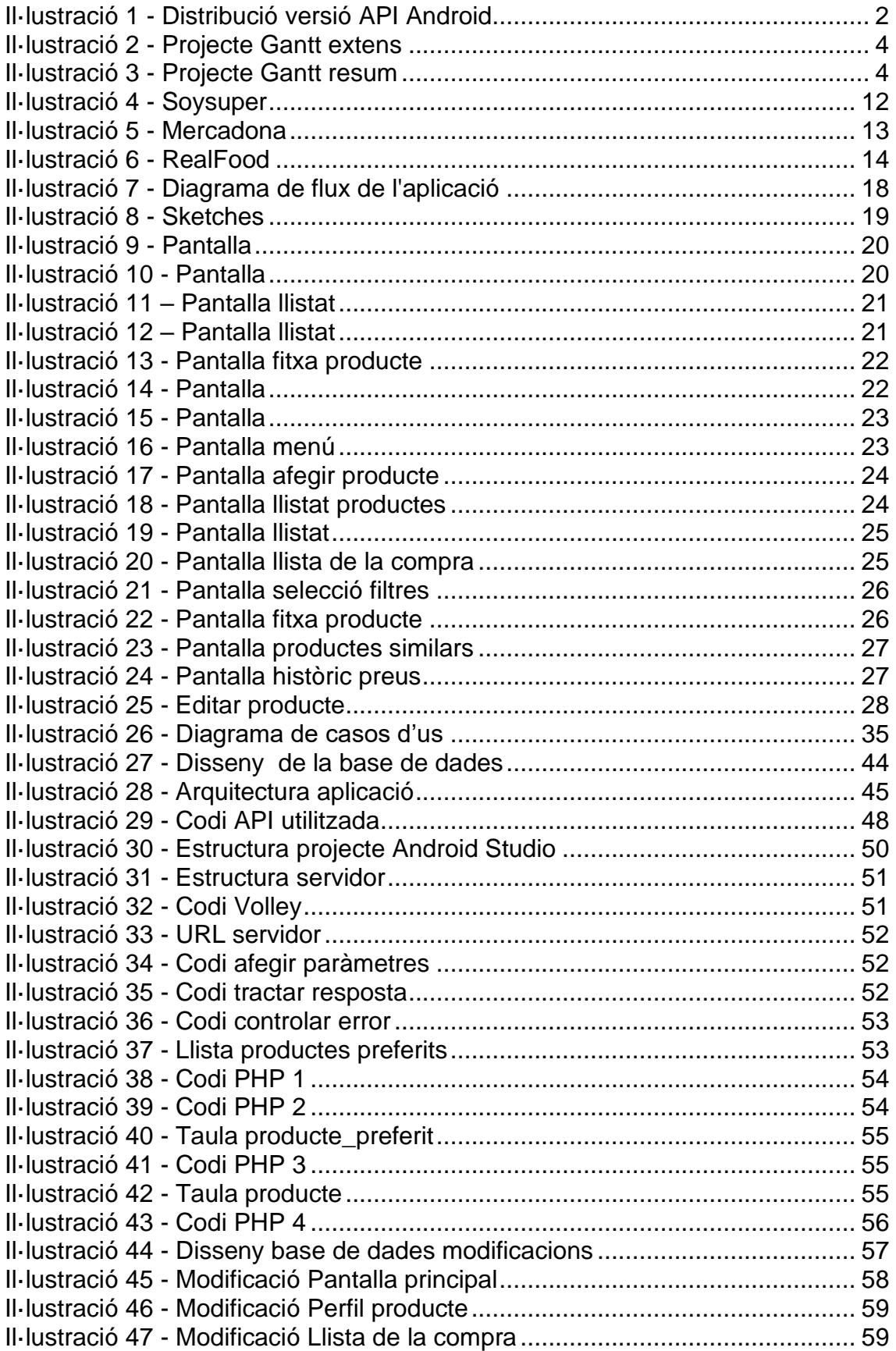

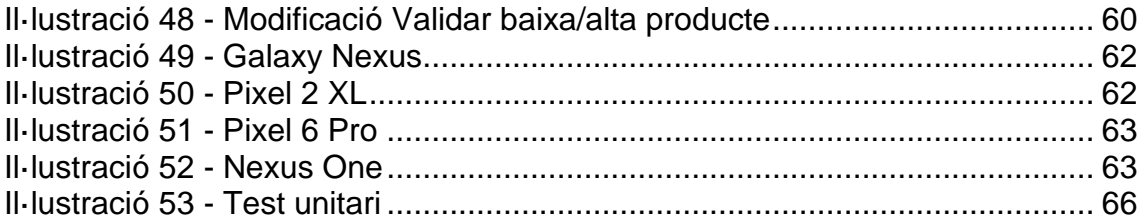

# <span id="page-8-0"></span>**1. Introducció**

# <span id="page-8-1"></span>**1.1Context i justificació del Treball**

Els supermercats són establiments utilitzats per gran part de la ciutadania, i dins d'aquests compren la majoria dels productes alimentaris que consumeixen.

En existir supermercats de diferents companyies, els preus entre aquests acostumen a ser diferents i variar en el temps, sobretot en la inflació que ha patit l'economia aquest últim període.

Tradicionalment, els compradors o bé havien d'obtenir els catàlegs publicitaris dels diferents supermercats (on no apareixien tots els productes) o bé revisar els preus als supermercats de la seva zona amb freqüència.

Aquesta tasca, a part de ser molt poc pràctica, ja que comporta una gran pèrdua de temps i al no disposar de tota la informació necessària es poden aconseguir resultats erronis.

Actualment, existeixen altres aplicacions que ajuden a comparar els preus als supermercats, ja sigui poder veure els preus de diferents productes, però aquestes no permeten als usuaris afegir informació a l'aplicació, és a dir, afegir nous productes i modificar el preu d'aquests.

L'objectiu d'aquest projecte consisteix a crear una aplicació que permeti als usuaris poder comparar els productes d'altres supermercats amb una informació actualitzada, ja que a diferència de les altres aplicacions, els mateixos usuaris podran actualitzar la informació disponible i així evitar realitzar una despesa major del que podria ser per falta d'aquesta.

# <span id="page-9-0"></span>**1.2 Objectius del Treball**

L'objectiu d'aquest, consisteix a crear una aplicació intuïtiva i accessible per la major part de telèfons amb Android perquè el màxim número d'usuaris la puguin utilitzar amb facilitat, ja que en consistir en una aplicació la qual els usuaris la realimenten, ha d'aconseguir el màxim número d'usuaris.

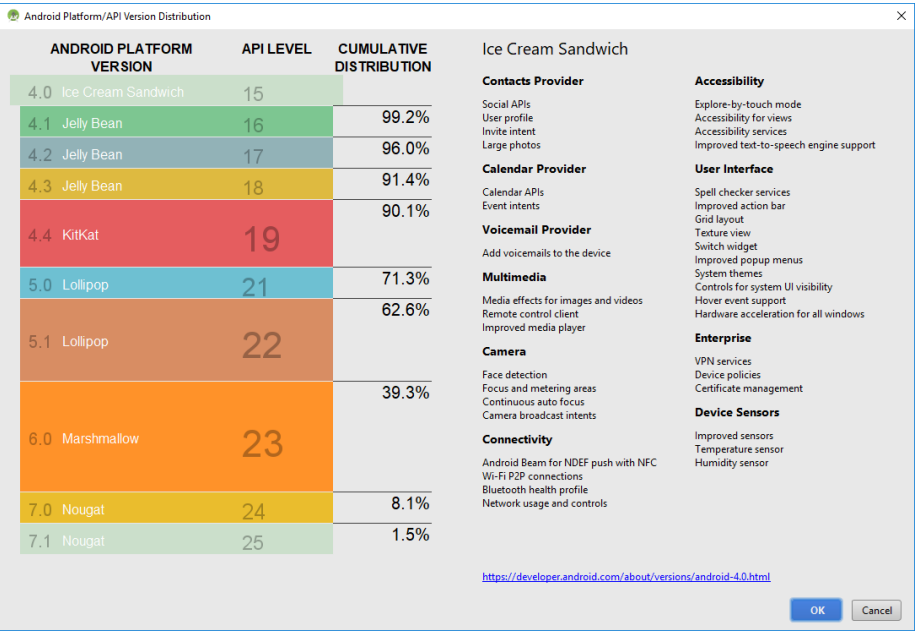

**Il·lustració 1 - Distribució versió API Android**

<span id="page-9-1"></span>Com es pot veure al gràfic de l'ús de versió Android compatible amb els dispositius, es realitzarà un desenvolupament amb la versió 4.1, que es compatible amb el 99,2% dels dispositius.

Els objectius es poden dividir en funcionals (accions que realitzaran els usuaris) i no funcionals (aquests no tenen interacció directa amb els usuaris, però són necessaris per al correcte funcionament).

#### **Objectius funcionals:**

- OF1: Els usuaris han de poder registrar-se.
- OF2: Els usuaris han de poder iniciar sessió
- OF3: Els administradors han de poder validar altes i baixes de productes.
- OF4: Els usuaris poden realitzar la cerca de productes per categories( carn, làctics, fruites...) i/o per supermercat (Condis, Mercadona, Aldi...).
- OF5: Els usuaris podran visualitzar tots els productes de la base de dades i filtrar per les etiquetes i/o pel nom.
- OF6: Els usuaris podran consultar la fitxa d'un producte la qual inclourà el nom del producte, etiquetes, el preu (€/unitat o €/kg) d'aquest i diverses característiques.
- OF7: Els usuaris podran afegir nous productes amb totes les seves característiques.
- OF8: Els usuaris podran sol·licitar dur a terme modificacions a les fitxes dels productes.
- OF9: Els usuaris podran establir productes com a preferits i poder veure'ls en una nova secció del menú
- OF10: Els usuaris han de poder afegir productes a la llista de la compra.
- OF11: Els usuaris han de poder visualitzar l'historial de preus d'un producte.

#### **Objectius no funcionals:**

- ONF1: L'aplicació ha de proporcionar als usuaris una seguretat que garanteixi la confidencialitat de les seves dades.
- ONF2: L'aplicació ha de ser accessible pels màxims dispositius possibles.
- ONF3: L'aplicació ha de ser intuïtiva i fàcil d'utilitzar.

### <span id="page-10-0"></span>**1.3 Enfocament i mètode seguit**

S'ha desenvolupat un projecte des de 0, partint d'observar la funcionalitat i punts positius d'altres aplicacions amb funcionalitats i/o objectius similars.

Es creu que és la millor metodologia per desenvolupar l'aplicació, ja que no s'estarà limitant al moment de desenvolupar noves funcionalitats.

La metodologia consistirà en un sistema de treball enfocat a objectius enfocats a l'usuari, on cadascun d'aquest serà una funcionalitat que aquest podrà realitzar.

S'utilitzarà un desenvolupament àgil que es coordinarà amb un calendari vinculat a les entregues establertes per la UOC.

L'objectiu d'aquest sistema és disposar d'un conjunt de funcionalitats que componguin un circuit tancat d'accions a dur a terme per l'usuari a cada entrega.

## <span id="page-10-1"></span>**1.4 Planificació del Treball**

Es realitzarà un diagrama de Gantt per planificar els diferents objectius a dur a terme, es procurarà realitzar una previsió realista, però aquesta es pot veure afectada al llarg del desenvolupament.

Segons la disponibilitat del desenvolupador, s'ha previst que es podran dedicar 20 hores setmanals repartides de forma irregular al llarg d'aquesta, i per això es dedicaran esprints setmanals per complir objectius on les dates clau seran el final de cada setmana.

| Will magicina de recursos<br><b>SOFTH</b><br>œ |            |              |       |                  |                |    |                     |       |
|------------------------------------------------|------------|--------------|-------|------------------|----------------|----|---------------------|-------|
|                                                |            | ö.           |       | Acercar   Alejar |                |    |                     |       |
| project                                        |            |              | 2023  |                  |                |    |                     |       |
| Nombre                                         | Fecha de i | Fecha de fin | marzo |                  | abril          |    | mayo                | junio |
| <b>EX PAC 1 - Pla de treball</b>               | 1/3/23     | 14/3/23      |       |                  |                |    | $\frac{4}{10}$ 6/23 |       |
| Elaborar proposta projecte                     | 1/3/23     | 14/3/23      |       |                  |                |    |                     |       |
| Establir objectius projecte                    | 1/3/23     | 3/3/23       |       |                  |                |    |                     |       |
| Especificar tecnologies a utili                | 6/3/23     | 8/3/23       |       | ш                |                |    |                     |       |
| Planificació fases projecte                    | 9/3/23     | 10/3/23      |       | $\Box$           |                |    |                     |       |
| ₩ PAC 2 - Disseny i arquitectura               | 16/3/23    | 12/4/23      |       |                  |                |    |                     |       |
| Elaboració memòria projecte                    | 16/3/23    | 12/4/23      |       |                  |                |    |                     |       |
| Disseny artístic de l'aplicació                | 16/3/23    | 17/3/23      |       |                  | $\Box$         |    |                     |       |
| Disseny interfície usuari                      | 20/3/23    | 22/3/23      |       |                  | $\blacksquare$ |    |                     |       |
| Disseny fluxos d'interacció                    | 22/3/23    | 29/3/23      |       |                  |                |    |                     |       |
| Disseny casos d'us                             | 30/3/23    | 5/4/23       |       |                  |                |    |                     |       |
| <b>Disseny estructures</b>                     | 7/4/23     | 10/4/23      |       |                  |                | m. |                     |       |
| ₩ PAC 3 - Implementació                        | 13/4/23    | 24/5/23      |       |                  |                |    |                     |       |
| Elaboració memoria projecte                    | 13/4/23    | 24/5/23      |       |                  |                |    |                     |       |
| Creació estructures de dades                   | 13/4/23    | 19/4/23      |       |                  |                |    |                     |       |
| Introducció de dades de prova                  | 20/4/23    | 24/4/23      |       |                  |                |    |                     |       |
| Creació interficie usuari                      | 25/4/23    | 1/5/23       |       |                  |                |    |                     |       |
| Desenvolupament funcionalit                    | 2/5/23     | 22/5/23      |       |                  |                |    |                     |       |
| Realització proves                             | 17/5/23    | 22/5/23      |       |                  |                |    |                     |       |
| Creació joc de proves                          | 17/5/23    | 22/5/23      |       |                  |                |    |                     |       |
| <b>▼ Lliurament Final</b>                      | 25/5/23    | 12/6/23      |       |                  |                |    |                     |       |
| Finalitzar memòria projecte                    | 25/5/23    | 12/6/23      |       |                  |                |    |                     |       |
| Elaboració manual usuari                       | 25/5/23    | 1/6/23       |       |                  |                |    |                     |       |
| Elaboració presentació                         | 2/6/23     | 9/6/23       |       |                  |                |    |                     |       |

**Il·lustració 2 - Projecte Gantt extens**

<span id="page-11-0"></span>Per un altra banda, s'ha de complir l'avaluació continuada establerta per la UOC, per la qual cosa el diagrama Gantt i la realització d'objectius s'ha avançat a aquestes.

| <b>GANTT</b> |         |                         | 2023  |         |  |       |  |  |  |  |
|--------------|---------|-------------------------|-------|---------|--|-------|--|--|--|--|
|              |         | marzo                   | abril | mayo    |  | junio |  |  |  |  |
| 1/3/23       | 14/3/23 |                         |       | 77/4/23 |  |       |  |  |  |  |
| 16/3/23      | 12/4/23 |                         |       |         |  |       |  |  |  |  |
| 13/4/23      | 24/5/23 |                         |       |         |  |       |  |  |  |  |
| 25/5/23      | 12/6/23 |                         |       |         |  |       |  |  |  |  |
|              |         |                         |       |         |  |       |  |  |  |  |
|              |         | Fecha de i Fecha de fin |       |         |  |       |  |  |  |  |

**Il·lustració 3 - Projecte Gantt resum**

<span id="page-11-1"></span>El desenvolupament del projecte principalment en llenguatge Java utilitzant AndroidStudio.

La base de dades es realitzarà amb SQLite, usant un servidor amb XAMPP.

La base de dades i l'aplicació es comunicaran mitjançant PHP.

# <span id="page-12-0"></span>**1.5 Breu sumari de productes obtinguts**

Els documents/arxius obtinguts al finalitzar el projecte seran:

- Memòria del projecte
- Codi font de l'aplicació comprimit al projecte d'Android studio
- Document presentació del projecte.
- Arxiu d'instal·lació (apk).
- Manual d'instal·lació.

## <span id="page-12-1"></span>**1.6 Breu descripció dels altres capítols de la memòria**

• Capítol 2 – Usuaris i context d'ús

S'estudien tants les necessitats dels usuaris que existeixen actualment mitjançant entrevistes i es realitza un estudi d'altres eines amb funcions semblants per tal de poder dissenyar un flux d'interacció i prototips que aprofitin els punts forts i corregeixin els punts dèbils d'aquestes.

• Capítol 3 – Disseny conceptual

Es realitza un disseny tant del flux d'interacció de l'usuari com la realització dels sketches i prototips de les pantalles amb les interactuarà l'usuari.

• Capítol 4 – Avaluació

Es realitza un test a diversos usuaris perquè avaluïn el prototip actual poder corregir alguns aspectes d'aquest.

• Capítol 5 – Disseny tècnic

Es documenta el llenguatge de programació i les llibreries seleccionades.

També es documenta l'estructura del codi i una breu explicació que conté cada arxiu de codi.

• Capítol 6 - Implementació

Es justifica la elecció de IDE, llibreries, llenguatge de programació i totes les eines utilitzades en la implementació del projecte.

• Capítol 7 - Proves

Es documenten les proves realitzades al llarg del projecte per verificar el seu correcte desenvolupament.

• Capítol 8 – Conclusions

Es realitza un repàs al projecte des del seu inici, es valoren els objectius inicials i els resultats obtinguts.

S'analitza la planificació inicial i la que s'ha hagut de dur a terme finalment, analitzant els imprevistos sorgits i les causes d'aquests.

Es repassen els aprenentatges que s'han dut a terme al llarg del projecte i futures funcionalitats que es podrien implementar a l'aplicació.

• Capítol 9 – Glossari

Es defineixen els acrònims utilitzats al llarg de la memòria.

• Capítol 10 – Bibliografia

Referències bibliogràfiques utilitzades al llarg de la memòria.

• Capítol 11 – Annex

Conjunt d'informació que és massa extensa per incloure dins de la memòria.

# <span id="page-14-0"></span>**2. Usuaris i context d'us**

## <span id="page-14-1"></span>**2.1. Plantejament i metodologia.**

Pel desenvolupament de l'aplicació, s'utilitzarà el Disseny centrat en l'usuari.

S'ha pres aquesta decisió, ja que a l'existir altres aplicacions similars, consultant les necessitats dels usuaris es podrien implementar funcionalitats que aquests requeririen a la resta d'aquestes, cosa que els podria donar preferència per fer servir aquesta aplicació abans que altres similars.

També ens interessa per conèixer quines de les funcionalitats els usuaris no utilitzarien i quines són imprescindible, per no dedicar hores de desenvolupament en algun apartat de l'aplicació que no s'utilitzarà.

Per aconseguir aquest objectiu, existeixen varis *stakeholders* amb diversos perfils als quals es realitzaran entrevistes per conèixer les seves necessitats.

Per tal de poder formular correctament les preguntes i aconseguir informació útil dels usuaris, s'elaborarà una anàlisi o *benchmarking* de diverses aplicacions amb un objectiu similar per detectar els seus punts positius i els negatius.

### <span id="page-14-2"></span>**2.2. Necessitats i context d'us dels usuaris.**

S'ha observat a diversos perfils d'usuaris que acudeixen als diferents supermercats, aquests tenen diferents edats, situacions familiars i mètodes de compra pel que es tracta d'un bon escenari per observar el seu comportament a l'escollir els productes que adquireixen i posteriorment poder realitzar una entrevista a cadascun d'aquests.

Els usuaris segueixen diferents metodologies, alguns d'aquests compren amb un registre de què adquiriran a cada supermercat, el qual han elaborat al seu domicili comparant el preu amb la informació de la qual disposaven a partir de follets promocionals. Altres simplement només compren a un supermercat i adquireixen el producte que pensen que tenen una qualitat/preu més adequada a la seva economia i necessitats.

## <span id="page-15-0"></span>**2.3. Entrevistes en profunditat**

Un com realitzat el disseny conceptual, es pretén realitzar tres entrevistes, els perfils que s'han buscat són d'usuaris habituals de supermercats, aquests tindran unes necessitats i una edat diferent per tal de poder aconseguir el màxim d'opinions per contrastar-les i obtindré millors resultats de les entrevistes.

#### <span id="page-15-1"></span>**2.3.1. Preguntes a realitzar**

Es realitzen unes consultes a diferents perfils d'usuaris destinades a conèixer les necessitats i metodologia que s'utilitza per realitzar l'adquisició de productes alimentaris als supermercats.

- 1. Has notat a la teva economia que els preus dels diferents supermercats s'han incrementat?
- 2. Habitualment, intentes conèixer el preu d'un producte a diferents supermercats per adquirir el més barat possible? Si ho fas, quin mètode utilitzes?
- 3. Utilitzaries l'aplicació mentre compres?
- 4. Quan vegis un producte nou o un existent amb un preu diferent de l'indicat a l'aplicació, introduiries les dades?
- 5. Si haguessis de rebre notificacions de l'aplicació, que voldries que t'informés?

#### <span id="page-15-2"></span>**2.3.2. Preguntes a realitzar**

#### **Primer candidat**

1. Has notat a la teva economia que els preus dels diferents supermercats s'han incrementat?

Si ho he notat, però de moment, com només haig de comprar per mi, no he deixat d'adquirir els productes que m'agraden, encara que ara siguin més cars.

2. Habitualment, intentes saber el preu d'un producte a diferents supermercats per adquirir el més barat possible? Si ho fas, quin mètode utilitzes?

No, encara que a vegades m'he plantejat anar a un altre supermercat per veure nous productes, sempre acostumo a comprar al supermercat més pròxim al meu domicili.

3. Utilitzaries l'aplicació mentre compres?

Si utilitzaria l'aplicació, ja que així potser podria descobrir nous productes, però també m'interessaria que t'indiques si un producte és saludable o no, a part del preu.

4. Quan vegis un producte nou o un existent amb un preu diferent de l'indicat a l'aplicació, introduiries les dades?

Si ho modificaria, ja pot resultar útil per altres usuaris o per mi mateixa, ja que seria més conscient de l'increment dels preus i potser arribaria a deixar de comprar un producte en conseqüència.

5. Si haguessis de rebre notificacions de l'aplicació, que voldries que t'informés?

M'agradaria rebre una notificació quan s'afegís un nou producte semblant als meus productes preferits.

#### **Segon candidat**

1. Has notat a la teva economia que els preus dels diferents supermercats s'han incrementat?

Sí, he notat l'increment dels preus de forma notable, ja que en ser 5 a casa, sempre haig de comprar en grans quantitats i acostumo a comprar els mateixos productes, pel que veig un increment clar al tiquet de la compra.

2. Habitualment, intentes conèixer el preu d'un producte a diferents supermercats per adquirir el més barat possible? Si ho fas, quin mètode utilitzes?

Sí, ara mateix vaig als 3 supermercats més propers a casa meva i intento adquirir diferents productes al supermercat on el cost és menor.

Habitualment o bé em fixo en els catàlegs dels supermercats per veure si hi ha alguna oferta o intento recordar el preu que tenia un producte l'últim cop que el vaig comprar i si el veig més barat a un altre supermercat l'adquireixo.

3. Utilitzaries l'aplicació mentre compres?

Si, em seria de gran utilitat, ja que podria aconseguir un estalvi important a la meva economia.

4. Quan vegis un producte nou o un existent amb un preu diferent de l'indicat a l'aplicació, introduiries les dades?

Si, el modificaria o afegiria, pel fet que seria d'utilitat per la resta de compradors i per mi mateixa, fins i tot intentaria tindre un històric del preu dels productes per veure l'increment.

5. Si haguessis de rebre notificacions de l'aplicació, que voldries que t'informés?

M'agradaria assabentar-me quan un dels meus productes preferits canvies de preu, ja que m'estalviaria temps a l'hora de planificar la compra a realitzar als diferents supermercats.

#### **Tercer candidat**

1. Has notat a la teva economia que els preus dels diferents supermercats s'han incrementat?

Si, ho he notat, però no li dono major importància, ja que no realitzo una compra gran.

2. Habitualment, intentes conèixer el preu d'un producte a diferents supermercats per adquirir el més barat possible? Si ho fas, quin mètode utilitzes?

Si, intento adquirir sempre als millors preus, però no faig cap seguiment, simplement a l'arribar al meu supermercat habitual, reviso les opcions disponibles fent una comparació de les diferents marques qui hi ha.

3. Utilitzaries l'aplicació mentre compres?

Crec que si l'usaria, ja que si veig que val la pena anar a un altre supermercat per comprar diversos productes amb una diferència de preu significatiu ho faria, però ara mateix no ho faig, ja que no conec el preu dels productes a l'altre supermercat.

4. Quan vegis un producte nou o un existent amb un preu diferent de l'indicat a l'aplicació, introduiries les dades?

Si les introduiria, perquè si jo puc veure el preu dels productes és perquè algú més ho ha fet i jo hauria de col·laborar també.

5. Si haguessis de rebre notificacions de l'aplicació, de que voldries que t'informés?

No voldria rebre cap notificació, pel fet que amb conèixer el preu un cop sigui al supermercat hi ha suficient.

# <span id="page-18-0"></span>**2.4. Perfil de l'usuari**

L'eina només tindrà dos perfils d'usuari:

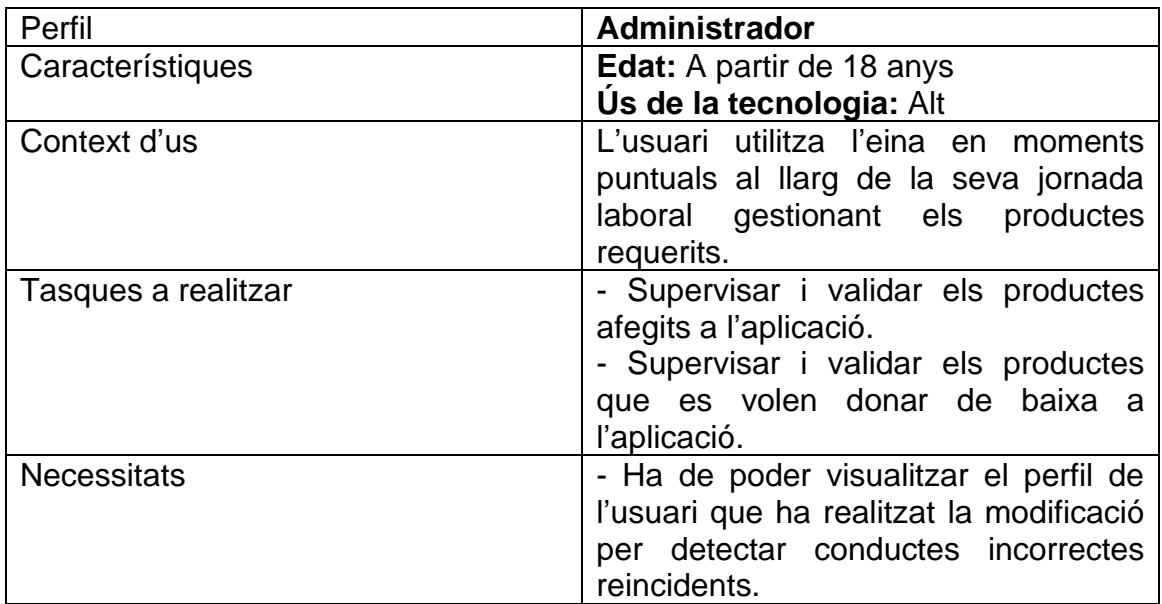

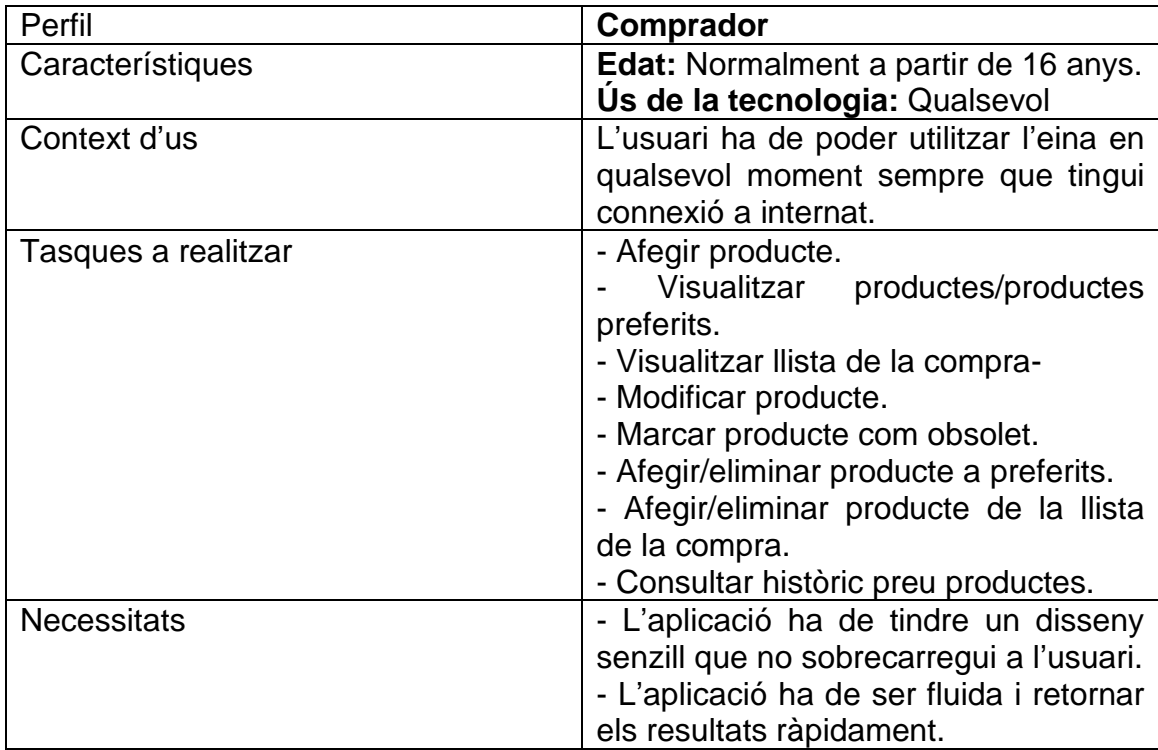

# <span id="page-19-0"></span>**2.5. Benchmarking**

L'anàlisi competitiu no es basarà únicament en aplicacions de comparació de preus de supermercats, s'analitzaran aplicacions de diferents tipologies:

#### • **Aplicacions comparadors de preus – SoySuper**

Aquesta aplicació seria la idea més aproximada al projecte que es vol realitzar, és a dir, la competència directa. Permet analitzar els diferents productes, i conèixer el preu de tots aquests als diferents supermercats com dur a terme una llista de la compra.

Els punts positius són la distribució de la informació i el disseny minimalista, que no sobrecarrega a l'usuari.

Els punts negatius que s'han trobat de cara a l'usuari és que a l'estar centrat en el producte i no en la relació producte-supermercat, els usuaris no poden realitzar un filtratge per supermercats, més enllà de les marques pròpies com per exemple Hacendado amb Mercadona. Doncs, l'usuari que es trobi a un supermercat i vulgui conèixer els productes d'altres marques que aquests tenen patirà dificultats.

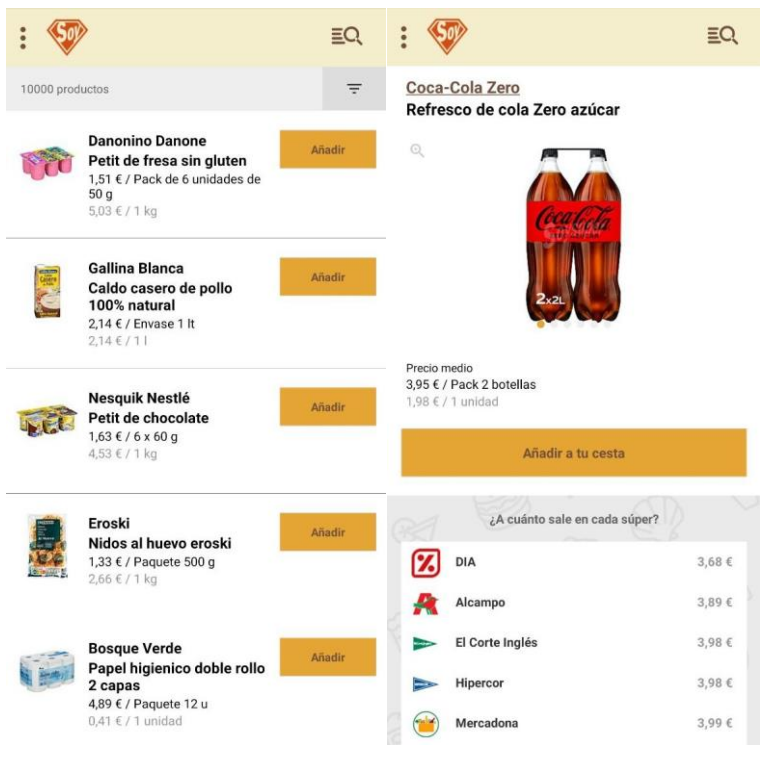

**Il·lustració 4 - Soysuper**

Un altre punt és que al no existir productes preferits, l'usuari ha de buscar entre tot el catàleg un producte cada cop que el vulgui afegir a la cistella, en comptes d'escorçar la cerca als seus productes habituals.

#### • **Aplicacions de supermercats - Mercadona**

En aquest cas ens trobem amb una aplicació d'un supermercat destinada a fer la compra en aquest, i per això no és competència, però es pot prendre exemple d'aquesta.

Com a punt a tindre en compte existeix la barra de menú a la part inferior de la pantalla als llistats de productes, que permet canviar entre els diferents apartats sense passar un altre cop pel menú principal. També el fet de veure productes similars a la part inferior del perfil del producte, sense haver de sortir de la seva fitxa.

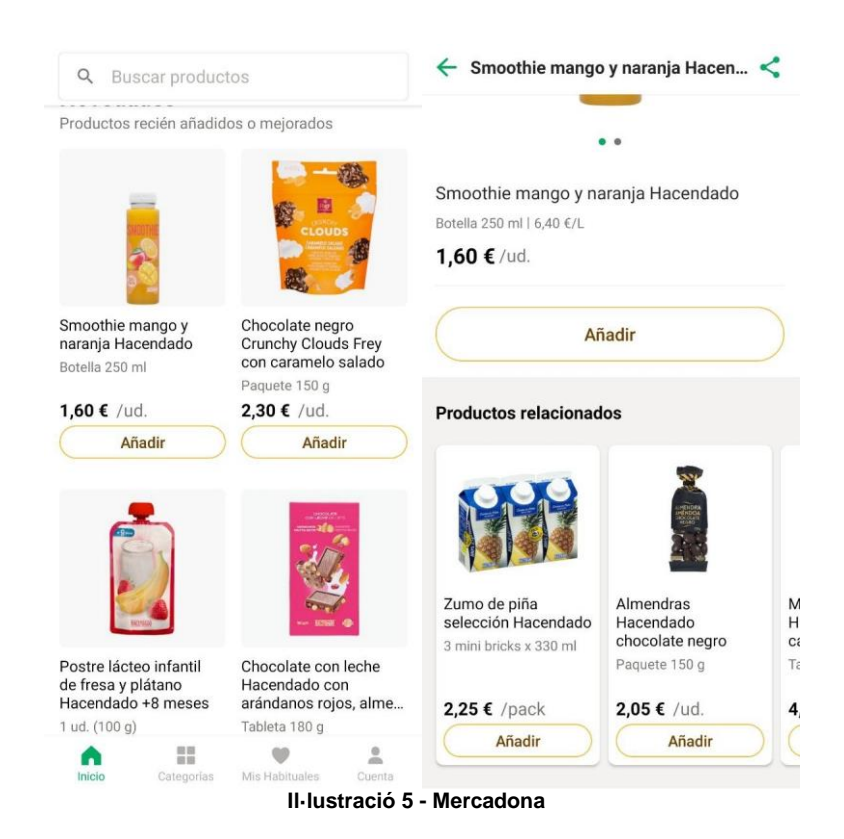

#### <span id="page-20-0"></span>• **Aplicacions de descripció de productes alimentaris – RealFood**

Aquesta aplicació està únicament enfocada en els productes i en les seves qualitats nutritives, no en el preu o els supermercats.

Com a punts positius es pot observar un altre cop el menú en la part inferior de la pantalla.

Però en aquest cas ens trobem amb massa informació per pantalla, que és adient per una aplicació d'aquesta tipologia, però no per la que es vol realitzar.

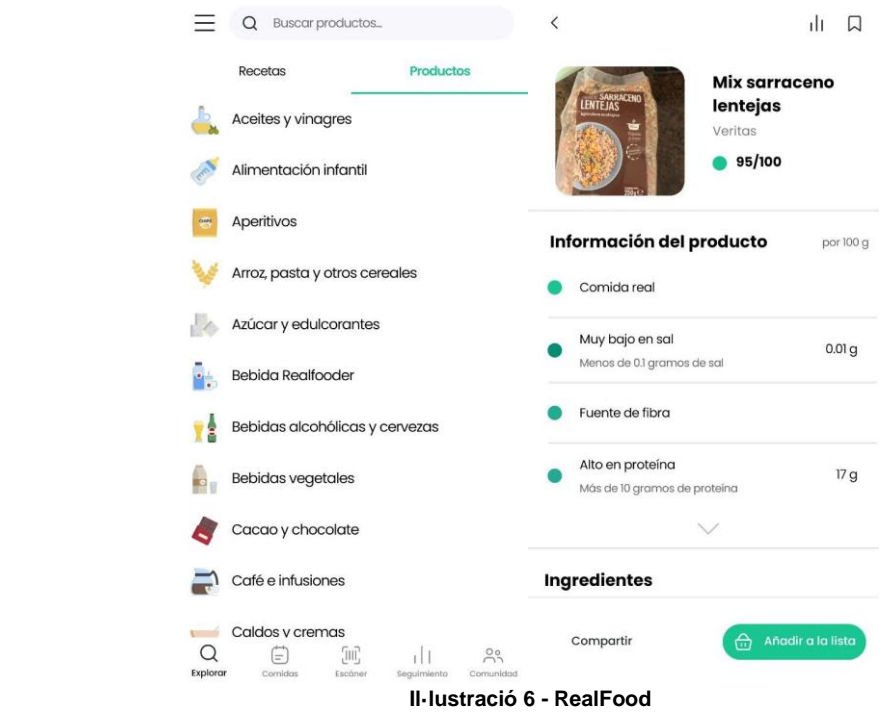

# <span id="page-21-1"></span><span id="page-21-0"></span>**2.6. Conclusions i necessitats dels usuaris**

S'han detectat diverses necessitats que es fan notòries als diferents perfils dels usuaris:

- Necessitat de tindre l'històric del preu d'un producte per saber si tornarho a adquirir o estudiar alternatives.
- Conèixer el preu d'un producte similar a un altre supermercat al moment de comprar.
- Poder dur a terme una llista de la compra a la mateixa aplicació.

Punts positius d'aplicacions similars:

- Filtratge de productes per supermercat i no només per marca.
- Introduir un menú ràpid a la part inferior de la pantalla a la visualització dels llistats de productes per poder canviar d'apartat ràpidament.
- Informació clara i disseny minimalista que no estigui carregada.

# <span id="page-22-0"></span>**3. Disseny Conceptual**

# <span id="page-22-1"></span>**3.1. Escenaris d'us**

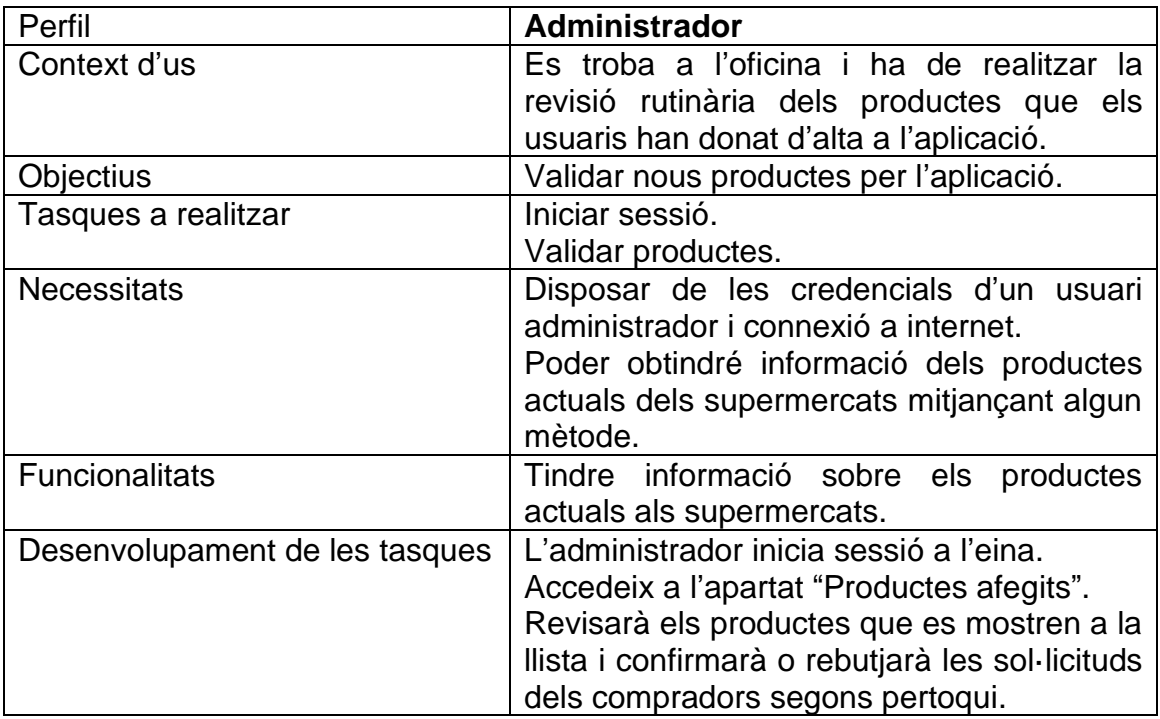

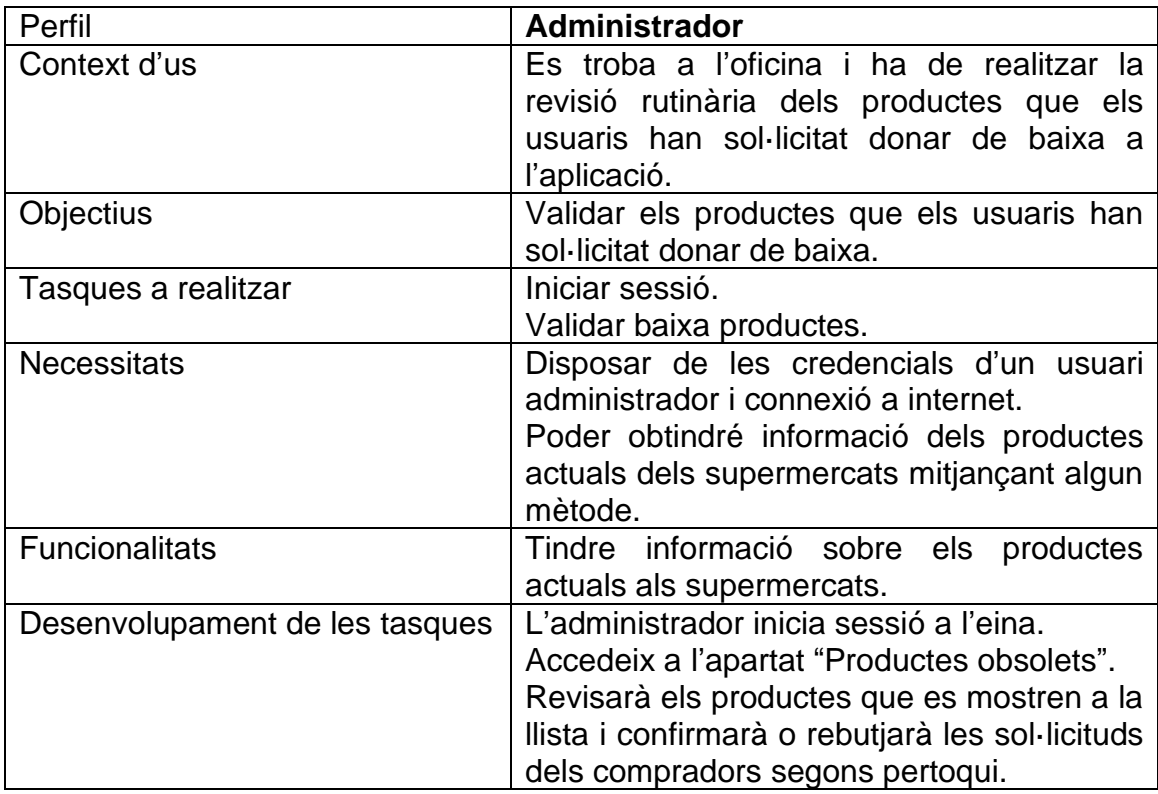

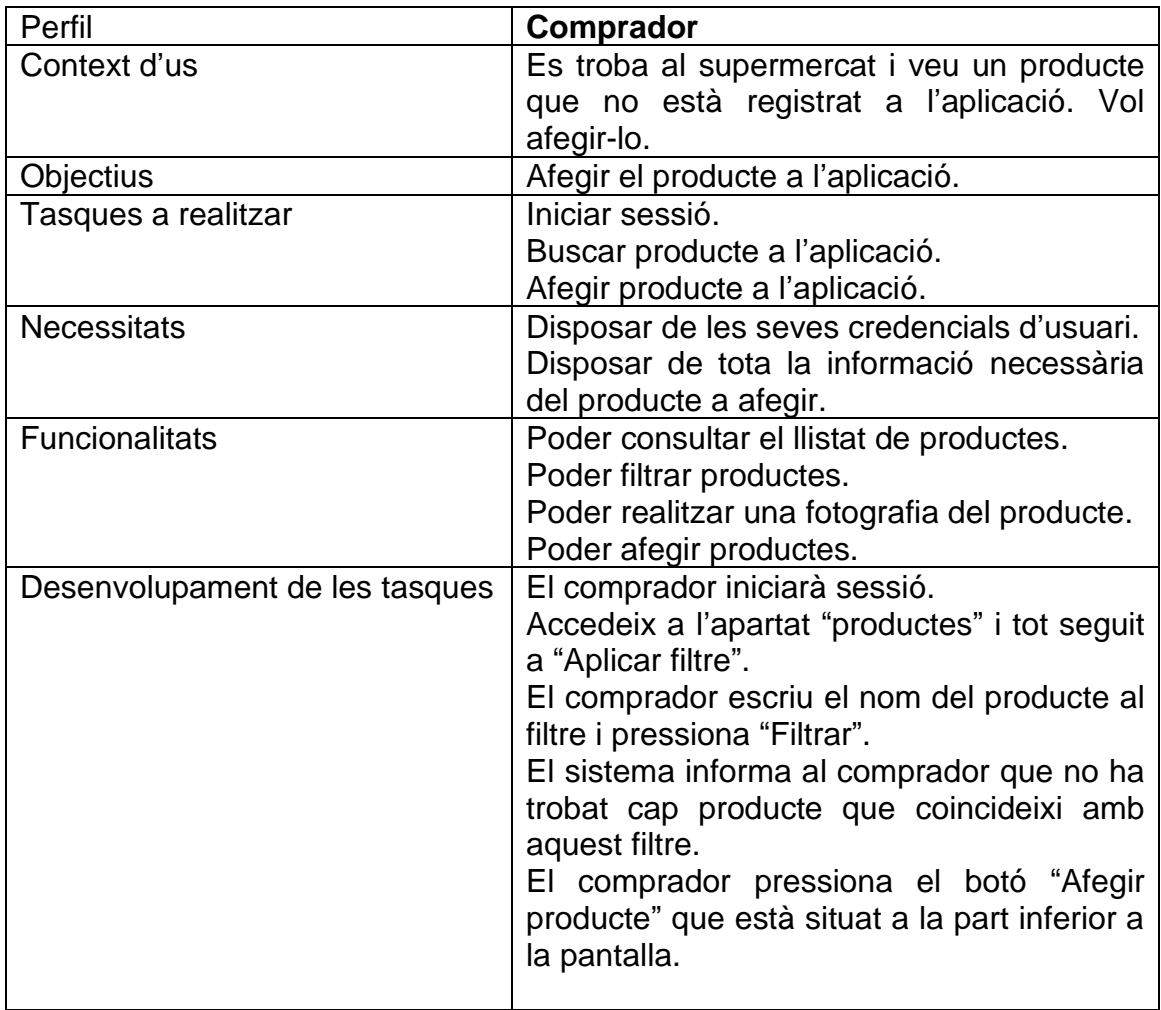

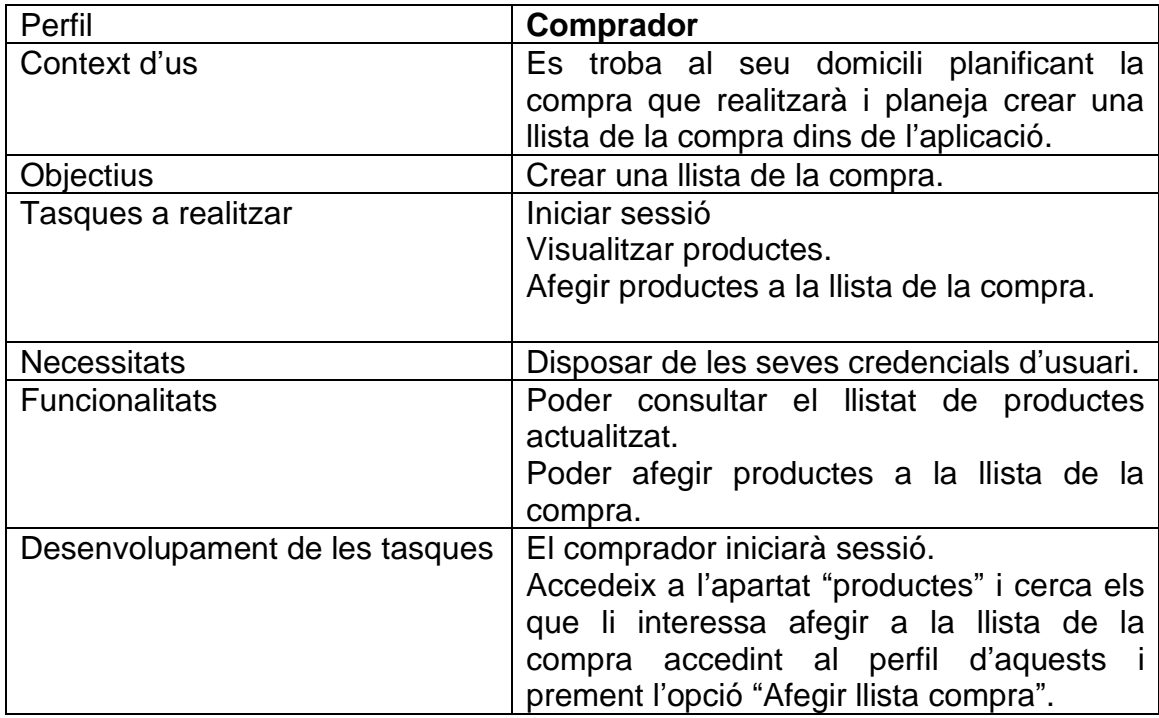

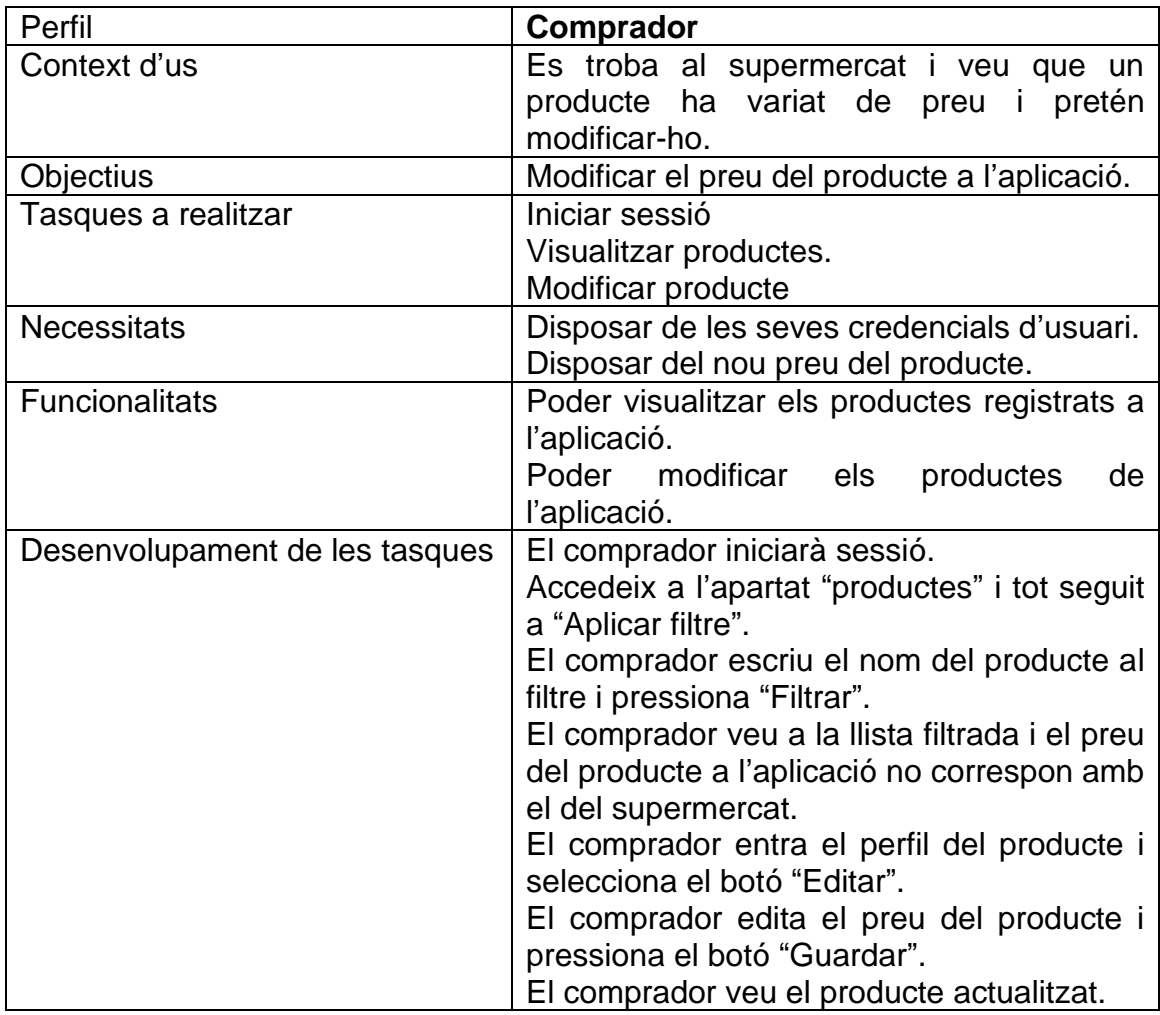

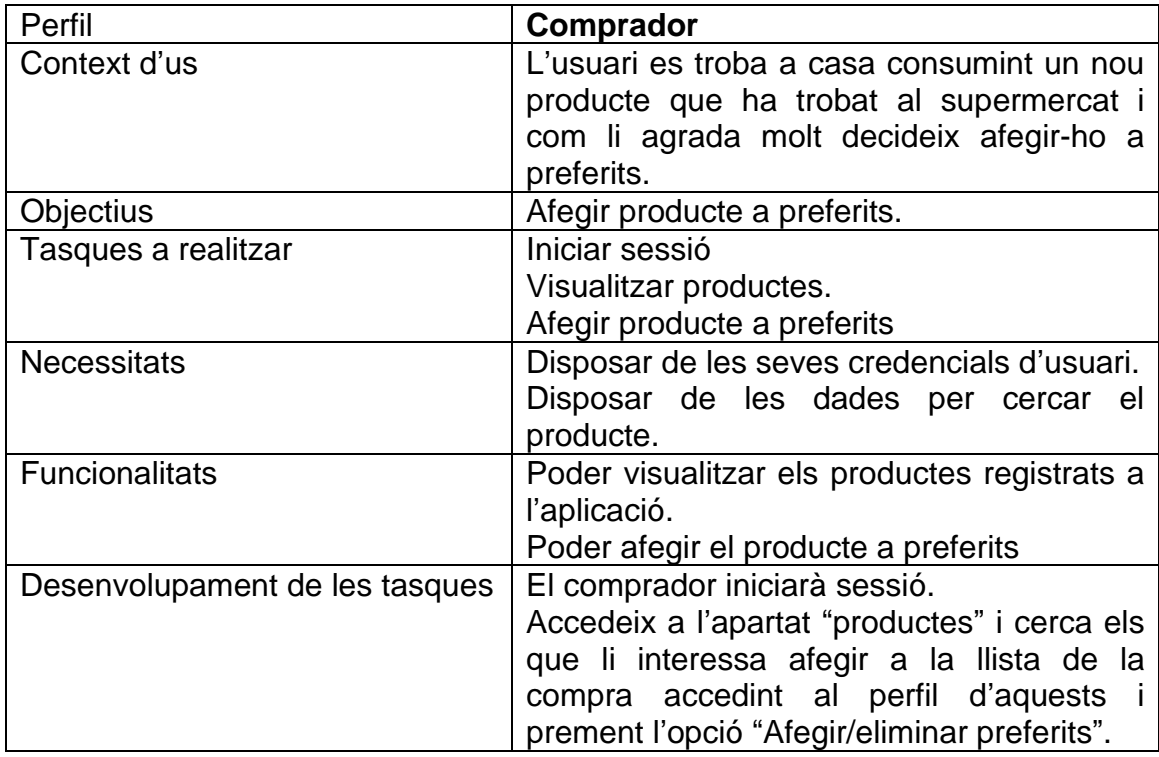

# <span id="page-25-0"></span>**3.2. Fluxos d'interacció**

S'ha realitzat un diagrama de flux de l'aplicació, el qual mostra totes les funcions i recorreguts que es poden realitzar a través d'aquesta per consolidar els diferents objectius o cobrir les necessitats dels usuaris.

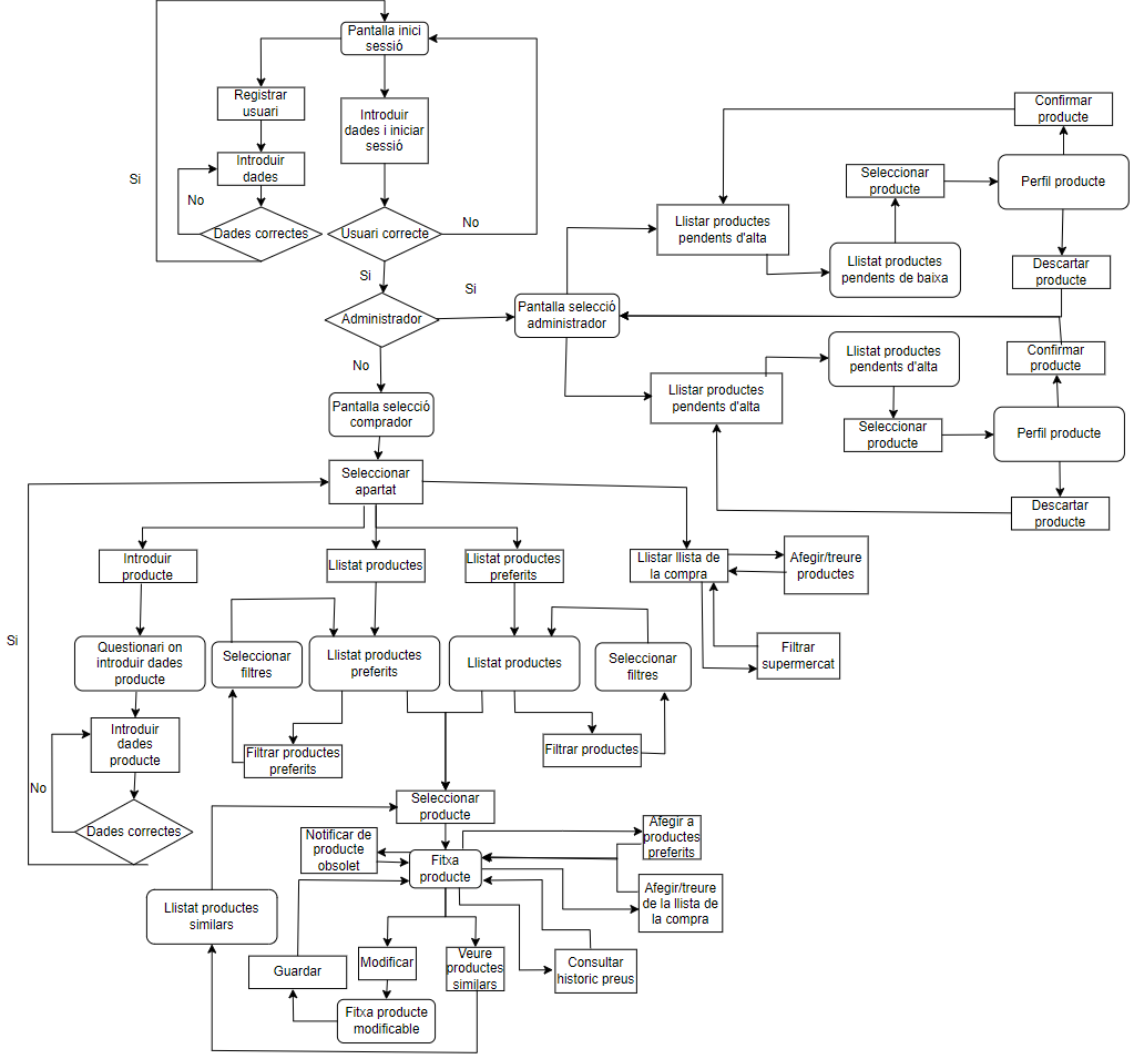

<span id="page-25-1"></span>**Il·lustració 7 - Diagrama de flux de l'aplicació**

# <span id="page-26-0"></span>**3.3. Prototipatge**

#### <span id="page-26-1"></span>**3.3.1. Sketches**

S'han realitzat esbossos dels prototips de les pantalles de l'usuari.

Aquests no són definitius, però permeten fer un plantejament inicial del disseny que tindrà.

Posteriorment, es duran a terme uns prototips de pantalles amb un disseny molt més acurat i fidel del que serà l'aplicació resultant i amb una explicació de cadascuna d'aquestes.

<span id="page-26-2"></span>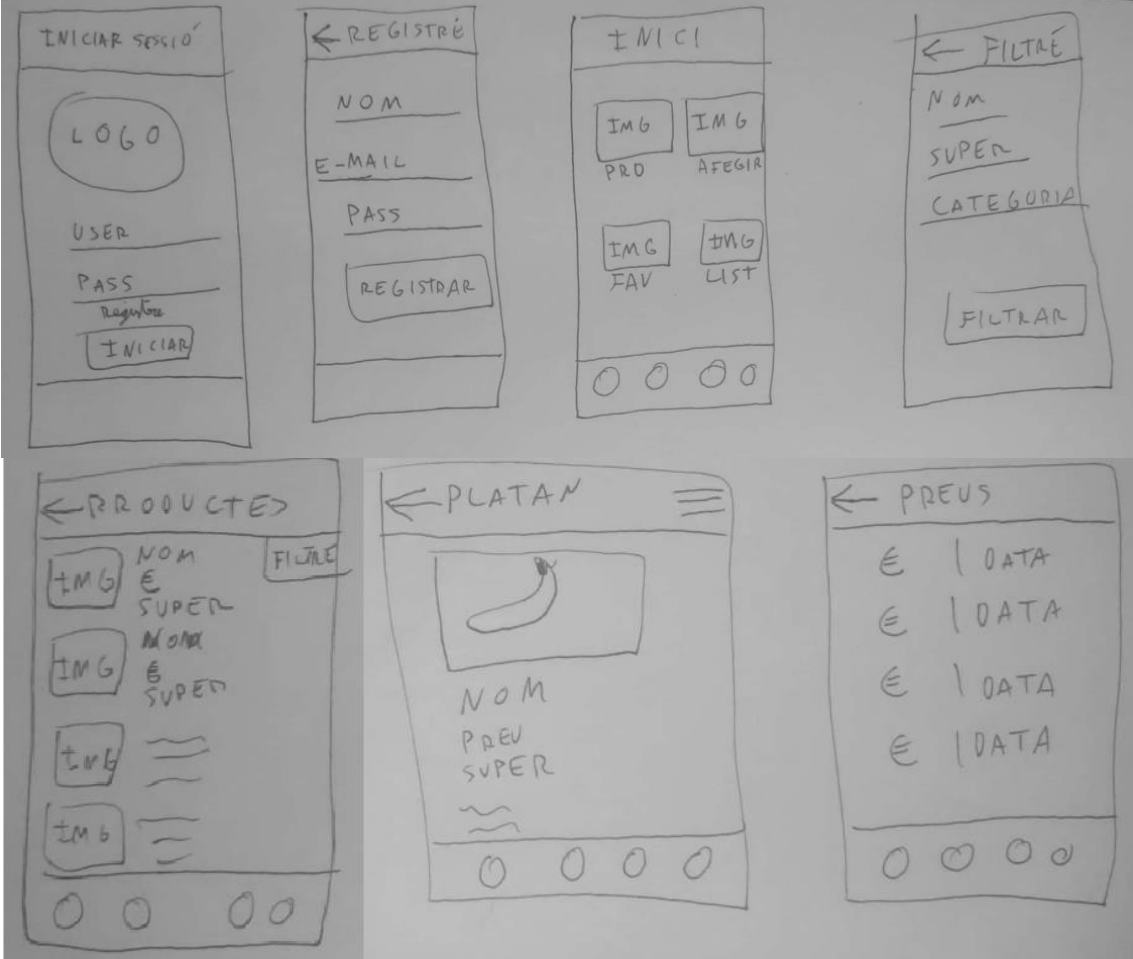

**Il·lustració 8 - Sketches**

#### <span id="page-27-0"></span>**3.3.2. Prototip de les pantalles**

#### <span id="page-27-1"></span>3.3.2.1. Pantalles administrador

<span id="page-27-3"></span><span id="page-27-2"></span>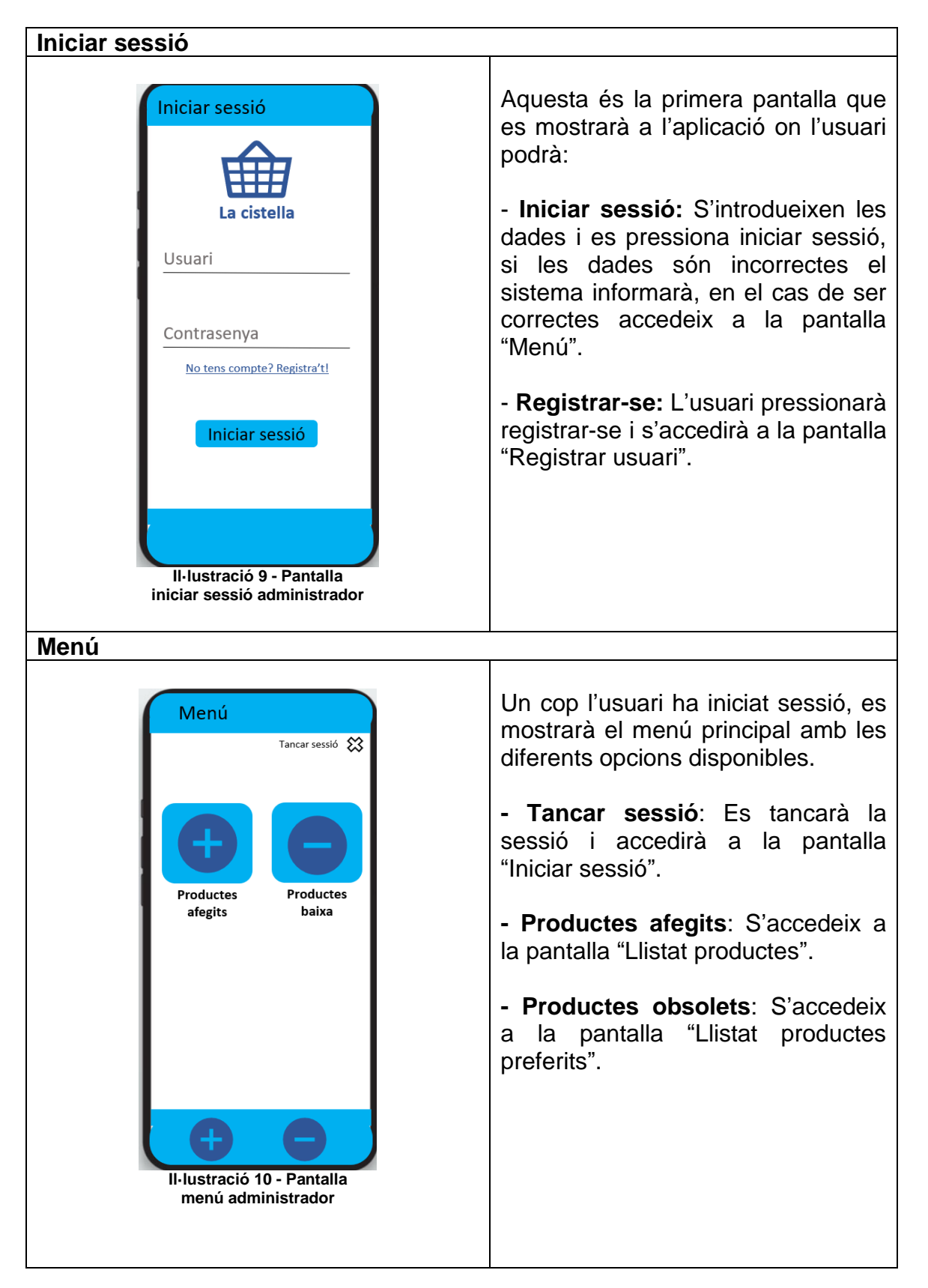

<span id="page-28-1"></span><span id="page-28-0"></span>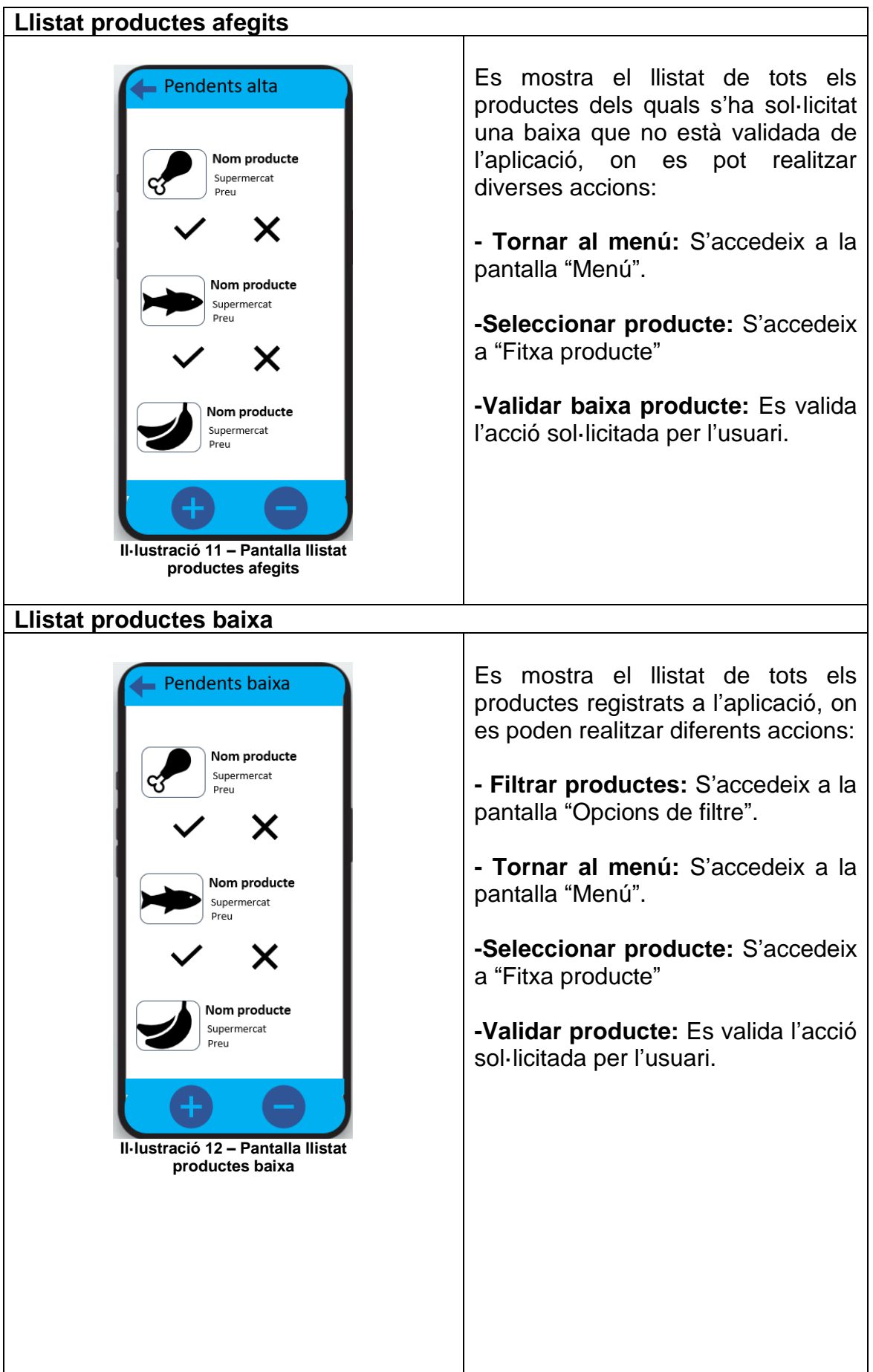

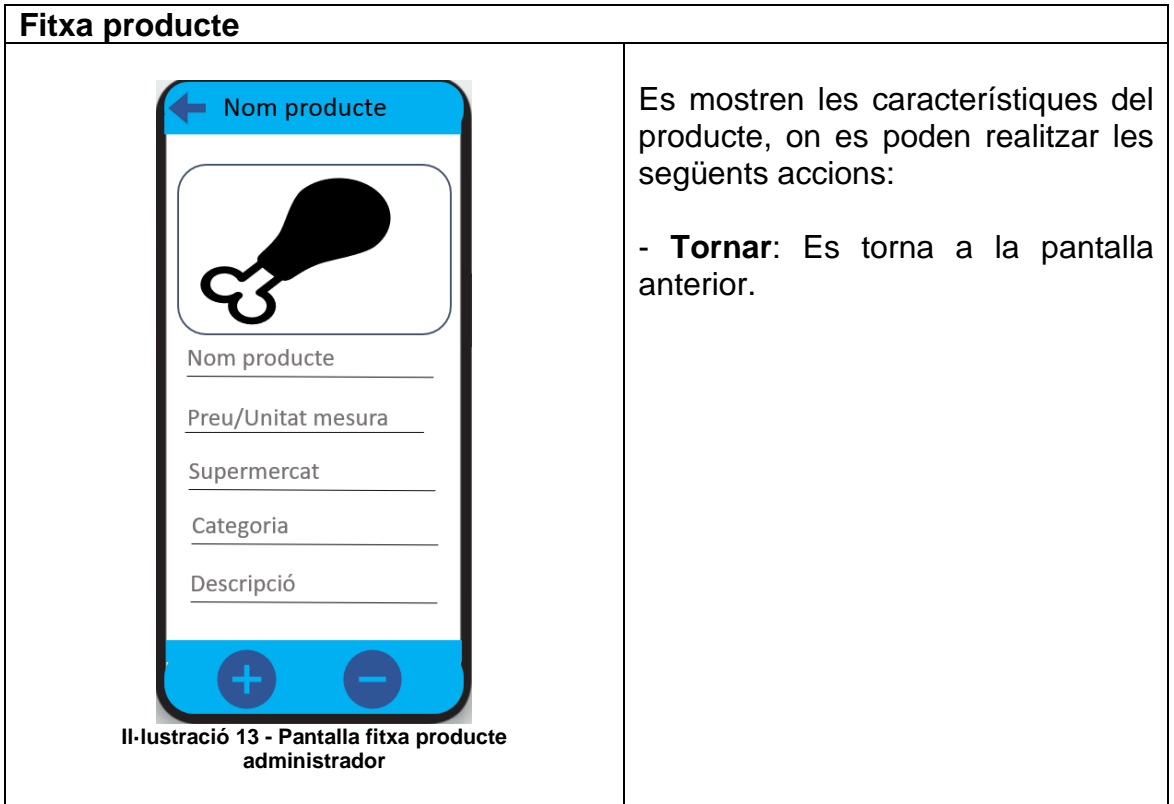

#### <span id="page-29-1"></span><span id="page-29-0"></span>3.3.2.2. Pantalles comprador

<span id="page-29-2"></span>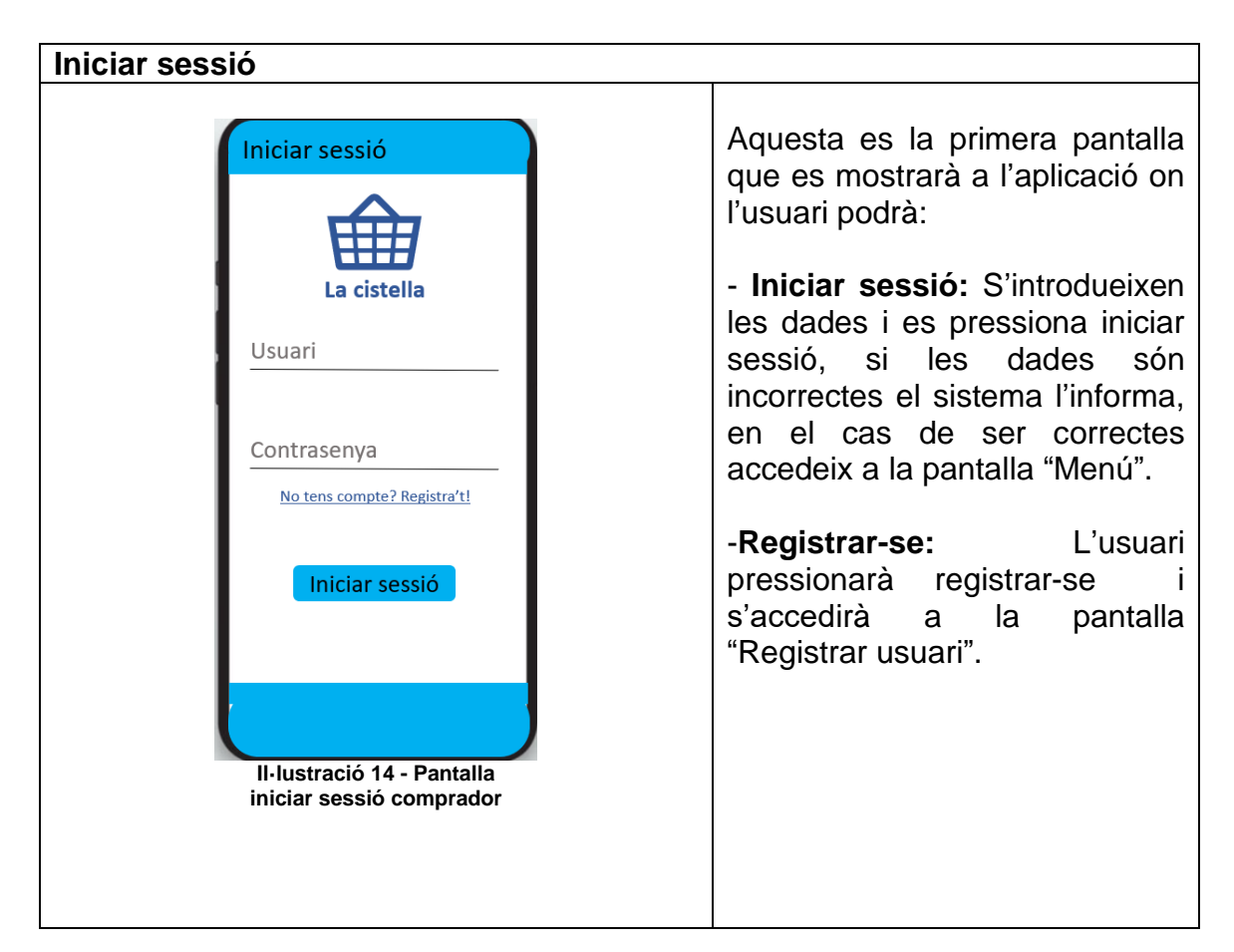

<span id="page-30-1"></span><span id="page-30-0"></span>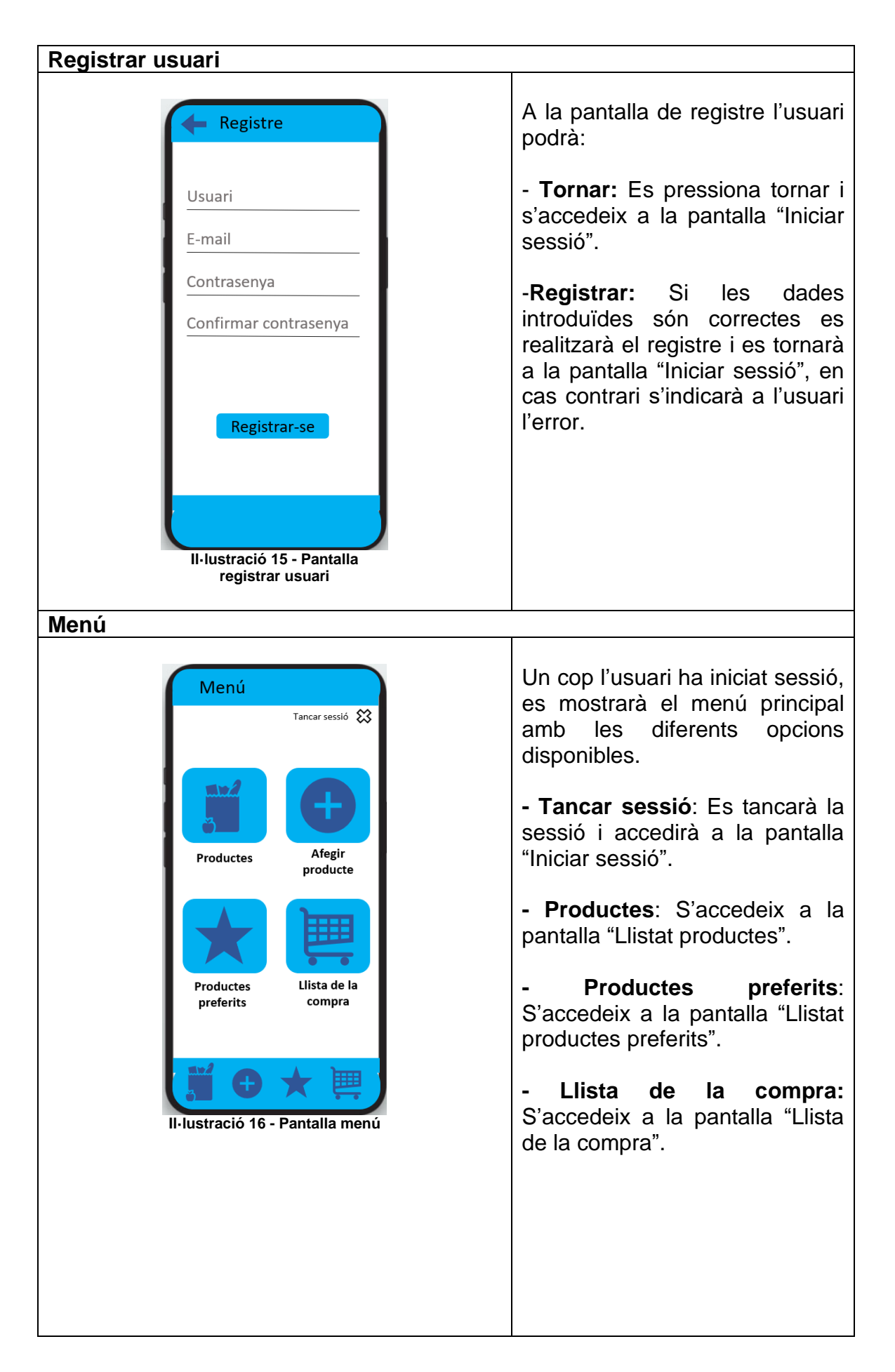

<span id="page-31-1"></span><span id="page-31-0"></span>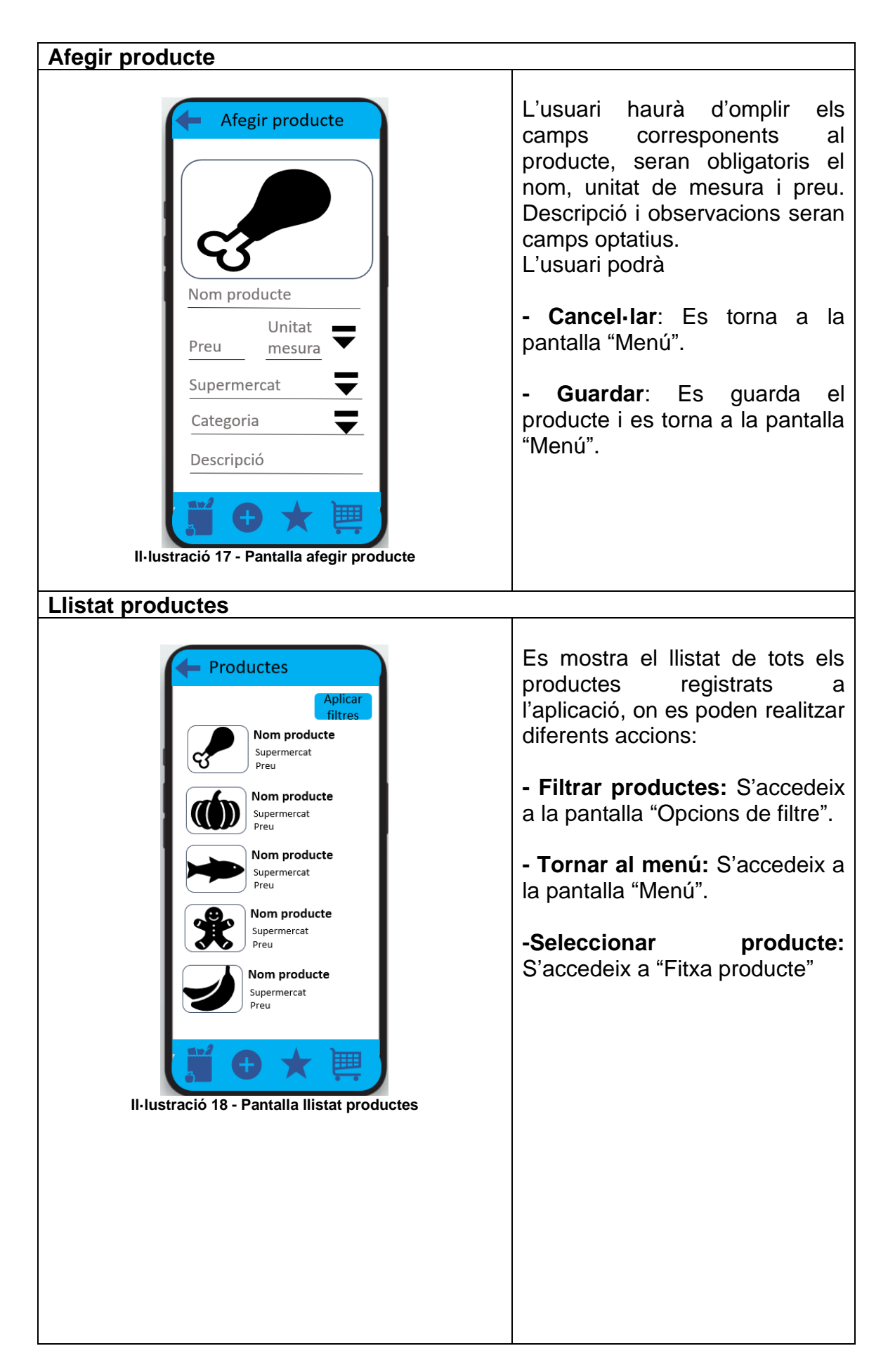

#### <span id="page-32-1"></span><span id="page-32-0"></span>**Llistat productes preferits** Es mostra el llistat de tots els - Productes preferits productes preferits, on es poden realitzar les següents Nom producte accions: Supermercat Preu **- Filtrar productes:** S'accedeix Nom producte a la pantalla "Opcions de filtre". Supermercat **Preu** Nom producte **- Tornar al menú:** S'accedeix a Supermercat .<br>Preu la pantalla "Menú". Nom producte Supermercat **-Seleccionar producte:** Preu S'accedeix a "Fitxa producte" Nom producte Supermercat **Il·lustració 19 - Pantalla llistat productes preferits Llista de la compra** Es mostra el llistat de tots els Llista compra productes afegits a la llista de la compra, on es poden realitzar Nom producte les següents accions: Supermercat  $\overline{\mathbb{m}}$ Preu **- Filtrar productes:** S'accedeix Nom producte Supermercat  $\overline{\mathbb{H}}$ a la pantalla "Opcions de filtre". Preu Nom producte **- Tornar al menú:** S'accedeix a Supermercat  $\overline{\mathbf{m}}$ Preu la pantalla "Menú". Nom producte  $\overline{\mathbb{m}}$ Supermercat **-Seleccionar producte:** S'accedeix a "Fitxa producte" Nom producte Supermercat  $\overline{\mathbf{m}}$ Preu **-Treure de la llista:** Es selecciona un producte per treure'l de la llista.**Il·lustració 20 - Pantalla llista de la compra**

<span id="page-33-1"></span><span id="page-33-0"></span>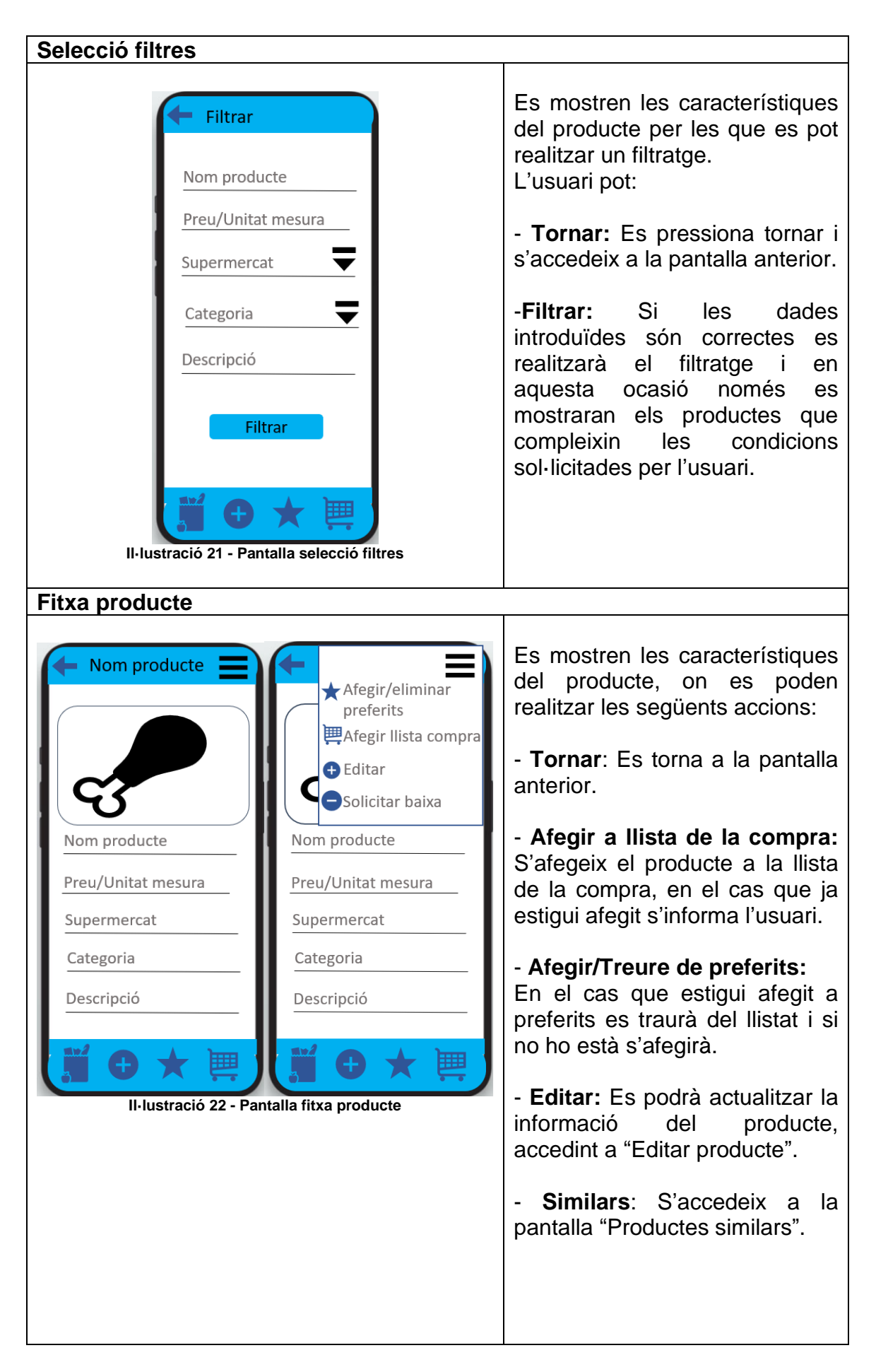

<span id="page-34-1"></span><span id="page-34-0"></span>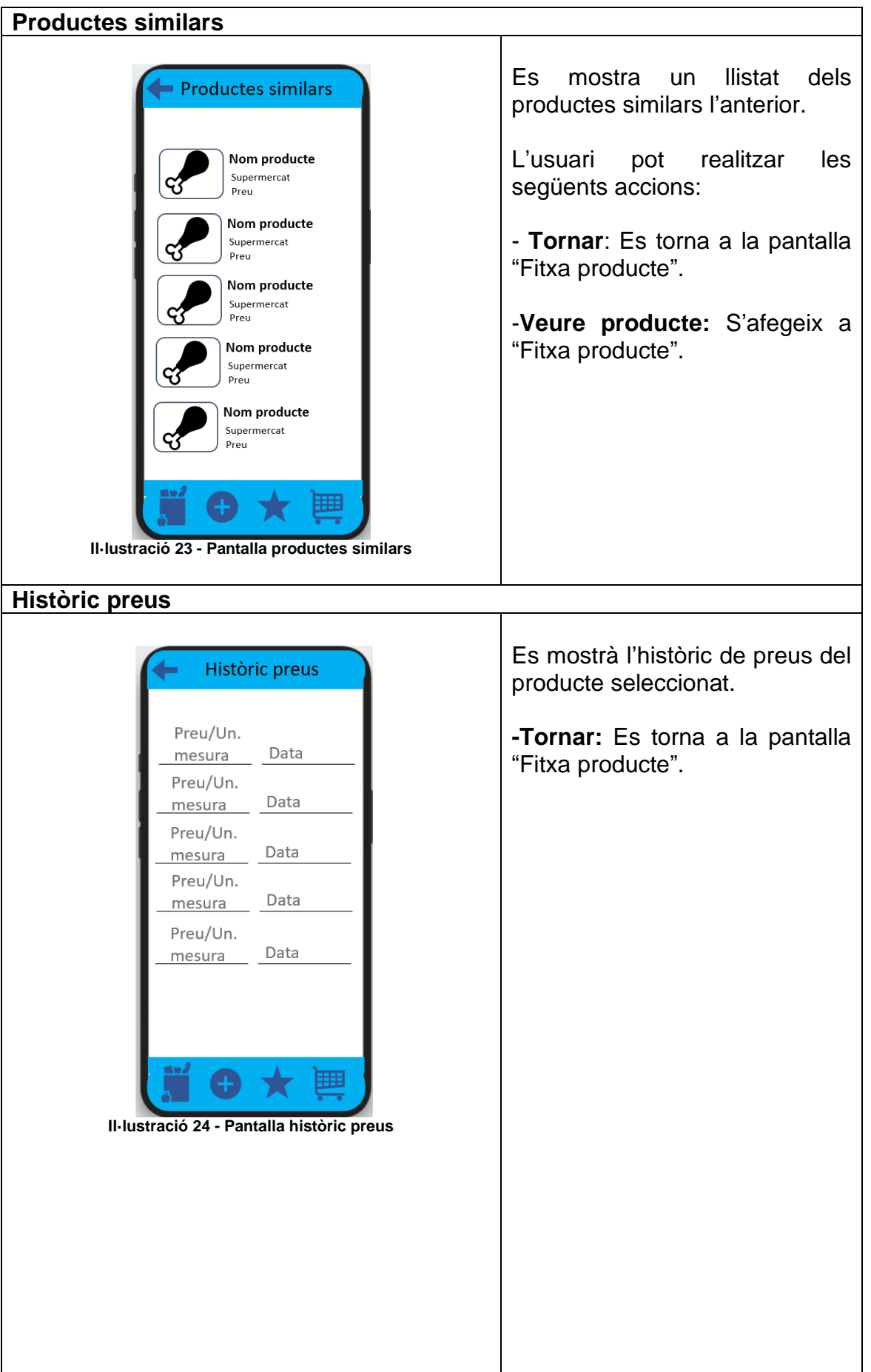

<span id="page-35-0"></span>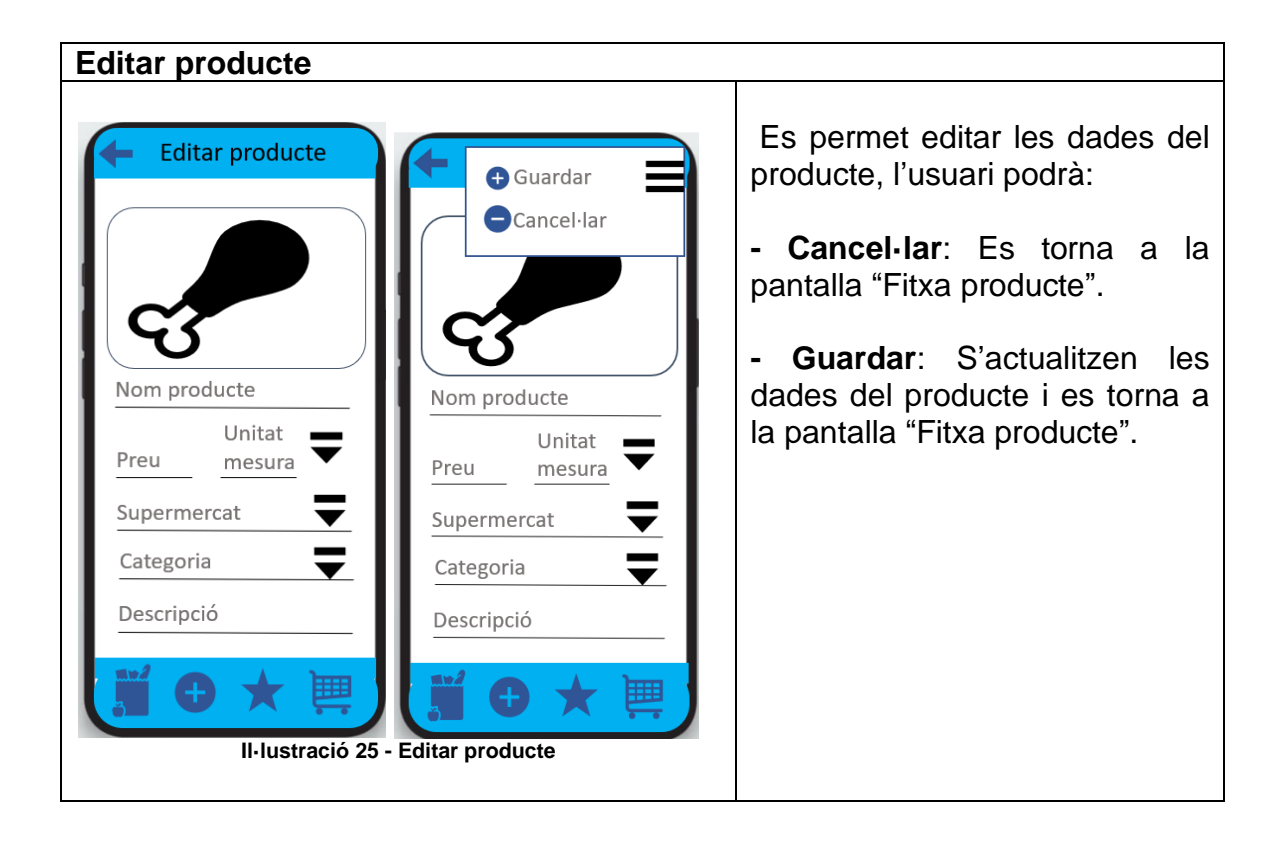
# **4. Avaluació**

Es pretén realitzar tres entrevistes, els perfils que s'han buscat són d'usuaris habituals de supermercats, aquests tindran unes necessitats i una edat diferent per tal de poder aconseguir el màxim d'opinions per contrastar-les i obtindré millors resultats de les entrevistes.

# **4.1. Perfil i tasques a realitzar pels usuaris**

S'ha realitzat un breu perfil dels usuaris i se'ls ha encomanat un seguit de tasques a realitzar a l'aplicació per tal de documentar la seva experiència i com es desenvolupa.

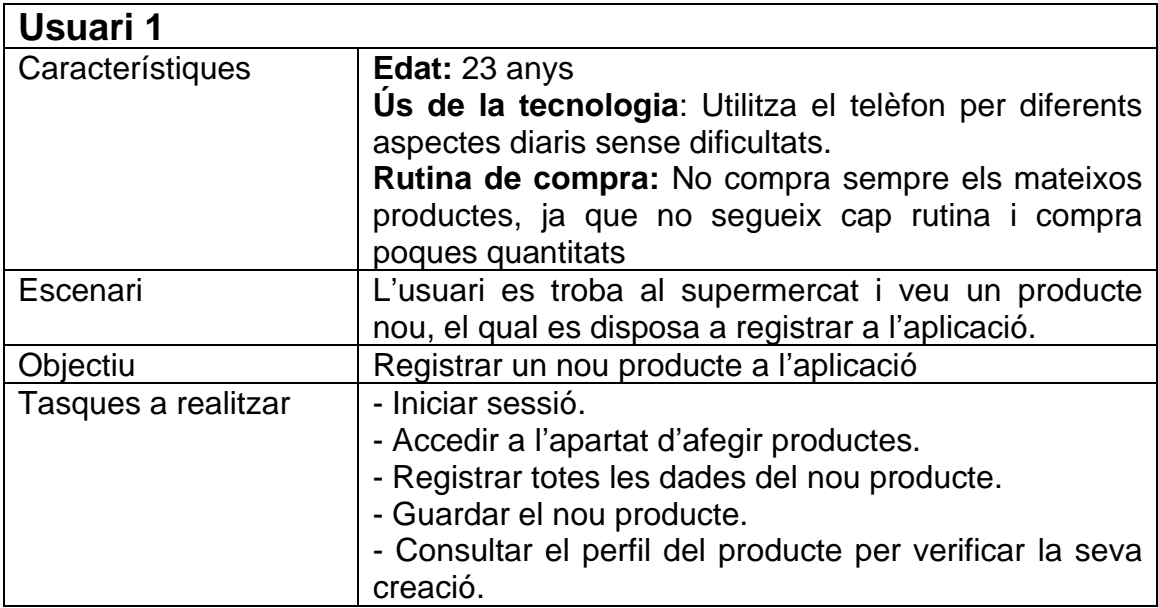

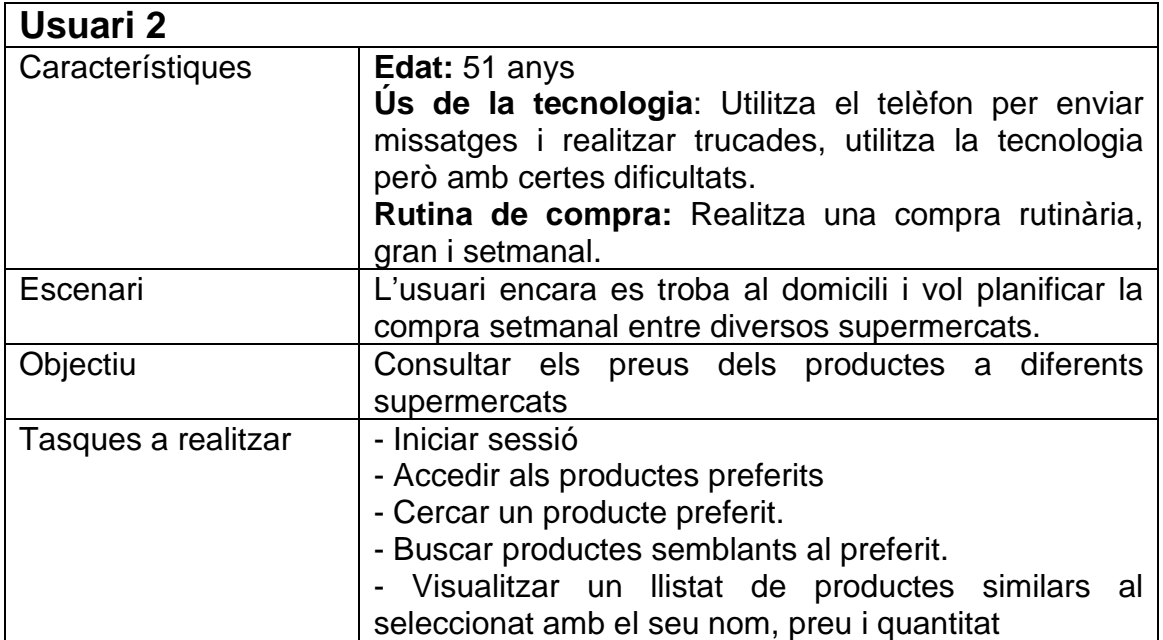

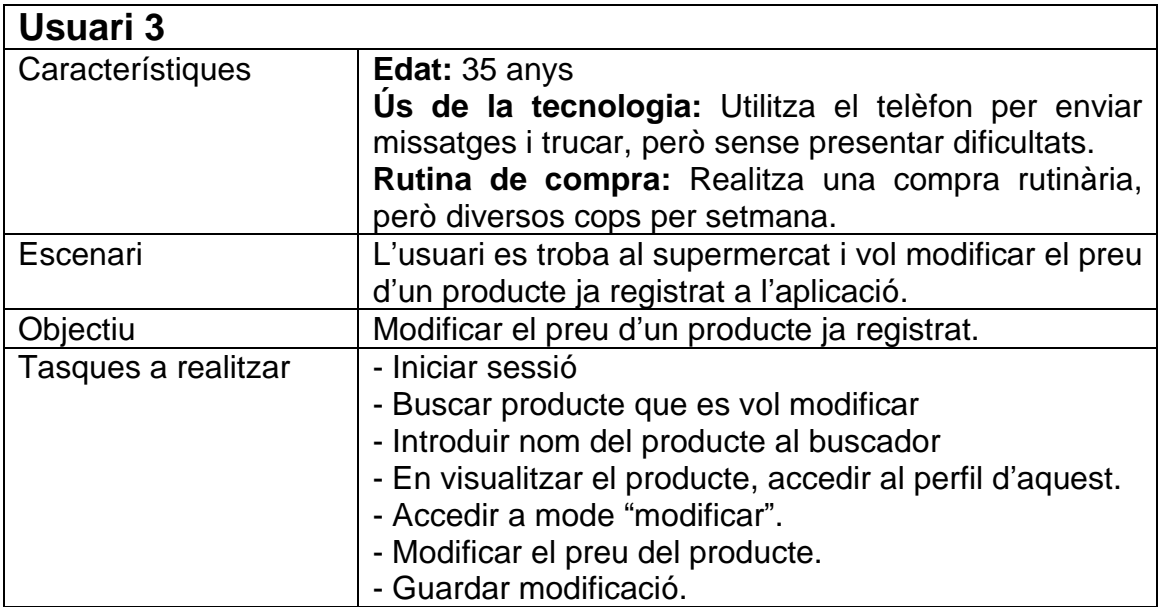

# **4.2. Preguntes a realitzar als usuaris**

Les preguntes a realitzar als usuaris destinats a comprendre quina ha estat la seva experiència amb l'aplicació es dividiran en dues parts, primer les preguntes anteriors a les tasques:

- Utilitzes el teu telèfon en el dia a dia per realitzar gestions? Si és així, per a quines gestions?
- T'encarregues de comprar de la teva llar?
- Disposes de connexió a internet al telèfon mòbil?

I les que es realitzaran un cop realitzades les tasques:

- Les pantalles que has pogut visualitzar t'han semblat intuïtives?
- La tipografia, colors i formes utilitzats t'han semblat agradables?
- Creus que aquesta eina t'ajudaria a l'hora de realitzar la compra?
- Utilitzaries aquesta aplicació mentre realitzes la compra o abans, mentre es planifica?

# **4.3. Tasques realitzades i preguntes**

# **Usuari 1:**

## **Preguntes anteriors a realitzar les tasques:**

• Utilitzes el teu telèfon en el dia a dia per realitzar gestions? Si es així, per a quines gestions?

Sí, l'utilitzo tant per enviar correus com per veure les meves xarxes socials o jugar.

• T'encarregues de realitzar la compra de la teva llar?

Sí, però no sempre la realitzo jo.

• Disposes de connexió a internet al telèfon mòbil?

Sí, disposo de connexió a internet.

#### **Desenvolupament tasca:**

L'usuari obra l'aplicació, introdueix les seves dades a la pantalla d'iniciar sessió i pressionarà al botó "iniciar sessió". L'aplicació el redirigirà a la pantalla principal, on pressionarà el botó de "Afegir producte", l'usuari introduirà totes les dades obligatòries que se sol·liciten del producte i alguna opcional. L'usuari pressionarà "Afegir" i l'aplicació el retornarà a la pantalla principal. L'usuari accedirà al cercador de productes i introduirà el nom al cercador i pressionarà "filtrar", li apareixerà el producte al llistat de productes filtrats i veurà el perfil del producte.

## **Observacions de millora:**

L'aplicació ha de permetre a l'usuari recordar el seu usuari i contrasenya.

Els productes s'han d'actualitzar ràpidament.

## **Preguntes posteriors a realitzar les tasques:**

• Les pantalles que has pogut visualitzar t'han semblat intuïtives?

Sí, les trobo intuïtives i no tenen més informació de la necessària.

• La tipografia, colors i formes utilitzats t'han semblat agradables?

Sí, tant la tipologia com la combinació de colors són agradables i es poden llegir i diferències amb claredat

• Creus que aquesta eina t'ajudaria a l'hora de realitzar la compra?

Crec que em podria ajudar si haig de realitzar grans compres o un d'un producte recorrent

• Utilitzaries aquesta aplicació mentre realitzes la compra o abans, mentre es planifica?

La utilitzaria mentre la planifico, ja que si ja estic al supermercat prefereixo escollir entre els programes que tinc a la vista.

# **Usuari 2**

#### **Preguntes anteriors a realitzar les tasques:**

• Utilitzes el teu telèfon en el dia a dia per realitzar gestions? Si es així, per a quines gestions?

L'utilitzo però només per realitzar trucades i enviar WhatsApp.

• T'encarregues de realitzar la compra de la teva llar?

Sí.

• Disposes de connexió a internet al telèfon mòbil?

Sí, però limitada.

#### **Desenvolupament tasca:**

L'usuari obra l'aplicació, introdueix les seves dades a la pantalla d'iniciar sessió i pressionarà al botó "iniciar sessió". L'aplicació el redigirà a la pantalla principal.

L'usuari accedirà als productes preferits introduirà el nom al cercador i pressionarà "filtrar", li apareixerà el producte al llistat de productes filtrats i veurà el perfil del producte preferit que buscava, a l'accedir al perfil del producte, pressionarà al botó "productes similars". A l'usuari li apareixerà un llistat per pantalla dels productes amb característiques semblants a l'anteriorment seleccionat amb el nom, la quantitat i el preu corresponent.

## **Observacions de millora:**

Poder veure com incrementa l'import de la compra de forma dinàmica en afegir un producte i no només en finalitzar la selecció.

## **Preguntes posteriors a realitzar les tasques:**

• Les pantalles que has pogut visualitzar t'han semblat intuïtives?

Si, eren intuïtives

• La tipografia, colors i formes utilitzats t'han semblat agradables?

Si, eren agradables, però estaria bé tindre un mode fosc.

• Creus que aquesta eina t'ajudaria a l'hora de realitzar la compra?

Crec que m'ajudarà sobretot amb els productes que haig de comprar setmanalment, ja que al final suposen una despesa important.

• Utilitzaries aquesta aplicació mentre realitzes la compra o abans, mentre es planifica?

La utilitzaria abans de comprar, ja que a l'haver d'adquirir molts productes alhora no seria pràctic fer-ho al supermercat.

# **Usuari 3**

## **Preguntes anteriors a realitzar les tasques:**

• Utilitzes el teu telèfon en el dia a dia per realitzar gestions? Si es així, per a quines gestions?

L'utilitzo al llarg del dia sense dificultats, però limito el seu ús al necessari.

• T'encarregues de realitzar la compra de la teva llar?

Sí, acostumo a realitzar la compra.

• Disposes de connexió a internet al telèfon mòbil?

Sí.

#### **Desenvolupament tasca:**

L'usuari obra l'aplicació, introdueix les seves dades a la pantalla d'inciar sessió i pressionarà al botó "iniciar sessió". L'aplicació el redigirà a la pantalla principal.

L'usuari accedirà al cercador de productes introduirà el nom al cercador i pressionarà "filtrar", li apareixerà el producte al llistat de productes filtrats i veurà el perfil del producte que buscava. Dins el perfil visualitza que el preu del producte és erroni, pel que prem el botó editar, l'usuari modifica el preu del producte i prem el botó "Guardar". Se li torna a mostrar el perfil del producte amb el preu ja actualitzat.

#### **Observacions de millora:**

A l'introduir dades al cercador, aquest ha de filtrar els productes ràpidament.

Verificar que el format del preu és correcte abans d'introduir les dades.

#### **Preguntes posteriors a realitzar les tasques:**

• Les pantalles que has pogut visualitzar t'han semblat intuïtives?

Sí, són intuïtives, encara que les he vist una mica sobrecarregades.

- La tipografia, colors i formes utilitzats t'han semblat agradables?
- Sí, em resulten agradables i en ser tons freds transmeten pau.
	- Creus que aquesta eina t'ajudaria a l'hora de realitzar la compra?

Si, crec que m'ajudaria, sobretot a descobrir productes nous.

• Utilitzaries aquesta aplicació mentre realitzes la compra o abans, mentre es planifica?

La utilitzaria al supermercat, ja que acostumo a decidir els productes que adquiriré mentre realitzo la compra.

# **5. Disseny tècnic**

# **5.1. Definició dels casos d'us**

## **5.1.1. Diagrama de casos d'us**

El diagrama que es mostra correspon als actors que existeixen dins el sistema i el seu flux d'interacció amb els diferents casos d'ús:

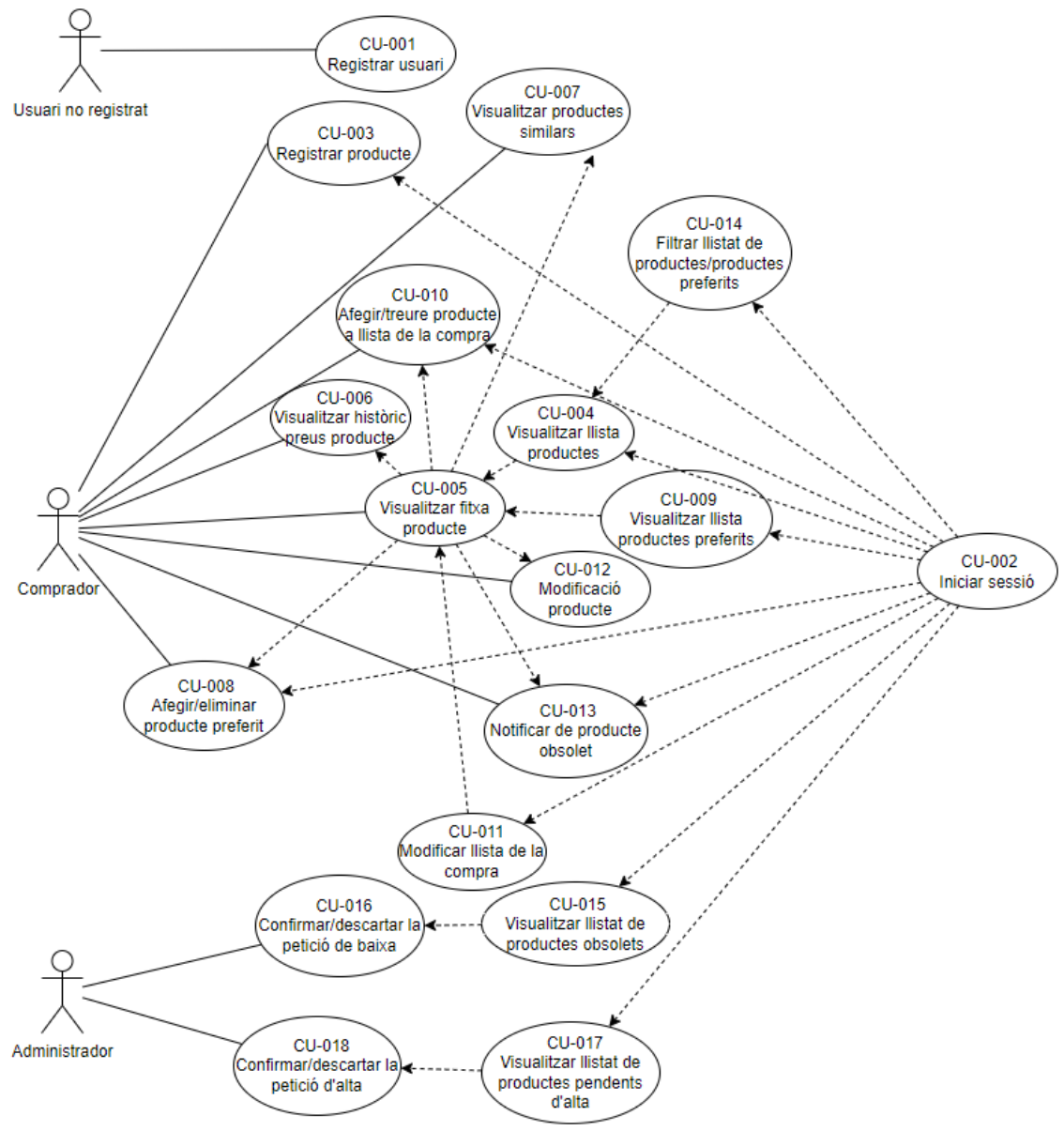

**Il·lustració 26 - Diagrama de casos d'us**

# **5.1.2. Llistat de casos d'us**

A continuació es detallen els casos d'ús existents:

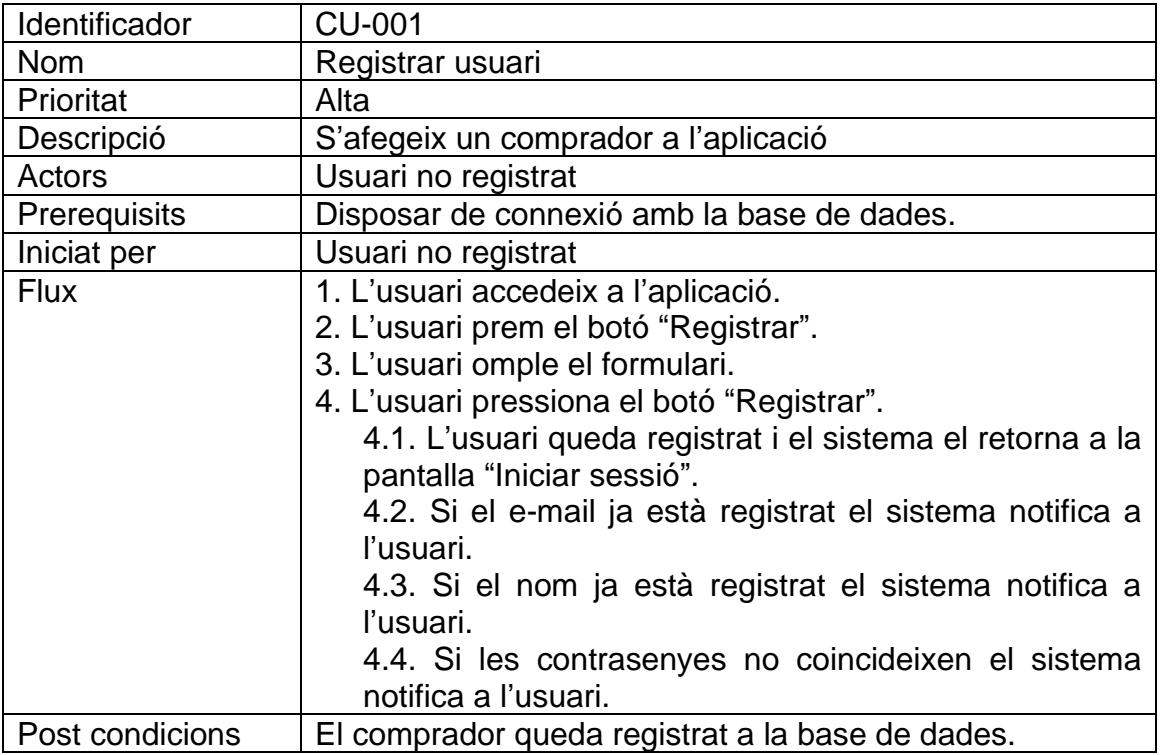

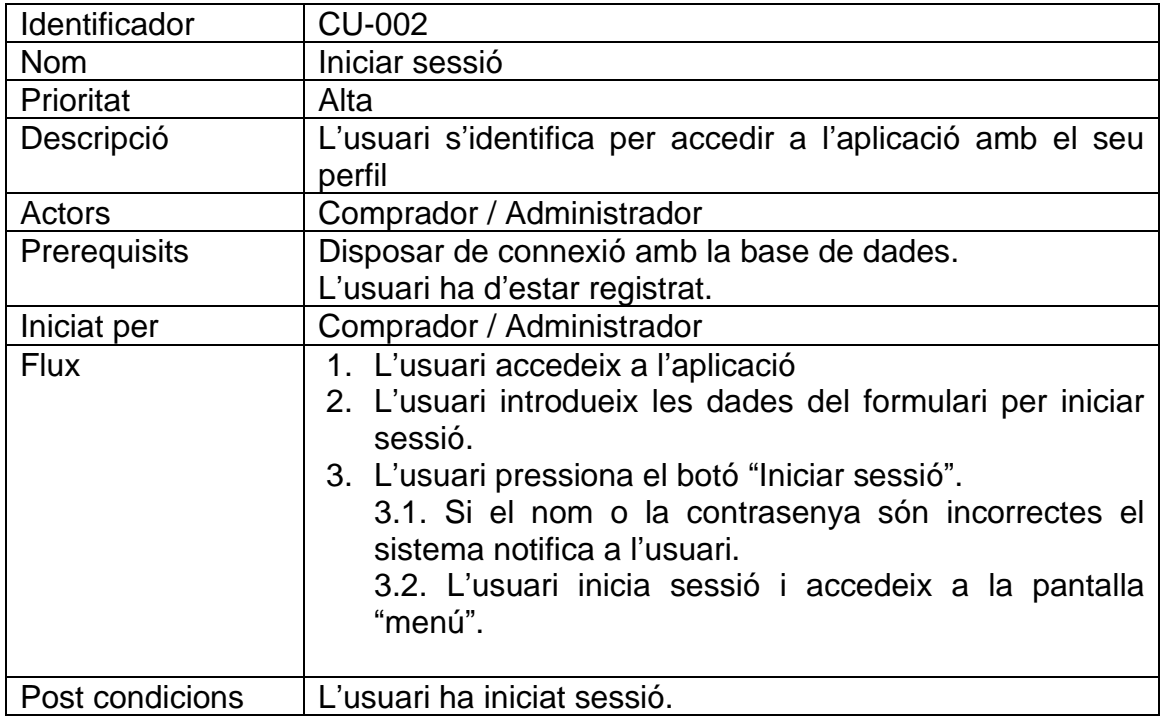

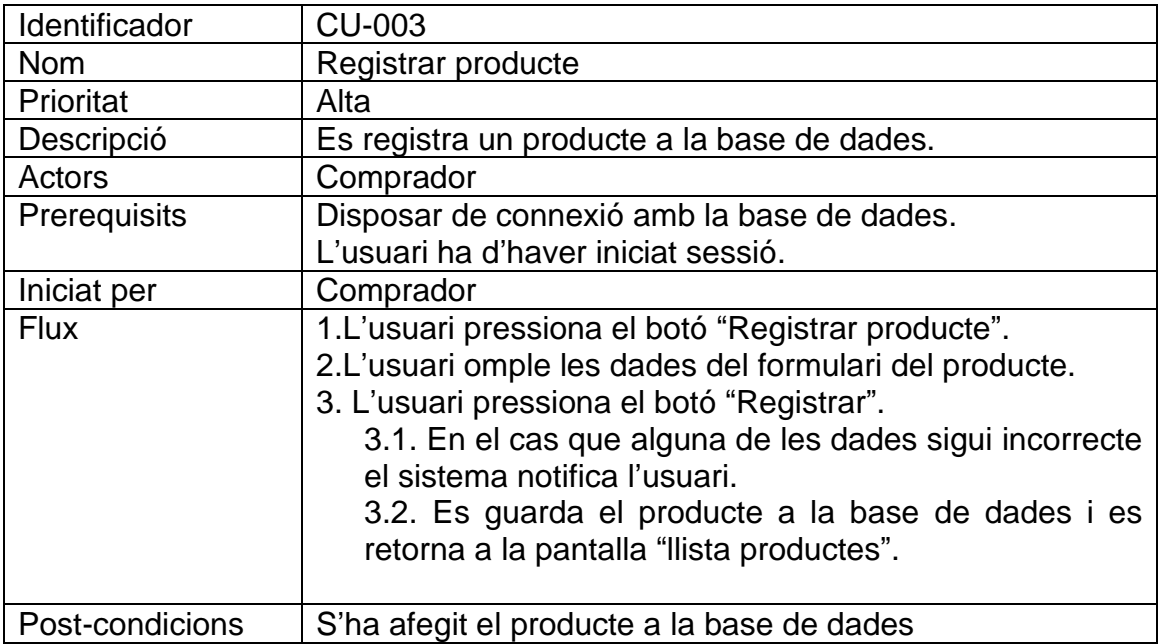

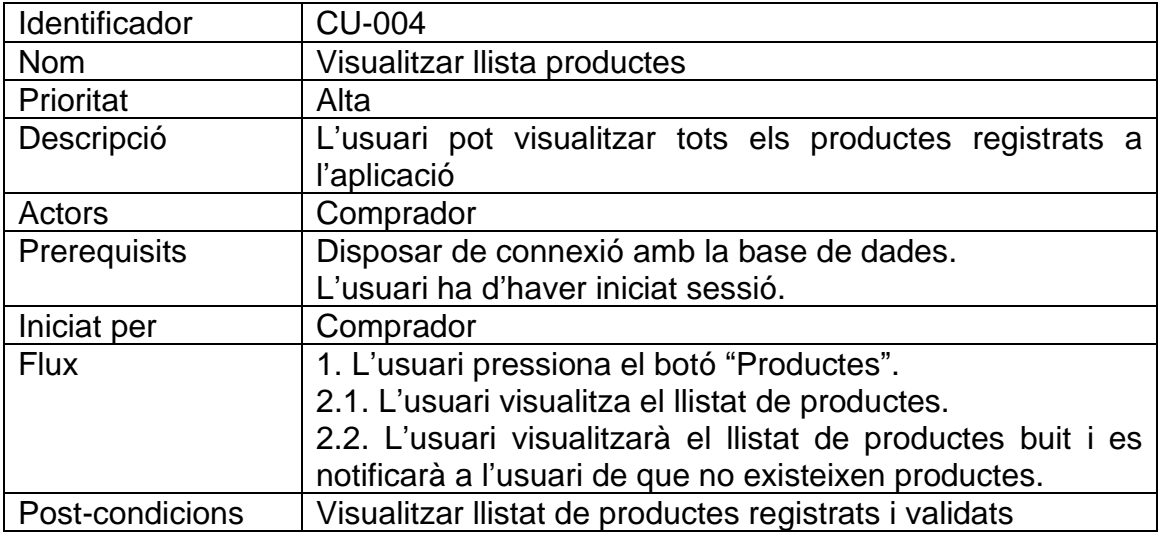

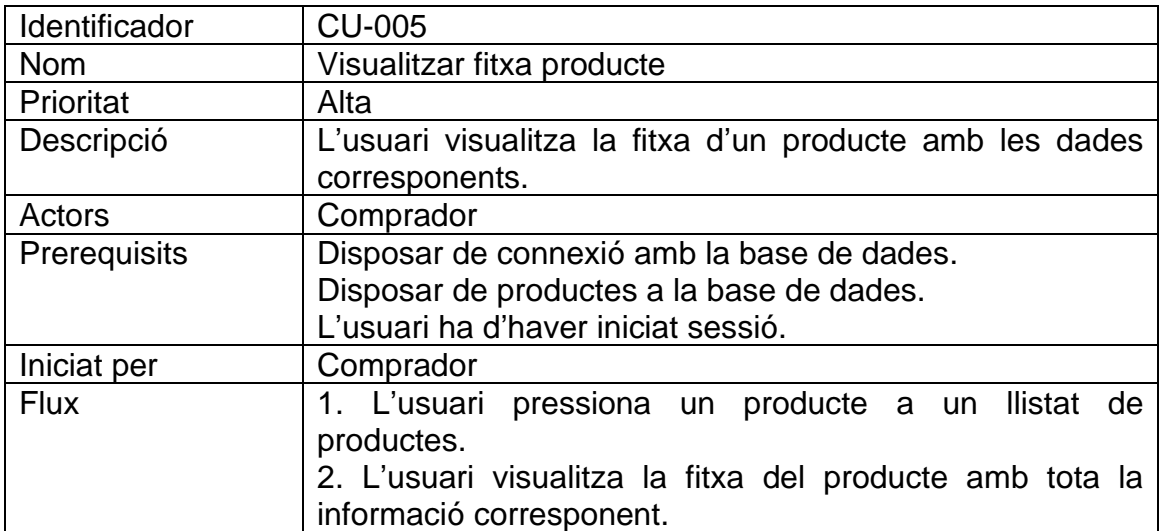

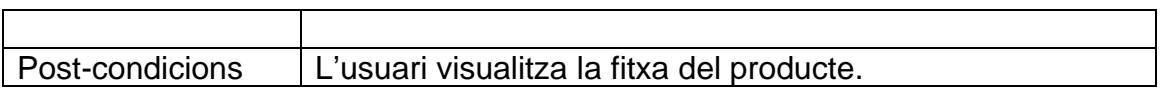

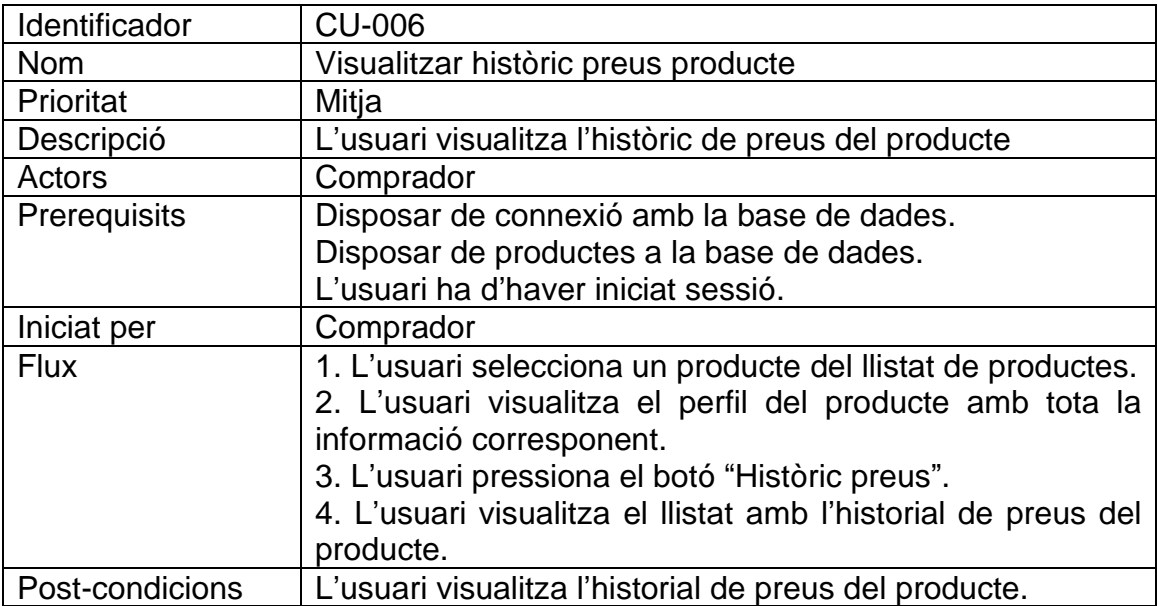

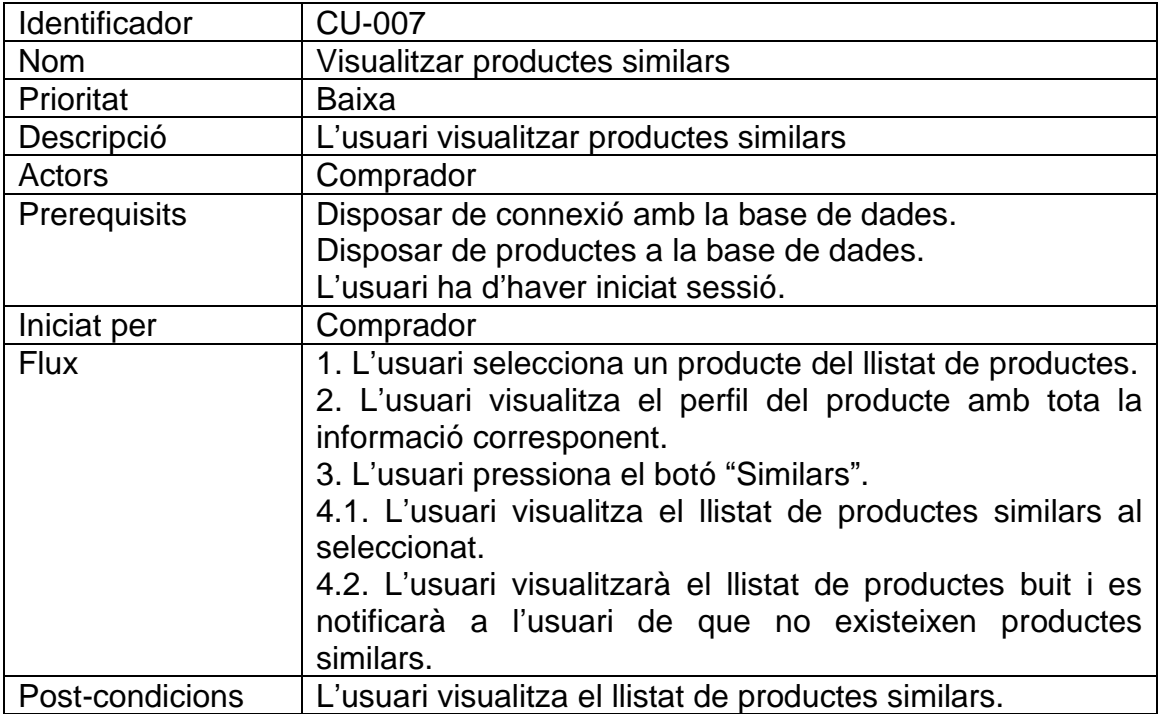

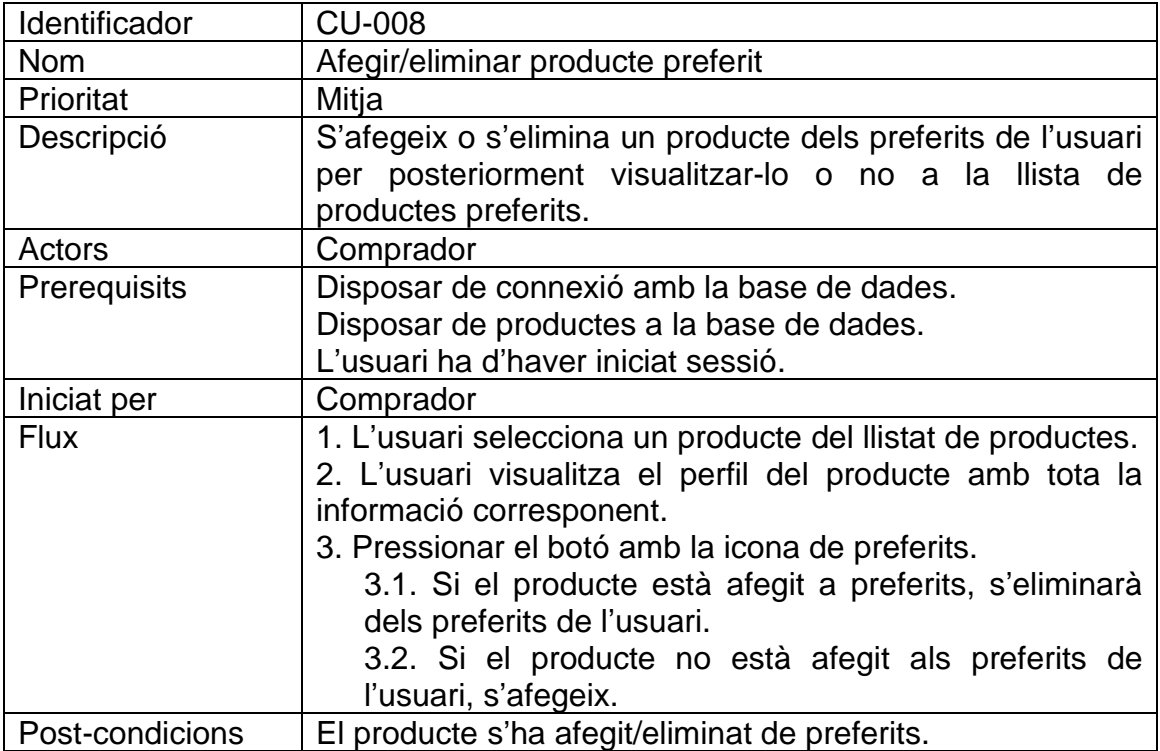

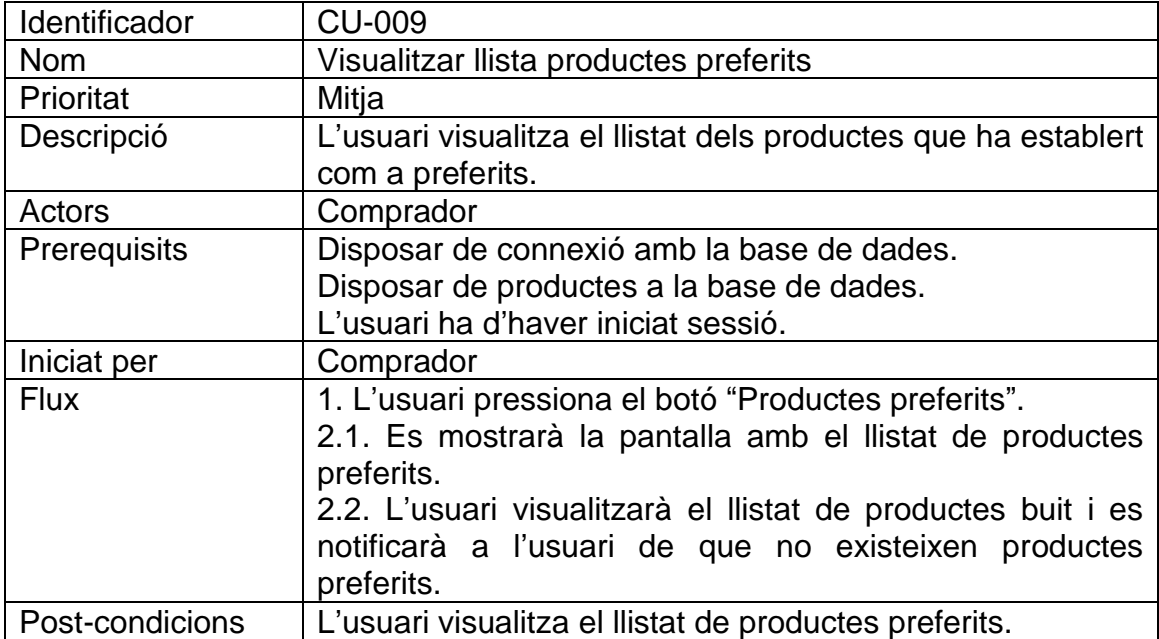

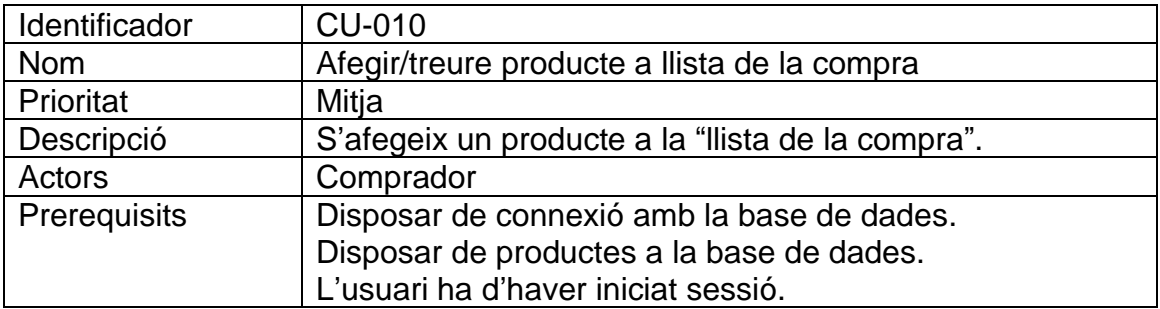

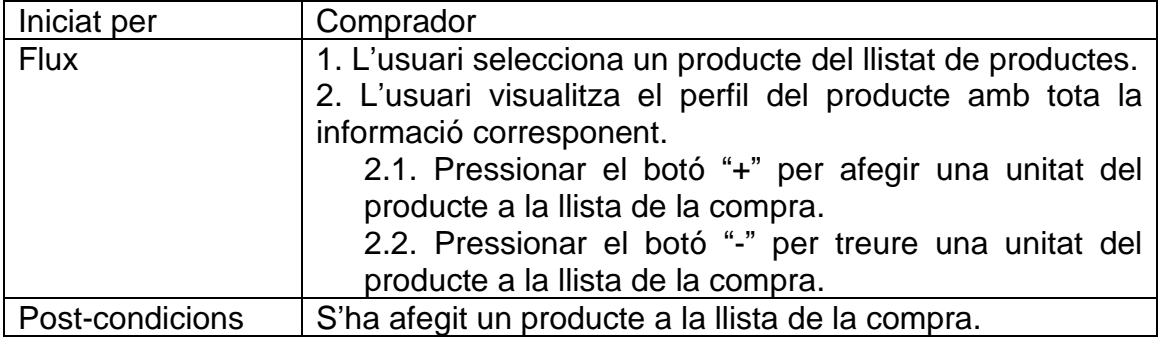

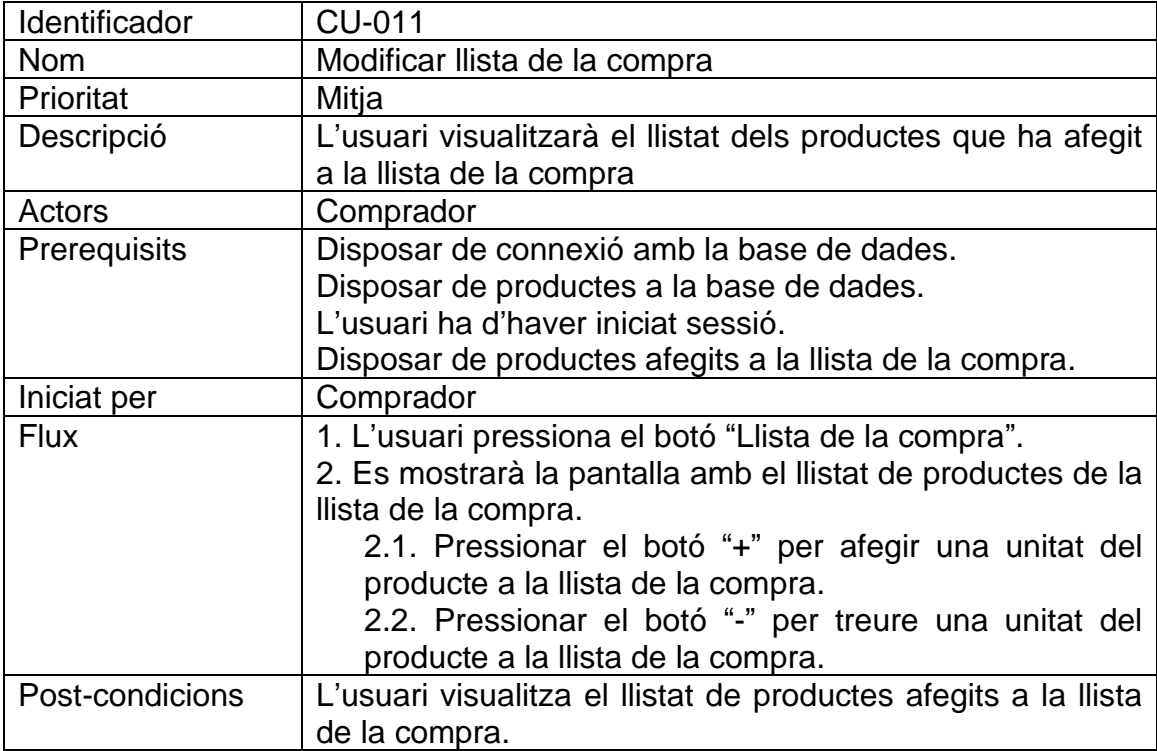

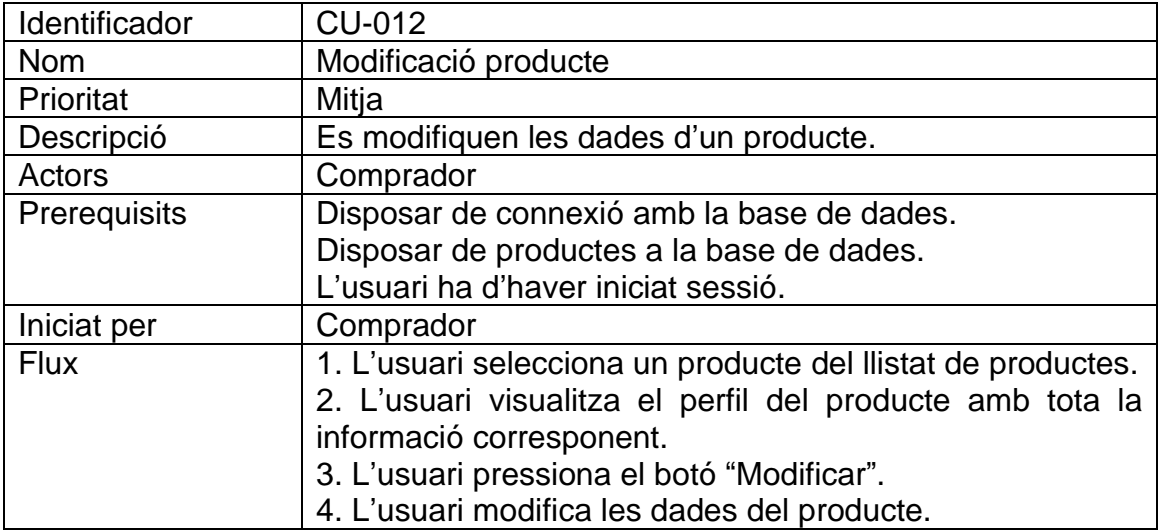

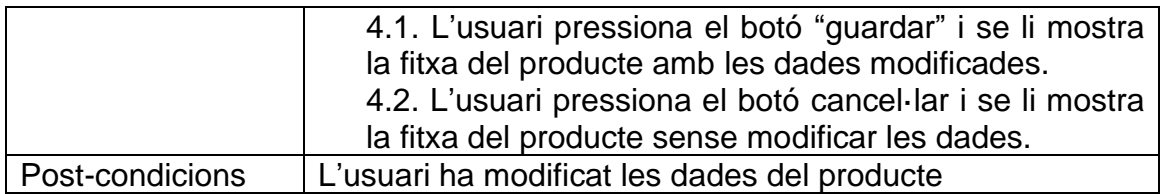

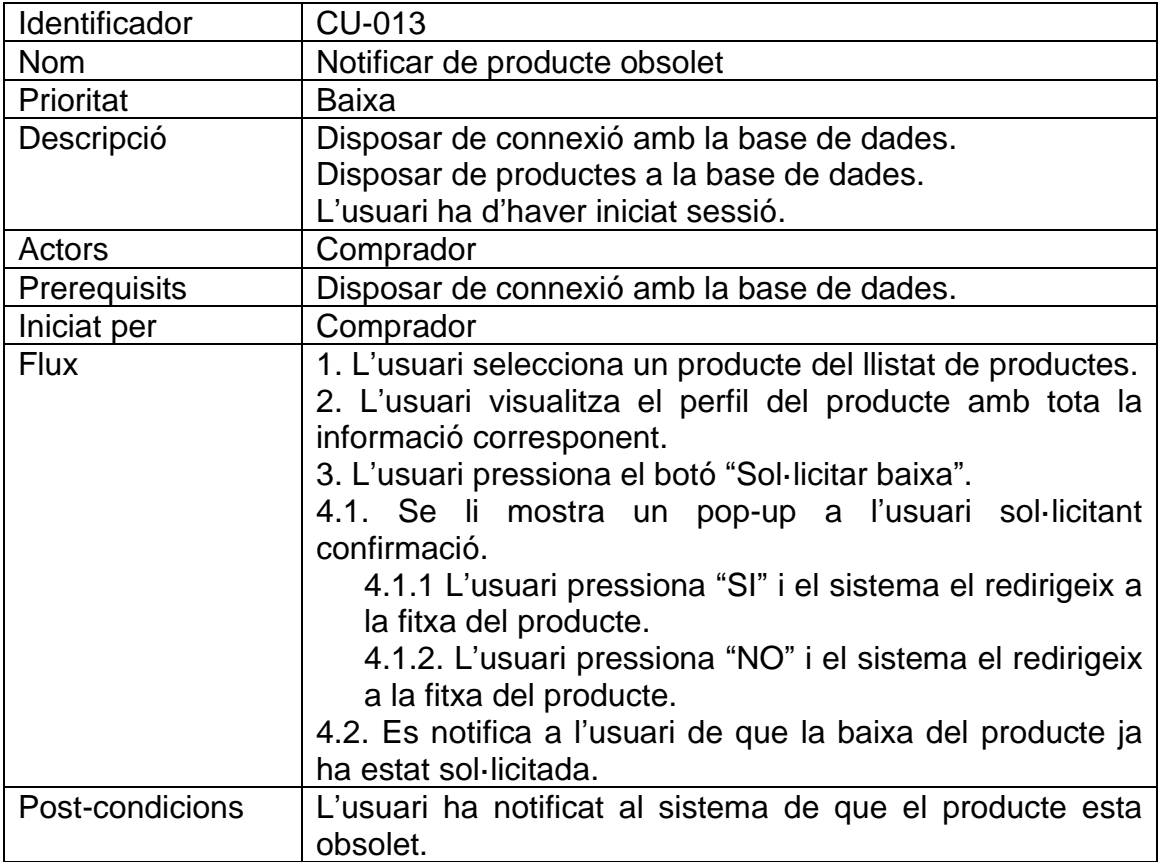

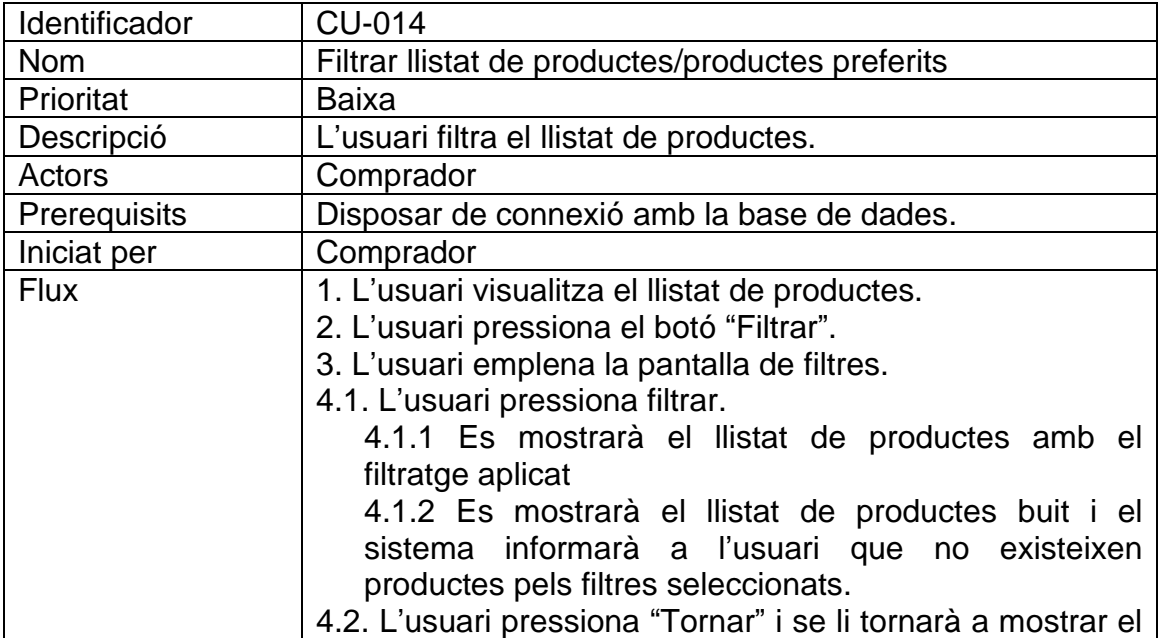

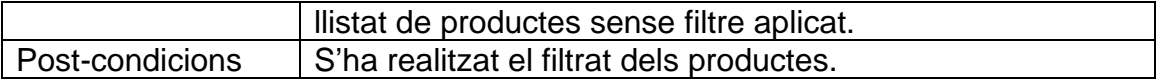

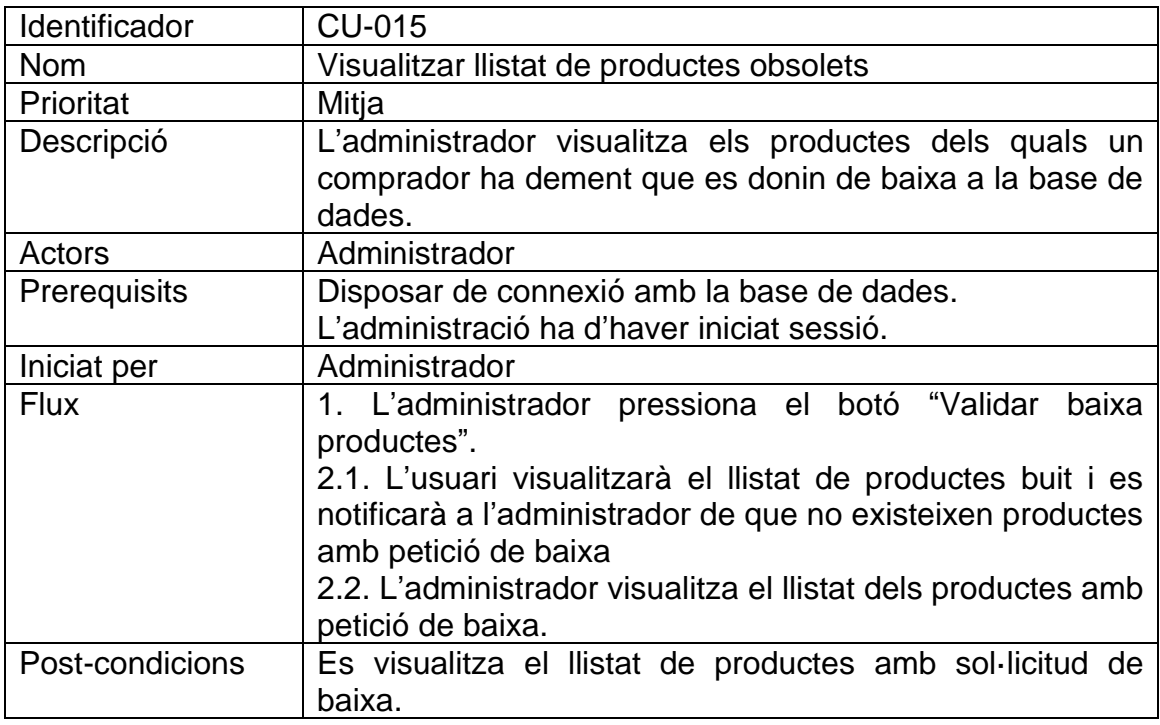

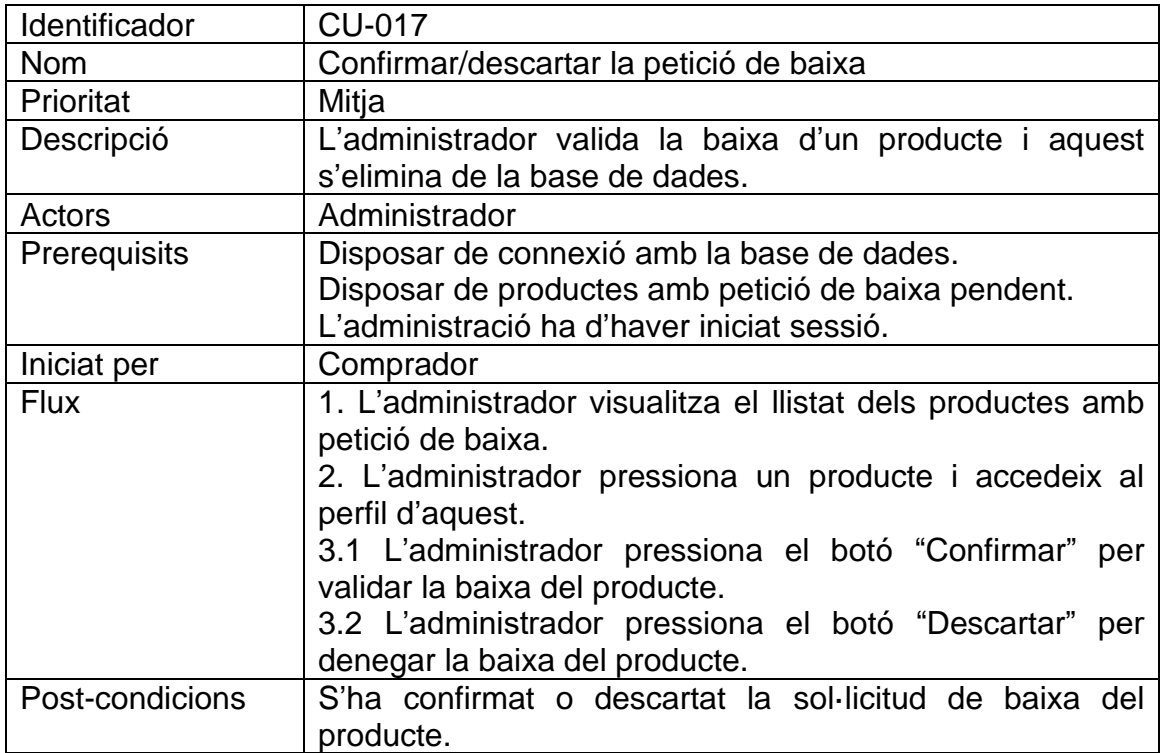

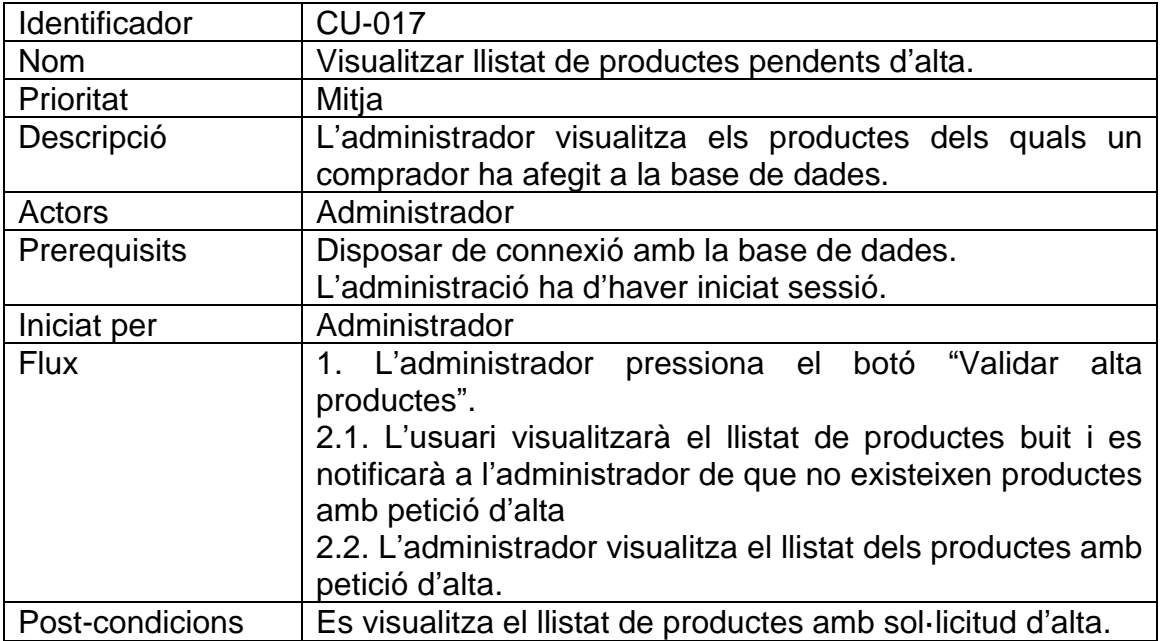

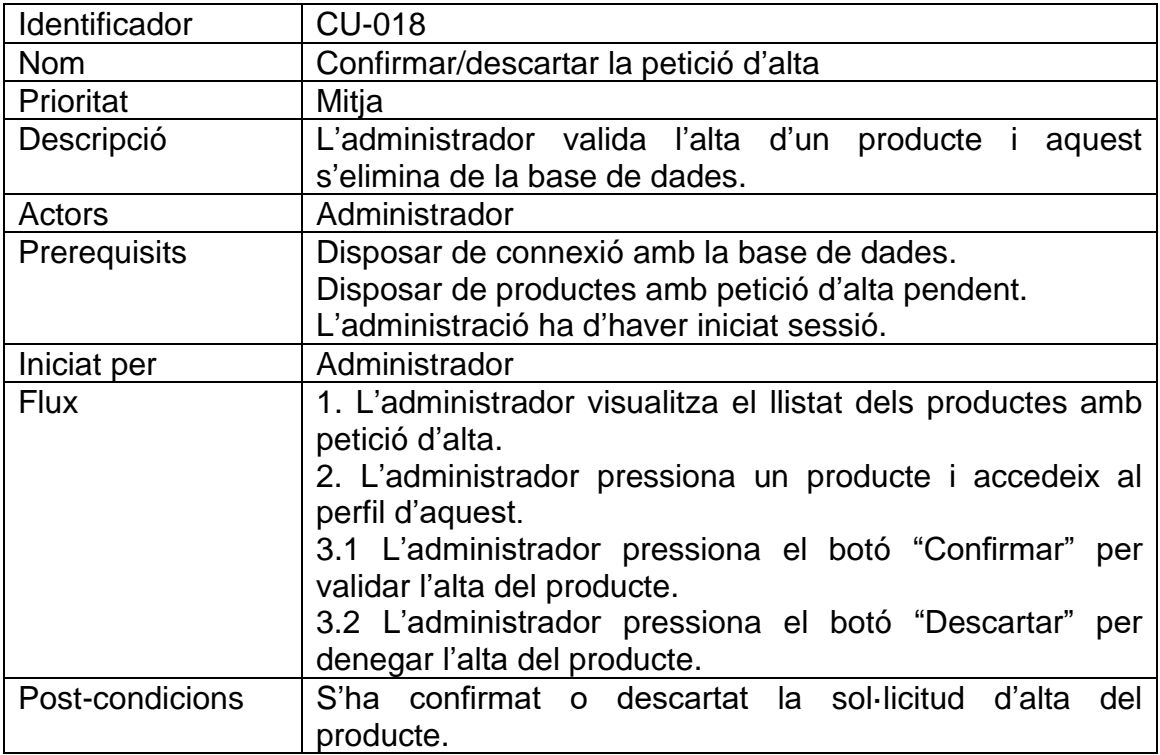

# **5.2. Disseny de la base de dades**

Com s'ha comentat anteriorment, la base de dades es crearà amb SqlLite i les taules i relacions entre aquestes seran les següents:

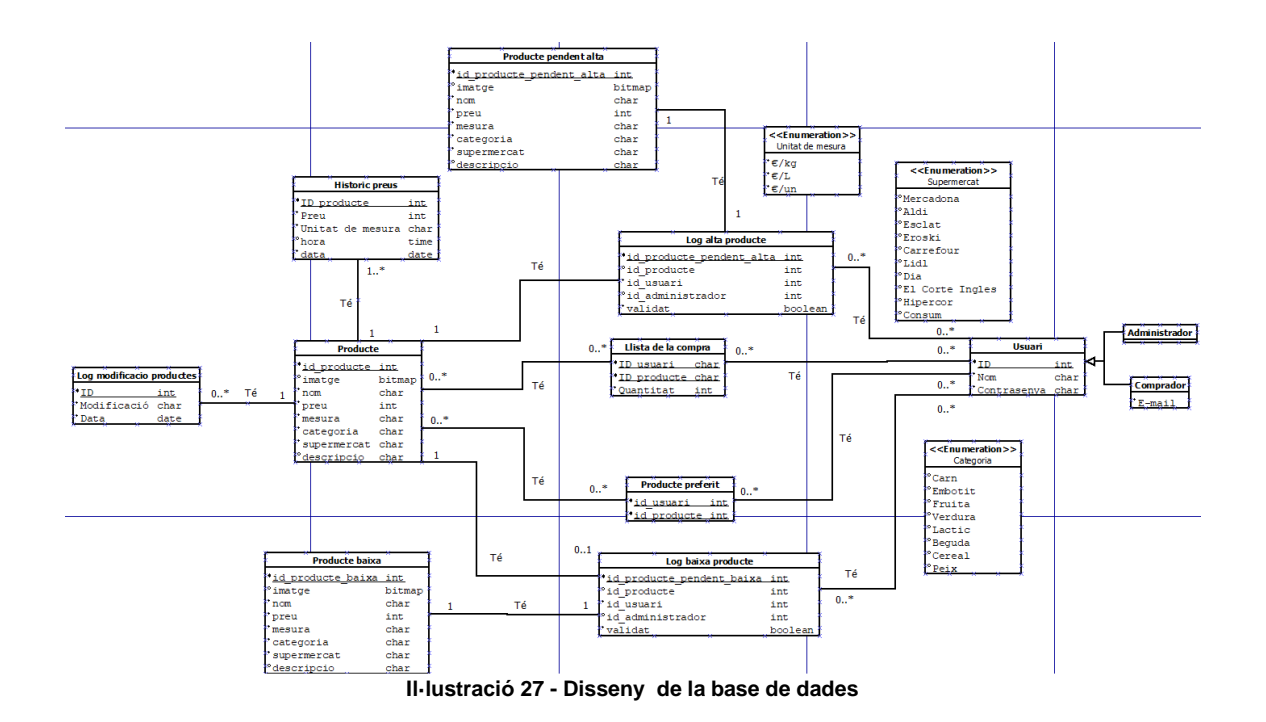

# **5.3. Arquitectura aplicació**

L'arquitectura de l'aplicació es basarà en un MVC (Model, vista, controlador). Es basarà en l'ús de Java amb Android Studio, PHP i creant un servidor amb apache HTTP server i Maria DB (SQLite) amb el software XAMPP.

L'arquitectura tindrà quatre capes, la qual permetrà aplicació escalable, mantenible i fàcil de desenvolupar, les quals seran:

**La primera capa és la capa de presentació,** que és on l'usuari interactua amb l'aplicació. Aquesta capa s'implementa en Java amb Android Studio, i és responsable de proporcionar una interfície d'usuari atractiva i fàcil d'usar.

**La segona capa és la capa de control,** que és responsable de processar les dades que es recullen del client i enviar-les al servidor. Aquesta capa també s'implementa en Java amb Android Studio, i és responsable de connectar amb el servidor i obtenir les dades necessàries per a l'aplicació.

**La tercera capa és la capa de lògica**, que s'encarrega de processar les dades que es recullen del servidor i aplicar les regles de negoci corresponents. Aquesta capa es desenvolupa en PHP, i és responsable de realitzar les operacions d'actualització, eliminació i inserció de dades a la base de dades del servidor SQL.

**La quarta capa és la capa de dades**, que és on es troba la base de dades del servidor SQL. Aquesta capa és responsable de gestionar totes les dades que es recullen i emmagatzemen a la base de dades. La capa de dades s'encarrega d'executar les operacions de la base de dades i proporcionar les dades necessàries a la capa de lògica de negoci.

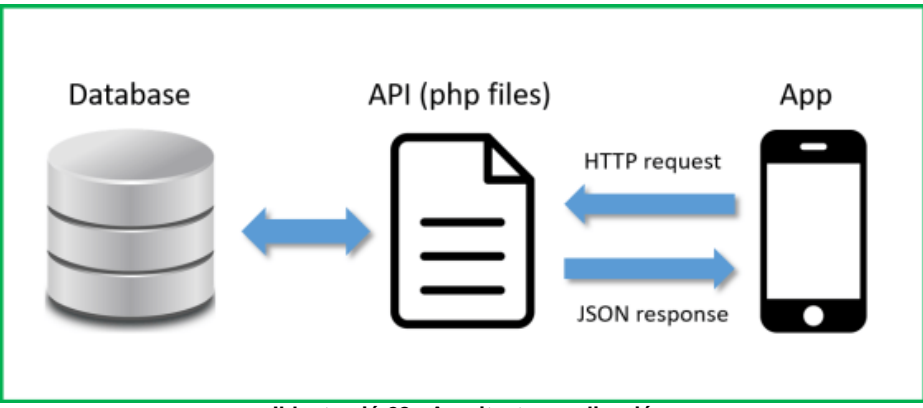

**Il·lustració 28 - Arquitectura aplicació**

# **6. Implementació**

# **6.1 Tecnologies utilitzades**

## **6.1.1. Eines de desenvolupament utilitzades**

#### **Android Studio:**

És l'entorn de desenvolupament integrat (IDE) oficial per a l'Android SDK. Proporciona un conjunt d'eines per al desenvolupament d'aplicacions Android, incloent-hi l'edició de codi, la depuració, la creació d'interfícies d'usuari, la gestió de dependències i moltes altres característiques per facilitar el desenvolupament.

#### **XAMPP:**

És un paquet de programari que inclou el servidor web Apache, el sistema de gestió de bases de dades MySQL, el llenguatge de programació PHP i altres eines. Es fa servir per configurar un entorn de desenvolupament local per a l'execució d'aplicacions web i per gestionar bases de dades.

#### **phpMyAdmin:**

És una interfície basada en web per a la gestió de bases de dades MySQL. Amb aquesta eina, es poden crear, modificar i eliminar taules, consultar dades, executar sentències SQL i realitzar altres tasques relacionades amb la gestió de la base de dades.

#### **Sublime text:**

És un editor de text avançat que ofereix funcionalitats avançades per al desenvolupament de codi, s'ha utilitzat per realitzar la programació PHP.

#### **GIMP:**

És un editor d'imatges gratuït i de codi obert que ofereix eines per al retoc i la manipulació d'imatges. Ha estat útil en tasques com a dissenyar i editar elements gràfics per a la interfície d'usuari de l'aplicació o crear i editar icones.

## **DIA:**

S'utilitza per crear diagrames i representacions gràfiques en diferents àmbits, com ara diagrames de flux, de xarxa, de classes i de casos d'ús. S'ha utilitzat per crear el diagrama del disseny de la base de dades.

### **Draw.io:**

És una aplicació web per a la creació de diagrames i gràfics. Permet dibuixar, editar i compartir de manera col·laborativa tot tipus de diagrames com ara fluxos de processos, organigrames, diagrames de xarxa i molts altres. S'ha utilitzat per crear el diagrama de flux de l'aplicació.

## **6.1.2. Llenguatges de programació utilitzats**

#### **Java:**

S'ha pres la decisió d'utilitzar java pels següents motius:

- Ja s'ha treballat amb aquest, es coneixen l'estructura i sintaxi d'aquest.
- Té més antiguitat i una comunitat més gran d'usuaris, pel que resultarà més senzill trobar informació sobre aquest.
- Té una varietat més ampla de llibreries i frameworks a utilitzar específics de Java.

S'ha utilitzat pel desenvolupament de l'aplicació mitjançant Android Studio.

#### **PHP:**

S'utilitza com a intermediari per connectar l'aplicació amb la base de dades MySQL mitjançant consultes SQL.

Aquest es fa servir per processar les sol·licituds de l'usuari, actualitzar la base de dades en conseqüència i retornar les dades necessàries per al funcionament de l'aplicació.

## **6.1.3 API utilitzada**

S'han utilitzat la API 26 com a mínima i la API 33 com a objectiu

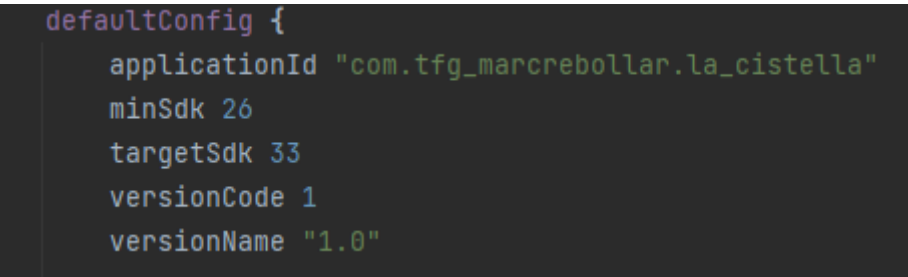

**Il·lustració 29 - Codi API utilitzada**

## **API mínima 26:**

S'ha establert aquesta versió com el nivell mínim de API compatible per a l'aplicació a causa de consideracions de compatibilitat i l'abast del públic objectiu. Si es determina que un nombre significatiu d'usuaris potencials encara utilitza dispositius amb Android 8.0 (Oreo) o versions posteriors, establir minSdk 26 garanteix que l'aplicació sigui accessible per a ells.

# **API objectiu 33:**

S'ha utilitzat per aprofitar les característiques i millores més recents: Cada nova versió d'Android introdueix noves característiques, millores de rendiment i correccions d'errors.

També per ser compatibles amb llibreries i api de tercers poden requerir una versió objectiu específica. Si l'aplicació utilitza aquestes llibreries o API i es necessita aprofitar les seves funcionalitats, s'ha d'establir targetSdk 33 per satisfer els seus requisits.

# **6.1.4 Llibreries utilitzades**

# **Volley:**

Les opcions principals de llibreries per realitzar la connexió eren Volley o JDBC, però s'ha acabat utilitzant Volley ja que està dissenyada i ofereix funcionalitats especifiques per les necessitats de les aplicacions Android.

Volley afavoreix el desenvolupament i millora el rendiment de l'aplicació permetent realitzar sol·licituds de xarxa de forma senzilla oferint classes i mètodes que faciliten la creació i gestió de peticions i respostes HTTP.

## **JSON:**

És un format de dades molt utilitzat per intercanviar informació entre diferents aplicacions. Proporciona classes i mètodes per a la creació, manipulació i anàlisi d'objectes JSON.

S'ha fet servir, ja que és una opció senzilla i inclosa per defecte amb Java, es volgués realitzar manipulacions de dades més complexes es podria utilitzar Gson, però no és el cas.

## **Android:**

Aquesta és la llibreria més utilitzada, ja que l'aplicació s'ha desenvolupat amb Android Studio.

S'ha utilitzat per:

- **Components d'interfície d'usuari:** La llibreria d'Android conté un conjunt de components d'interfície d'usuari predefinits, com ara botons, caixes de text, llistes, imatges, etc. Aquests components permeten crear i gestionar la interfície d'usuari de l'aplicació.
- **Gestió d'activitats i fragments:** Android Studio ofereix suport per gestionar activitats (Activity) i fragments (Fragment), que són les unitats bàsiques de construcció d'una aplicació Android. La llibreria d'Android proporciona classes i funcions per crear, iniciar, destruir i gestionar aquestes activitats i fragments.
- **Comunicació amb els serveis del sistema:** L'Android SDK permet accedir a diferents serveis del sistema, com ara l'accés a la càmera, l'emmagatzematge local, etc. La llibreria d'Android facilita la interacció amb aquests serveis mitjançant classes i mètodes predefinits.
- **Gestió de la xarxa:** Per a les aplicacions que requereixen accedir a Internet o realitzar peticions de xarxa, la llibreria d'Android ofereix classes i eines per gestionar les connexions de xarxa, enviar i rebre dades, realitzar crides HTTP, etc.
- **Emmagatzematge de dades:** La llibreria d'Android proporciona mètodes per gestionar les dades emmagatzemades en l'aplicació, com ara bases de dades SQLite, fitxers de preferències compartides, emmagatzematge extern, etc.
- **Notificacions i alertes:** Android permet enviar notificacions al dispositiu de l'usuari per alertar-lo sobre esdeveniments importants. La llibreria d'Android facilita la creació i gestió de notificacions, alertes i diàlegs d'interacció amb l'usuari.

• **Suport multimèdia:** Android permet reproduir i gestionar contingut multimèdia, com ara música, vídeo i imatges. La llibreria d'Android ofereix classes per reproduir àudio i vídeo, mostrar imatges, capturar àudio i vídeo amb el dispositiu, etc.

#### **Llibreries personalitzades:**

S'han creat llibreries específiques a conseqüència dels requisits concrets del projecte, aquestes estan orientades a crear els objectes necessaris dels diferents elements dels llistats creats (productes, històric preu i compra)

# **6.2. Desenvolupament de l'aplicació**

#### **6.2.1 Estructura del projecte**

El projecte dins Android Studio es divideix en dos apartats, el **java**, on es troben tot el programari que s'utilitza per realitzar les funcionalitats de l'aplicació, es a dir, la part tècnica de l'aplicació i el **res**, on es troben totes les pantalles, textos i estils visibles per l'usuari, es a dir, la part gràfica de l'aplicació.

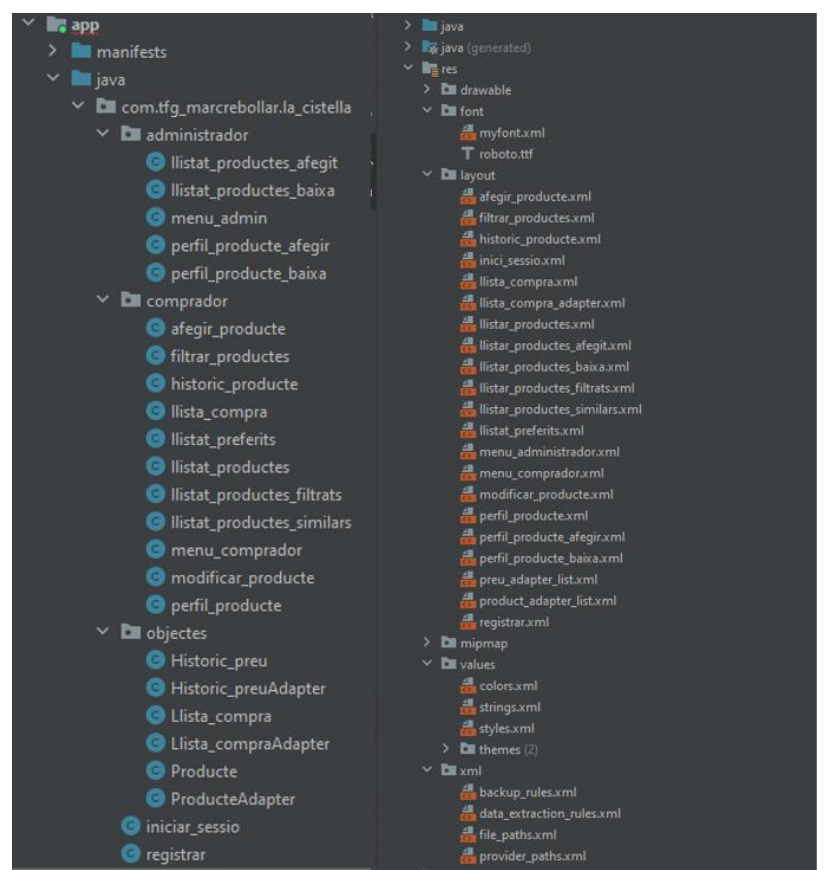

**Il·lustració 30 - Estructura projecte Android Studio**

Per un altre part, el servidor també es divideix en dues parts, la primera, un directori que conté tots els documents php als quals el programa accedeix per interactuar amb la base de dades i la pròpia base de dades.

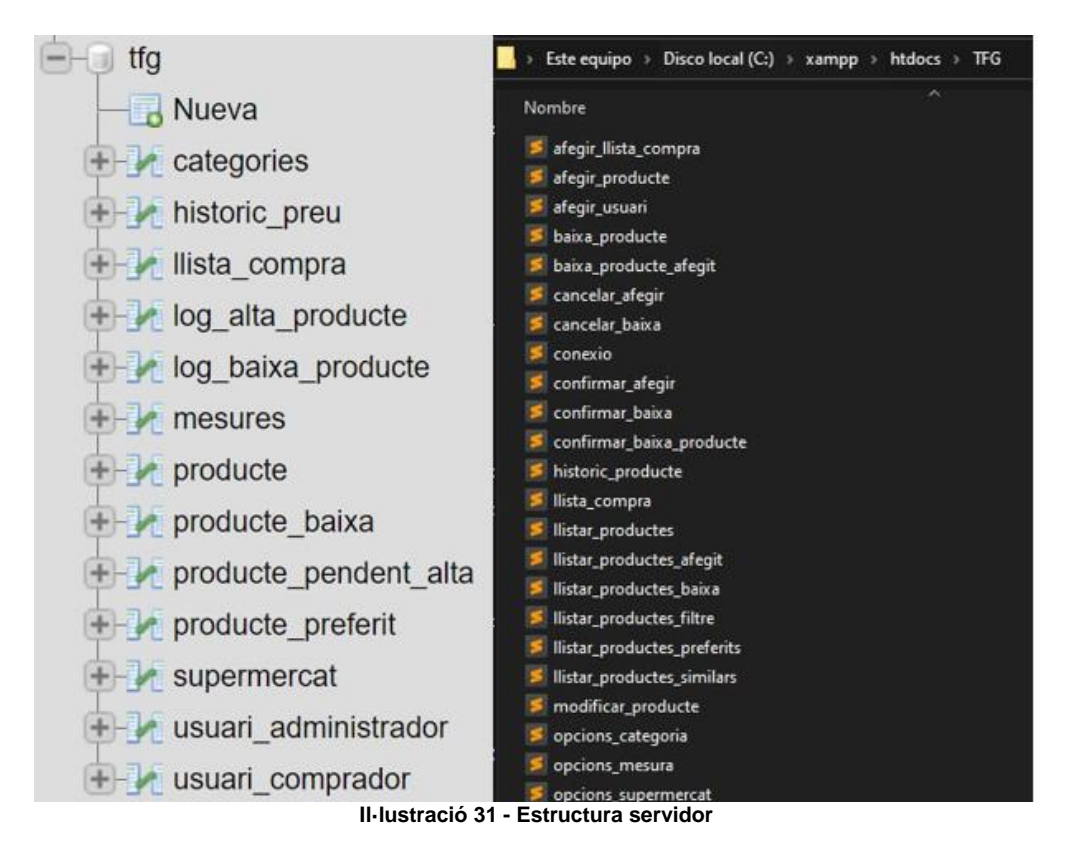

## **6.2.2 Connexió amb base de dades**

La connexió entre la totalitat de l'arquitectura de l'aplicació s'ha dividit en dues parts, la connexió que realitza l'aplicació fins al servidor i posteriorment la interacció entre el servidor i la base de dades.

Per realitzar l'explicació, s'utilitzarà el Cas d'ús 009 en el qual és llistar productes preferits d'un usuari.

6.2.2.1. Conexió App – Servidor

L'aplicació utilitza la llibreria Volley per realitzar la consulta a la base de dades, el primer pas és crear un objecte RequestQueue.

 $RequestQueue$  requestQueue = Volley.newRequestQueue(getApplicationContext()); **Il·lustració 32 - Codi Volley**

Per posteriorment afegir-hi un objecte StringRequest on s'emmagatzemen les dades de la consulta, aquest es divideix en tres parts:

1. **Especificar destí consulta**: S'emmagatzema la direcció del servidor i el document php d'aquest amb el qual es vol executar, per exemple:

```
"http://88.123.56.87:80/TFG/llistar_productes_preferits.php"
                        Il·lustració 33 - URL servidor
```
En aquest cas, s'està intentant connectar al servidor amb la IP Publica 88.123.56.87 pel port 80 i dins aquest servidor accedir al directori "TFG" per realitzar la consulta al document "llistar\_productes\_preferits.php".

Prèviament, s'ha de configurar el servidor amb el qual està connectat el servidor s'ha de configurar per tal que les consultes que entren pel port 80 es dirigeixin automàticament a la ip local del servidor mitjançant protocol TCP.

2. **Afegir paràmetres**: Són les dades que es volen fer arribar al servidor que condicionaran la resposta que es rebi, en aquest cas només es facilita el camp "id\_usuari" amb el número la id del usuari actual emmagatzemada:

```
@Override
protected Map<String, String> getParams() throws AuthFailureError {
   Map<String, String> params = new HashMap<>();
   params.put("id_usuari", String.valueOf(id_usuari));
    return params;
```
**Il·lustració 34 - Codi afegir paràmetres**

3. **Tractar resposta:** Es reben els paràmetres en un format array dins la variable "response" i posteriorment l'aplicació interactua amb aquests per aconseguir el resultat desitjat.

| try { |                                                                                            |
|-------|--------------------------------------------------------------------------------------------|
|       | JSONArray jsonArray = new JSONArray(response);                                             |
|       | for (int $\underline{i} = 0$ ; $\underline{i} <$ jsonArray.length(); $\underline{i}$ ++) { |
|       | JSONObject jsonObject = jsonArray.getJSONObject( $\underline{i}$ );                        |
|       | $int id = json0bject.getInt($ name: "id");                                                 |
|       | String nom = $jsonObject.getString(\text{name "nom"); }$                                   |
|       | String $prev = jsonObject.getString(\text{name "prev")};$                                  |
|       | String categoria = $jsonObject.getString(name "categorical");$                             |
|       | String supermercat = jsonObject.getString( name: "supermercat");                           |
|       | String descripcio = jsonObject.getString( name: "descripcio");                             |
|       | String imatgeStr = jsonObject.getString( $name "image")$ ;                                 |
|       | $Bitmap$ $imatge$ = $null;$                                                                |
|       | if $(!limitser.equads("null"))$ {                                                          |

**Il·lustració 35 - Codi tractar resposta**

Es recomana afegir un try...catch a l'hora de rebre la resposta, ja que si es produeix un error en aquesta, no provocaria una falla en l'aplicació.

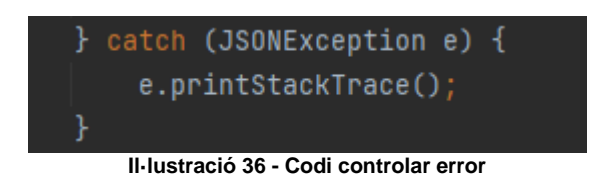

A la il·lustració nº37 es mostra el llistat de productes preferits que es mostrarà a l'usuari.

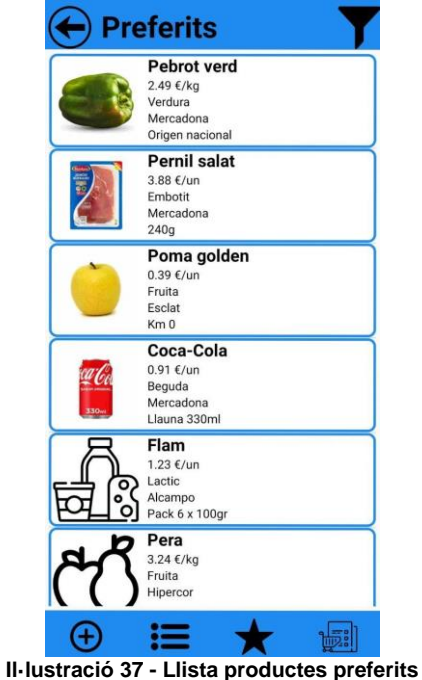

#### 6.2.2.2. Connexió Servidor – BBDD

El primer pas per realitzar la connexió és introduir el nom del host, el de la base de dades i les credencials d'un usuari que tingui els permisos necessaris.

|    | conexio.php                                                           |
|----|-----------------------------------------------------------------------|
|    | $\langle$ ?php                                                        |
| 2  | \$hostname='localhost';                                               |
| 3  | \$database='TFG';                                                     |
| 4  | $$$ username='root';                                                  |
| 5. | $$password='$                                                         |
| 6  |                                                                       |
|    | $$conexio=new$ $mysqli ($hostname, $username, $password, $database);$ |
| 8  | if(\$conexio->connect errno){                                         |
| 9  | echo "No es pot accedir al servidor";                                 |
| 10 |                                                                       |
| 11 |                                                                       |
|    |                                                                       |

**Il·lustració 38 - Codi PHP 1**

Per no repetir el codi a cada document PHP es realitza un *include* del document "connexió.php".

Com es pot veure a la imatge, a la primera part del codi, es recupera de la taula "producte preferit" totes les id dels productes que l'usuari actual (que es transmet des del codi java) té establerts com a preferits.

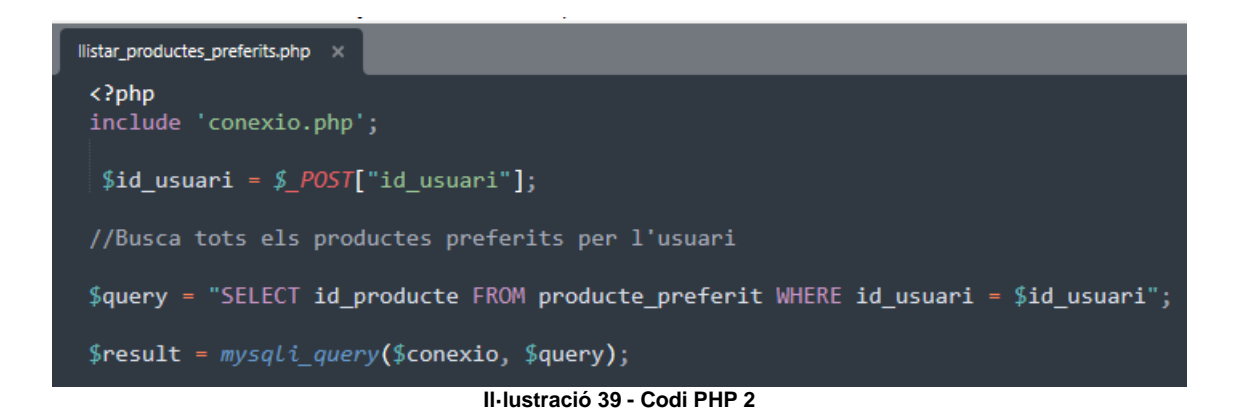

|                |                       | SELECT * FROM `producte preferit`                 |    |
|----------------|-----------------------|---------------------------------------------------|----|
|                |                       | Perfilando [ Editar en línea ] [ Editar ] [ Expli |    |
|                |                       | Mostrar todo   Número de filas:                   | 25 |
| Opciones extra |                       |                                                   |    |
|                | id usuari id producte |                                                   |    |
| 1              |                       | 3                                                 |    |
| 1              |                       | 1                                                 |    |
| 1              |                       | 4                                                 |    |
| $\overline{2}$ |                       | 3                                                 |    |
| $\overline{2}$ |                       | 12                                                |    |
| $\overline{2}$ |                       | 10                                                |    |
| $\overline{2}$ |                       | $\overline{2}$                                    |    |
| $\overline{2}$ |                       | 5                                                 |    |
| 3              |                       | 6                                                 |    |
| 3              |                       | 4                                                 |    |
|                |                       |                                                   |    |

**Il·lustració 40 - Taula producte\_preferit**

A continuació es recorren tots els id dels productes que s'han recuperat anteriorment dins la variable "result" i per cadascun d'aquests, es realitza una consulta a la taula "productes" i es recuperen les dades d'aquests, emmagatzemant-les en forma d'array a la variable "response".

| 14 | \$response = $array()$ ;                                     |
|----|--------------------------------------------------------------|
| 15 | while(\$row = mysqli fetch array(\$result)){                 |
| 16 | $$sq1 = "SELECT * FROM produce WHERE id produce = $row[0]";$ |
| 17 | $$result2 = mysqli query ($conexio, $sq1);$                  |
| 18 | while(\$row2 = mysqli fetch array(\$result2)){               |
| 19 | $$preuMesura = $row2[2] . " " . $row2[3];$                   |
| 20 | array push(\$response, array(                                |
| 21 | "id" => $$row2[0]$ ,                                         |
| 22 | "nom" => $$row2[1]$ .                                        |
| 23 | " $preu" \Rightarrow$ \$preuMesura,                          |
| 24 | "categoria" => $$row2[4]$ ,                                  |
| 25 | "supermercat" => $$row2[5]$ ,                                |
| 26 | "descripcio" => $$row2[6]$ ,                                 |
| 27 | "imatge" => $$row2[7]$                                       |
| 28 | $))$ ;                                                       |
| 29 | }}                                                           |

**Il·lustració 41 - Codi PHP 3**

| FROM producte<br>SELECT <sup>*</sup>                                                                     |              |                               |                  |                                  |                  |      |                      |           |                         |                                    |                  |
|----------------------------------------------------------------------------------------------------|--------------|-------------------------------|------------------|----------------------------------|------------------|------|----------------------|-----------|-------------------------|------------------------------------|------------------|
| Perfilando [ Editar en línea ] [ Editar ] [ Explicar SQL ] [ Crear código PHP ] [ Actualizar ]<br>$\Box$ |              |                               |                  |                                  |                  |      |                      |           |                         |                                    |                  |
| п                                                                                                    | Mostrar todo |                               | Número de filas: | 25<br>$\check{~}$                | Filtrar filas:   |      | Buscar en esta tabla |           | Ordenar según la clave: | Ninguna                            | $\check{ }$      |
| Opciones extra                                                                                           |              |                               |                  |                                  |                  |      |                      |           |                         |                                    |                  |
| $\leftarrow$ $\top$ $\rightarrow$                                                                        |              |                               |                  | $\blacktriangledown$ id producte | nom              | preu | mesura               | categoria | supermercat             | descripcio                         | imatge           |
|                                                                                                    | Editar<br>D  | <b>E</b> Copiar               | <b>Borrar</b>    |                                  | 1 Pernil salat   |      | 3,88 €/un            | Embotit   | Mercadona               | 240 <sub>g</sub>                   | [BLOB - 13.4 KB] |
| U                                                                                                    | Editar<br>D  | <b>Be</b> Copiar              | <b>Borrar</b>    |                                  | 2 Coca-Cola      |      | 0.91 €/un            | Beguda    | Mercadona               | Llauna 330ml                       | [BLOB - 10.2 KB] |
|                                                                                                    | P            | Editar <b>3-</b> Copiar       | <b>Borrar</b>    |                                  | 3 Pebrot verd    |      | 2.49 €/kg            | Verdura   | Mercadona               | Origen nacional                    | [BLOB - 8.2 KB]  |
|                                                                                                    | P            | Editar <b>Executed</b> Copiar | <b>Borrar</b>    |                                  | 4 Poma golden    |      | 0.39 €/un            | Fruita    | Esclat                  | Km <sub>0</sub>                    | [BLOB - 4.9 KB]  |
| U                                                                                                    | P            | Editar <b>Executed</b> Copiar | <b>Borrar</b>    |                                  | 5 Yogurt natural |      | 1.30 €/un            | Lactic    | Eroski                  | Pack 4                             | $[BLOB - 4 B]$   |
|                                                                                                    | Editar<br>D  | <b>E</b> Copiar               | <b>Borrar</b>    |                                  | 6 Patata         |      | 1.90 €/kg            | Verdura   | Lidl                    | Producte nacional [BLOB - 12.1 KB] |                  |
| u                                                                                                    | Editar       | <b>E</b> Copiar               | <b>Borrar</b>    |                                  | 7 Espagueti      |      | 1.42 €/un            | Cereal    | Lidl                    | 400gr                              | [BLOB-4B]        |

**Il·lustració 42 - Taula producte**

Amb "echo json\_encode()" converteix l'array de dades PHP (*response*) en una cadena de caràcters JSON perquè pugui ser transmesa i processada fàcilment pel codi java de l'aplicació.

Finalment amb "mysqli\_close()" es tanca la connexió amb la base de dades.

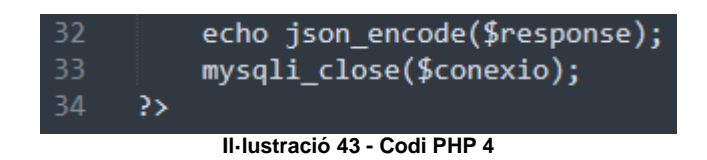

# **6.3 Revisió de la planificació**

El projecte ha seguit una planificació adequada i s'ha realitzat amb èxit, fins i tot superant certes expectatives i aconseguint un avantatge respecte al cronograma previst. S'ha mantingut un seguiment rigorós dels temps i esforços invertits en cada fase, aconseguint complir amb els objectius establerts.

No obstant això, després de finalitzar el projecte, s'han plantejat modificacions en algunes pantalles i la incorporació de funcionalitats addicionals. Aquestes noves propostes s'han considerat com a millores per tal d'incrementar el valor de l'aplicació i proporcionar una millor experiència als usuaris.

Per garantir la qualitat i la satisfacció dels *stakeholders*, s'ha realitzat una avaluació exhaustiva de les implicacions de les modificacions proposades, tenint en compte els recursos disponibles i l'impacte en el calendari. S'han realitzat les adaptacions necessàries per acomodar aquests canvis, tot mantenint l'equilibri entre l'entrega puntual i la millora de l'aplicació.

Malgrat aquestes adaptacions posteriors, s'ha seguit gestionant els temps de manera eficient i s'han pres les mesures pertinents per assegurar el compliment dels terminis establerts, descartant algunes funcionalitats que es volien implementar.

En resum, tot i les modificacions posteriors a la finalització del projecte, s'ha seguit una planificació adequada, s'han gestionat els temps amb eficiència i seguir una metodologia de desenvolupament *agile*, ha permès adaptar-se als canvis per millorar l'aplicació sense comprometre els terminis establerts o les funcionalitats ja implementades.

# **6.4. Modificacions respecte el disseny conceptual**

## **6.4.1 Arquitectura de la base de dades**

A conseqüència de les funcionalitats afegides s'han hagut de afegir taules a la base de dades i modificar altres, a la il·lustració nº41 s'han remarcat en un to vermell les que s'han incorporat al llarg de la implementació i en un to gris les que han patit alguna modificació:

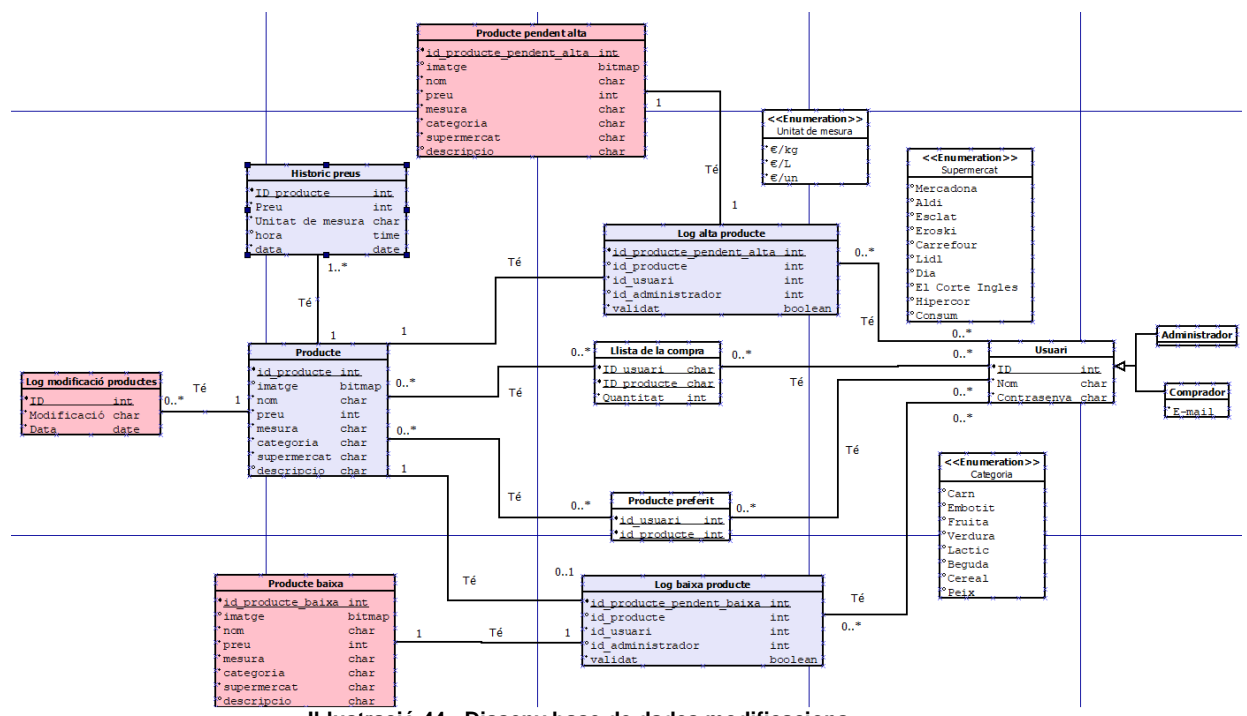

**Il·lustració 44 - Disseny base de dades modificacions**

La taula **històric producte** ha estat modificada incorporant l'hora de la modificació, ja que a l'hora de visualitzar l'històric de preus no s'ordenen correctament o al visualitzar les notificacions de canvi de preu no es selecciona el correcte.

La taula **producte** ha estat modificada afegint la imatge, ja que al llarg de la implementació s'ha vist que tècnicament és possible incorporar-la al perfil del producte.

Les taules **log alta producte** i **producte pendent alta** s'han modificat/creat a conseqüència d'un canvi a la dinàmica de les altes del producte, ja que anteriorment es tenia previst emmagatzemar tots els productes (pendents de donar d'alta i actuals) a la mateixa taula, però per optimitzar la recerca de dades, poder portar un millor registre dels productes i facilitar les modificacions futures de l'aplicació.

Les taules **log baixa producte** i **producte pendent baixa** s'han modificat/creat a conseqüència de voler portar un millor registre dels productes i poder emmagatzemar els que s'han donat de baixa sense sobrecarregar la taula de productes actuals, ja que la de producte pendent baixa al llarg del temps tindrà moltes dades, però a l'utilitzar-se només com una taula d'emmagatzematge a la qual no es realitzen consultes, pot creixes per tindre un històric dels productes sense afectar a l'usuari.

La taula **log modificació productes** s'ha creat per poder fer un seguiment i registre de les notificacions que s'han de mostrar a la pantalla principal de l'usuari.

## **6.4.2. Pantalles**

Quasi totes les pantalles han patit alguna modificació respecte a els prototips realitzats, a continuació es mostraran tots els canvis significatius realitzats:

#### 6.4.2.1. Pantalla principal

S'ha modificat quasi la totalitat d'aquesta pantalla, s'ha optat per eliminar els apartats de la pantalla inicial, però mantenint els accessos als menús a la part inferior de la pantalla, aquesta s'han substituït per una nova funcionalitat que consisteix en un llistat de notificacions on s'informa l'usuari si els productes que tenen afegits a la llista de la compra o preferits han estat donats de baixa o s'ha modificat el preu.

També s'ha afegit el nom de l'usuari a la capçalera.

S'ha realitzat aquesta modificació, ja que els accessos directes estaven presents a la pantalla a 2 llocs (cos i peu de la pàgina) i així s'aconseguia una millor experiència per part de l'usuari.

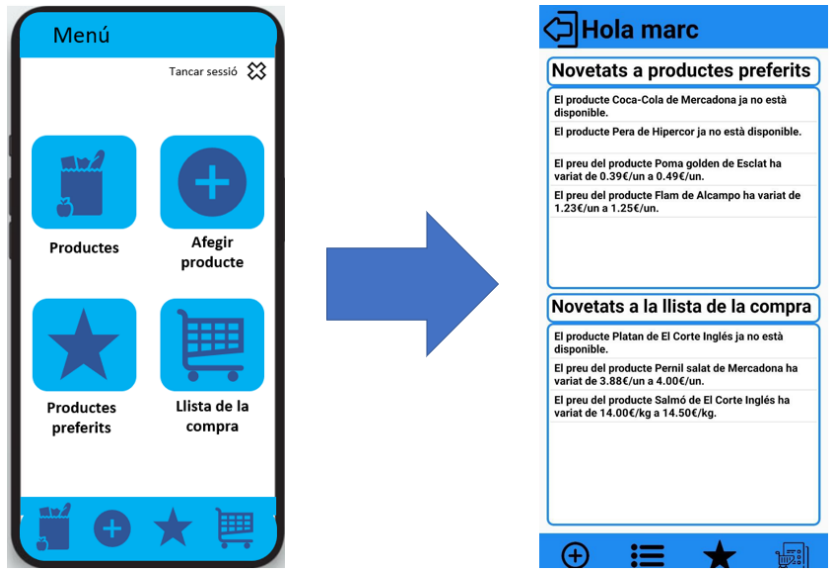

**Il·lustració 45 - Modificació Pantalla principal**

#### 6.4.2.2. Perfil producte

Respecte al prototip modificat la ubicació de la informació del producte que es mostra i les ubicacions dels diferents elements interactius, amb el canvi realitzat es pretén intentar mostrar la màxima informació possible per pantalla.

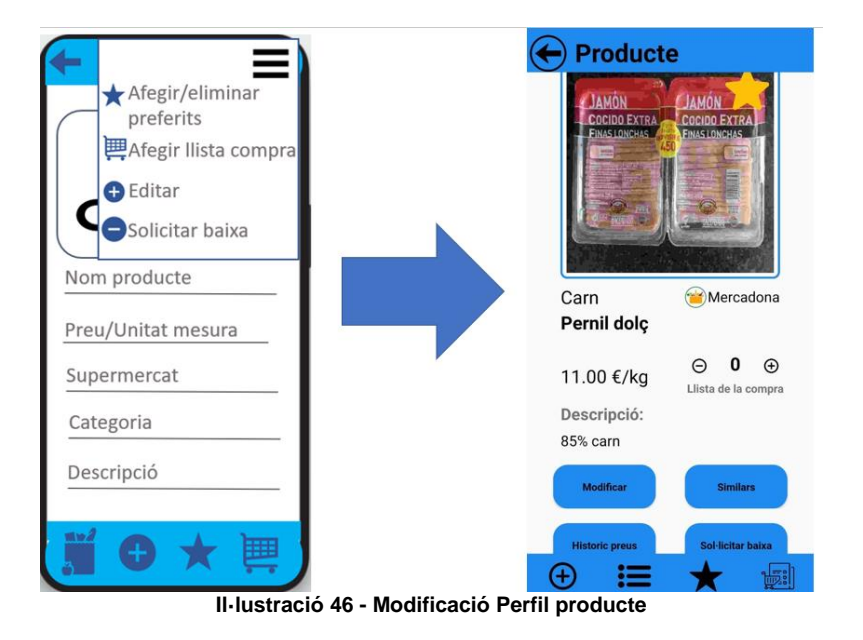

### 6.4.2.3. Llista de la compra

S'ha optat per seguir mostrant el llistat dels productes pero no mostrar el preu del producte i en comptes d'eliminar els productes de la llista, es mostra les unitats afegides de cada producte i es pot modificar fins arribar a 0.

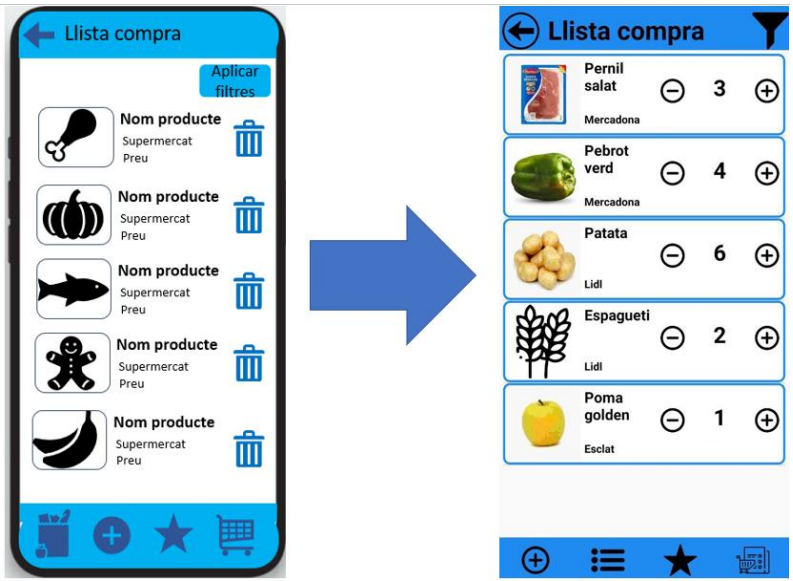

**Il·lustració 47 - Modificació Llista de la compra**

#### 6.4.2.4. Validar baixa/alta producte

S'ha afegit un pas més a l'hora de donar de baixa o alta un producte, permetent a l'administrador accedir al perfil del producte i validant la baixa o l'alta del producte a aquesta pantalla.

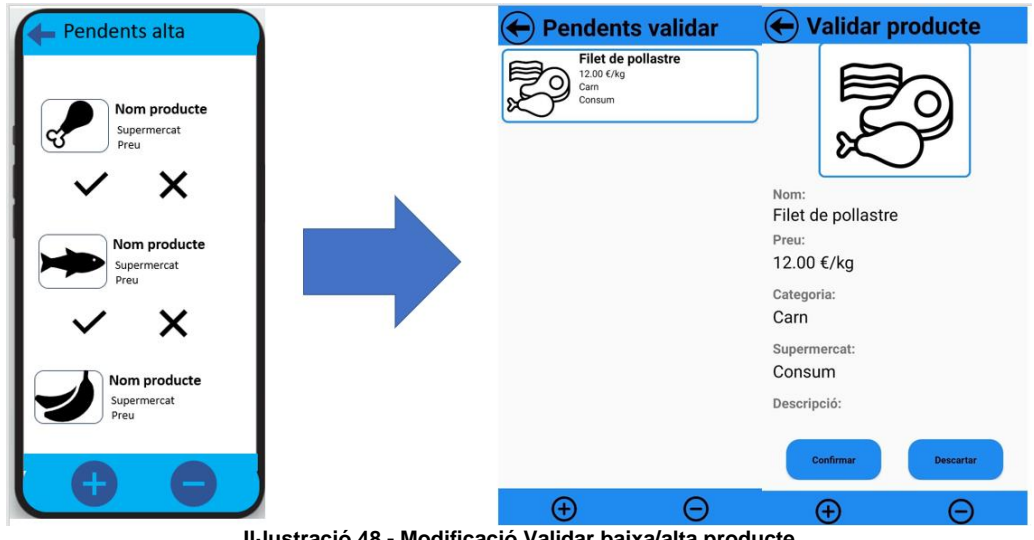

**Il·lustració 48 - Modificació Validar baixa/alta producte**

# **6.5 Anàlisis de l'estat del projecte**

## **6.5.1. Estat actual del projecte**

S'ha aconseguit crear un circuit tancat i totalment funcional. Totes les etapes i fases del projecte s'han completat amb èxit i s'han integrat de manera coherent per formar una aplicació operativa.

Des del disseny conceptual fins a la implementació, s'han seguit de manera precisa els objectius i requisits establerts.

El circuit tancat fa referència a la implementació completa de totes les funcionalitats i característiques previstes, que treballen conjuntament sense interrupcions. Això significa que l'aplicació és capaç de realitzar les tasques i proporcionar els serveis esperats de manera coherent i sense errors significatius.

A més, s'ha realitzat una validació exhaustiva per assegurar-se que el circuit tancat sigui totalment funcional. S'han dut a terme proves, revisat el codi i realitzat control de qualitat per garantir un rendiment òptim i l'absència de problemes crítics. Això ha permès confirmar que l'aplicació està preparada per ser utilitzada pels usuaris finals.

#### **6.5.2 Estat futur del projecte**

Es preveu implementar diverses funcionalitats amb un enfocament especial en el perfil de l'usuari. Aquestes noves característiques tenen com a finalitat millorar l'experiència de l'usuari i proporcionar-li un major control sobre la seva interacció amb l'aplicació.

Algunes de les funcionalitats planejades són les següents:

**Afegir usuaris:** Es permetrà als usuaris afegir-se entre si per establir connexions i compartir informació. Això inclourà la possibilitat de veure els productes preferits dels altres usuaris afegits i rebre recomanacions personalitzades basades en les seves preferències.

**Gestió de contrasenyes:** Es desenvoluparà una funcionalitat que permetrà als usuaris canviar o reiniciar la seva contrasenya. Això proporcionarà una capa addicional de seguretat i donarà als usuaris un control total sobre l'accés al seu compte.

**Millora de la capacitat de comparació de productes:** Es treballarà en millorar la capacitat de comparar productes a través de diferents criteris. Això inclourà la possibilitat de veure comparacions de preus, característiques, valoracions dels usuaris i altres factors rellevants per a l'elecció d'un producte determinat.

Aquestes millores estaran condicionades a mantenir la coherència amb el disseny i la funcionalitat existents de l'aplicació durant el desenvolupament d'aquestes noves característiques.

# **7. Proves**

# **7.1 Proves compatibilitat**

Les proves s'han dut a terme a diversos dispositius virtuals per tal de poder interactuar amb un major nombre de API i dimensions de pantalla.

S'ha decidit mostrar la pantalla de "Perfil producte" i "Llista de la compra", ja que es considerà que són les que tenen una estructura més complexa.

• **Galaxy Nexus**

**Dimensions pantalla:** 720px1280px  $(4,65")$ **Densitat pantalla:** xhdpi (320dpi) RAM: 1 GB **Emmagatzematge intern:** 2 GB API: 26 - Oreo – x86

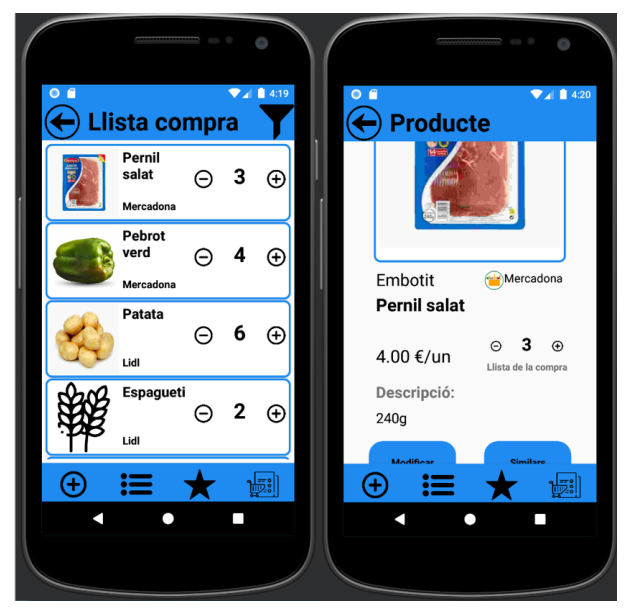

**Il·lustració 49 - Galaxy Nexus**

• **Pixel 2 XL**

**Dimensions pantalla:** 1440px2880px (5,99") Densitat pantalla: 560dpi RAM: 2 GB Emmagatzematge intern: 3 GB API: 30 - R – x86

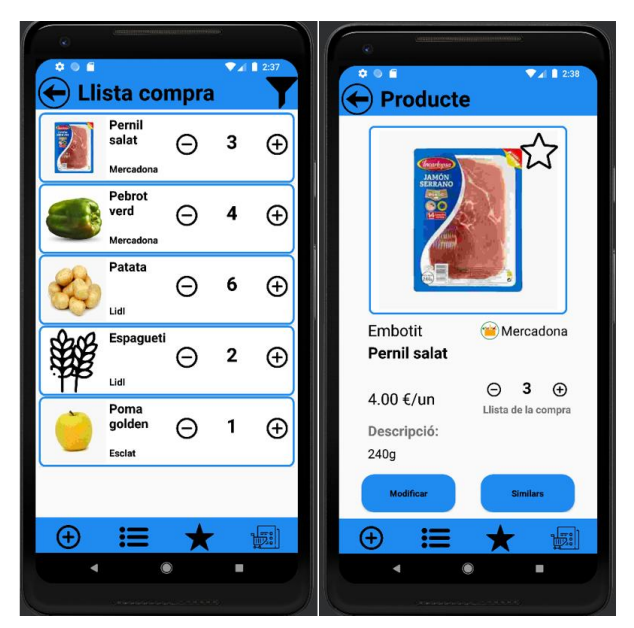

**Il·lustració 50 - Pixel 2 XL**

• **Pixel 6 Pro**

**Dimensions pantalla:** 1440px3120px (6,7") **Densitat pantalla:** 560dpi RAM: 4 GB **Emmagatzematge intern:** 3 GB API: 33 - Tiramisu – x86

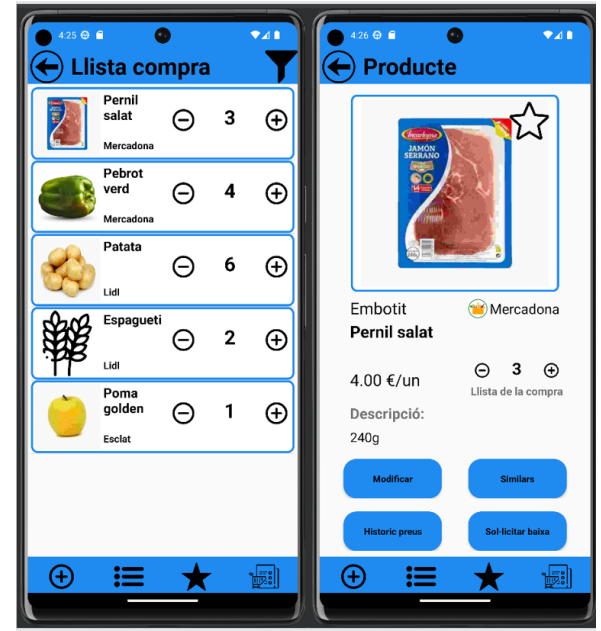

**Il·lustració 51 - Pixel 6 Pro**

• **Nexus One**

**Dimensions pantalla:** 480px800px (6,7") **Densitat pantalla:** hdpi (240dpi) RAM: 0,5 GB **Emmagatzematge intern:** 2 GB API: 27 - Oreo – x86

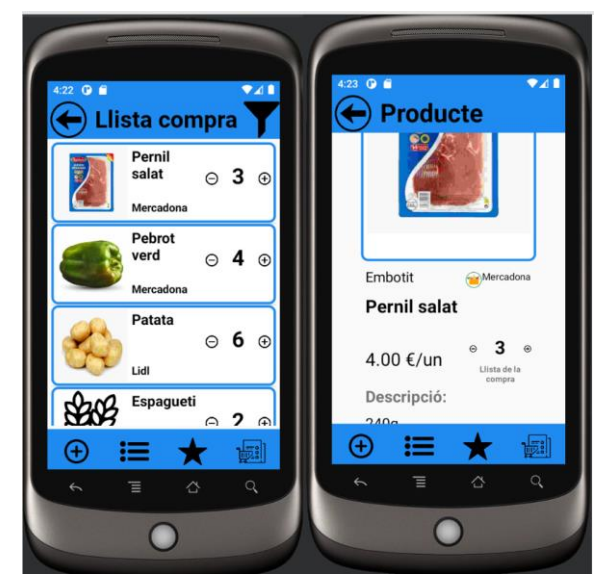

**Il·lustració 52 - Nexus One**

# **7.2 Proves manuals**

S'han realitzat les proves de tots els casos d'ús, tant pel usuari administrador com comprador.

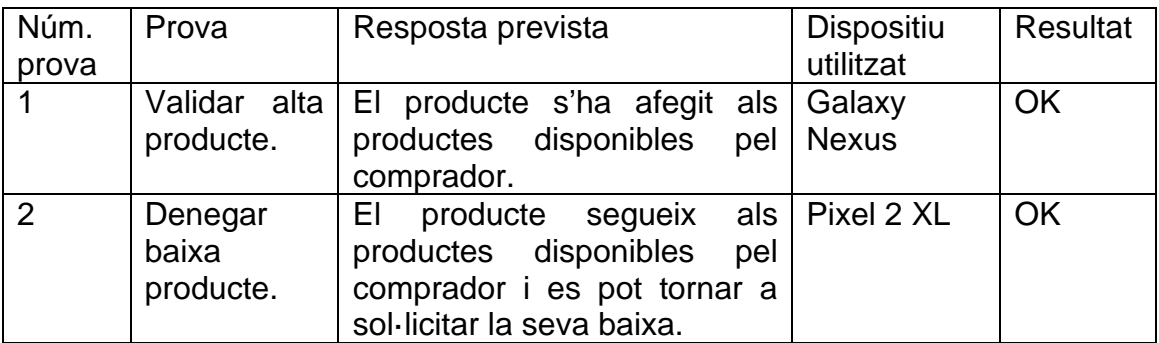

# **7.2.1 Proves perfil administrador**

### **7.2.2 Proves perfil comprador**

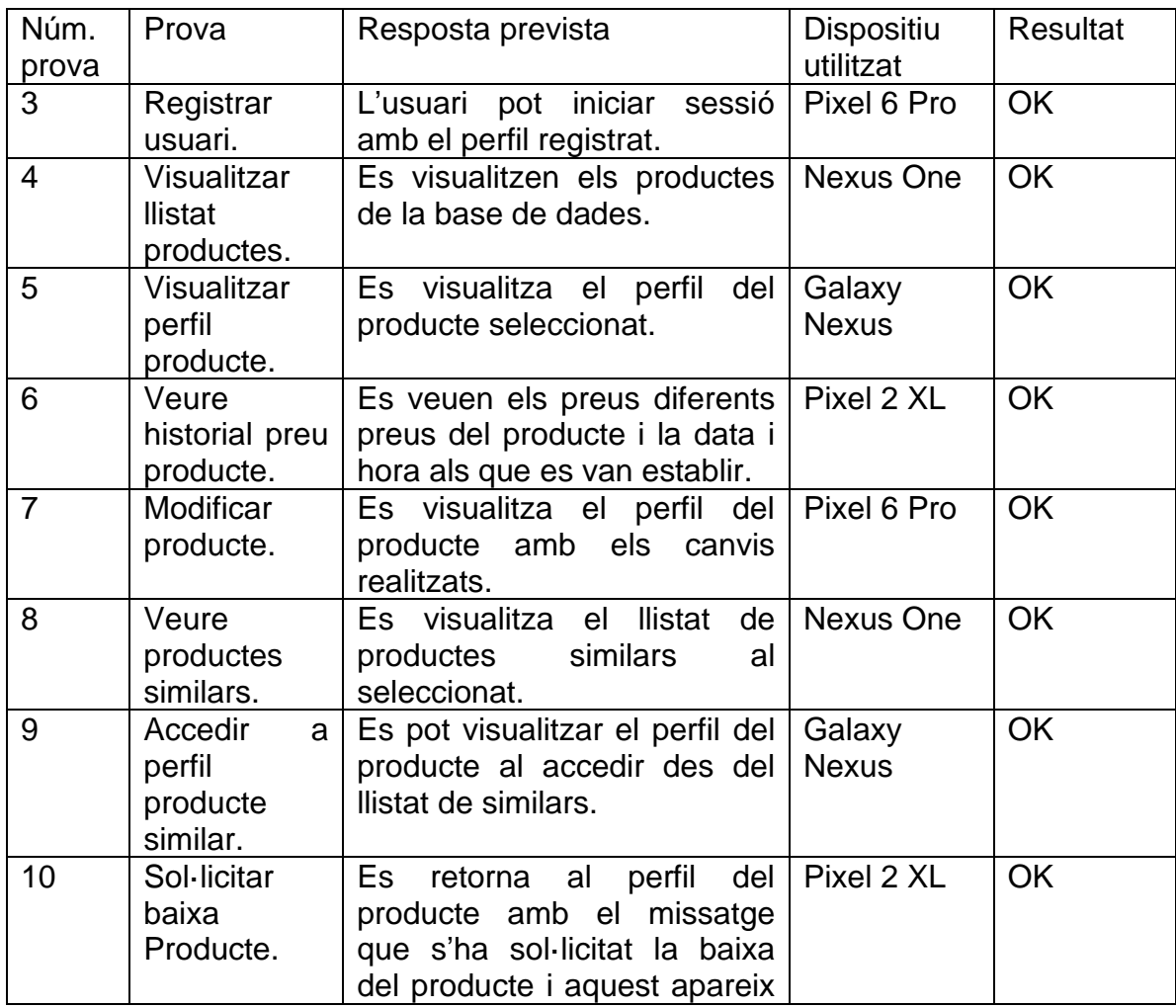
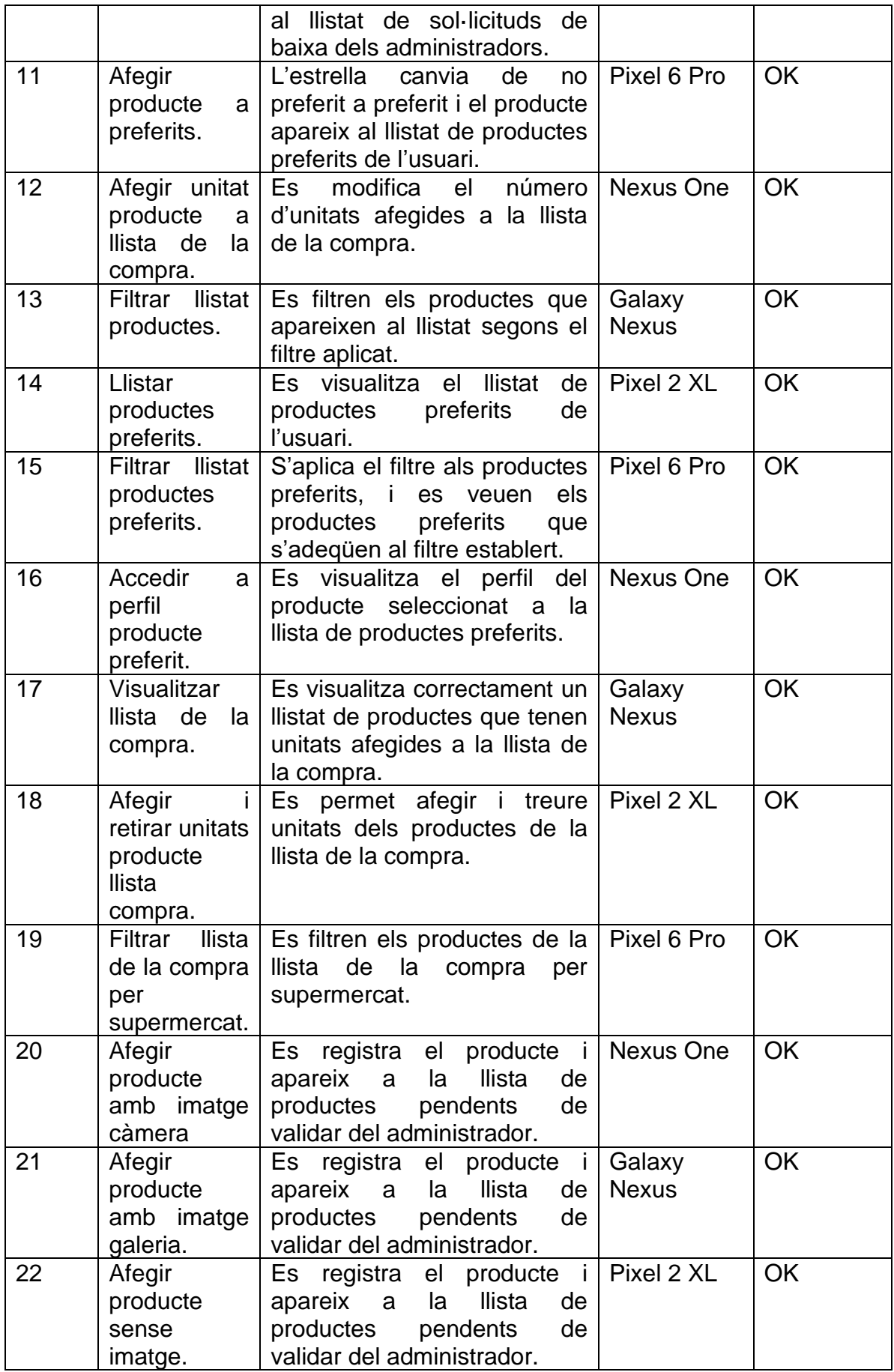

#### **7.3. Proves unitàries**

Per realitzar les proves unitàries s'ha utilitzat el framweork Espresso, que permet desenvolupar i executar proves automatitzades mitjançant la interfície gràfica d'Android Studio.

S'ha desenvolupat una única prova que agrupa tots els processos d'un producte, es a dir:

- Creació producte
- Validació producte
- Modificació producte
- Afegir producte a preferits
- Afegir i treure unitats del producte a la llista de la compra
- Sol·licitar baixa producte
- Validar baixa producte

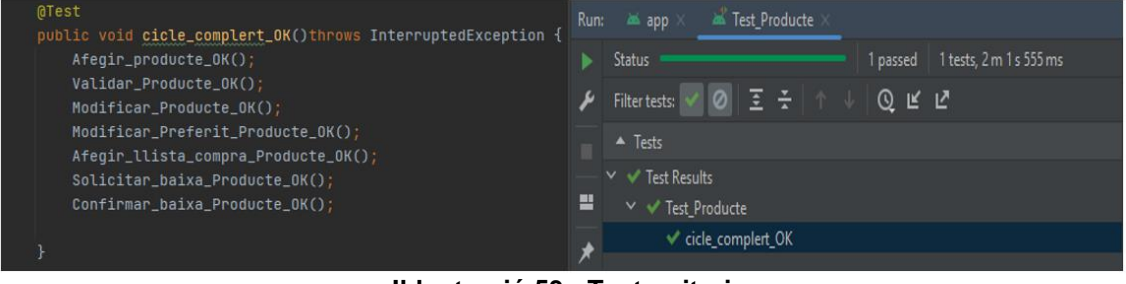

**Il·lustració 53 - Test unitari**

Per l'execució dels test s'han de tindre en compte les següents condicions:

- Ha d'estar registrat un usuari comprador amb les següents dades:
	- Nom: Test
	- Contrasenya: 1234
	- Correu: test@gmail.com
- Ha d'estar registrat un usuari administrador amb les següents dades:
	- Nom: admin
	- Contrasenya: admin
- La base de dades no pot contenir cap producte o producte pendent de validar.

Al completar un cicle sencer d'un producte, al finalitzar el test aquest serà transparent per l'usuari.

# **8. Conclusions**

Al llarg del desenvolupament de l'aplicació s'ha adquirit un coneixement ampli sobre les tecnologies i els processos involucrats en el desenvolupament d'aplicacions mòbils i la configuració de servidors per a l'emmagatzematge i l'intercanvi de dades.

En primer lloc, l'ús d'Android Studio com a entorn de desenvolupament integrat (IDE) ha demostrat ser una eina potent i versàtil per a la creació d'aplicacions per a la plataforma Android. S'ha pogut explorar i utilitzar de manera efectiva les seves funcionalitats la qual cosa ha permès un desenvolupament més eficient i una millor comprensió de les pràctiques recomanades per al desenvolupament d'aplicacions Android.

D'altra banda, l'ús de XAMPP com a servidor ha estat una decisió encertada per a l'emmagatzematge i l'intercanvi de dades amb l'aplicació Android, que han estat essencials per al funcionament de l'aplicació. S'ha après a configurar i gestionar bases de dades, interactuar amb elles mitjançant consultes SQL i com proporcionar una interfície de programació per a l'aplicació mòbil.

Una observació rellevant és que, si bé el disseny conceptual inicial de l'aplicació mostrava una estructura clara i definida, s'ha pogut constatar durant el procés de disseny tècnic que les necessitats del projecte han anat canviant i evolucionant. A mesura que s'avançava en el desenvolupament, s'han identificat noves funcionalitats, millores de rendiment i ajustos en la interfície d'usuari que s'han hagut d'incorporar al projecte. Aquesta adaptabilitat ha requerit una capacitat d'anàlisi i resolució de problemes que ha resultat essencial per aconseguir un producte final que compleixi amb les expectatives.

El procés de desenvolupament ha demostrat la importància de mantenir una mentalitat oberta i flexible durant el disseny tècnic, adaptant-se a les necessitats en evolució i realitzant els ajustos pertinents per aconseguir un producte final òptim. Aquesta experiència ha reforçat la comprensió del cicle de vida del desenvolupament d'una aplicació i ha proporcionat les eines i les habilitats necessàries per afrontar projectes futurs amb èxit.

## **9. Glossari**

- **Stakeholders:** Públic d'interès per a una empresa que permet el funcionament complet.
- **Android:** Sistema operatiu basat en el nucli Linux dissenyat principalment per a dispositius mòbils amb pantalla tàctil.
- **OF:** Sigles d'objectiu funcional.
- **ONF:** Sigles d'objectiu no funcional.
- **UOC:** Sigles de Universitat oberta de Catalunya.
- **APK:** Sigles que corresponen amb la denominació en anglès de paquet de programari (Application Package).
- **Sketches:** El Sketch és bàsicament un esbós de la il·lustració que volem representar digitalment
- **MVC:** Patró d'arquitectura de software anomenat Model-Vista-Controlador.
- **IDE:** Sigles que corresponen amb la denominació en anglès d'entorn de desenvolupament integrat (Integrated Development Environment).
- **BBDD:** Abreviatura de base de dades.
- **App:** Abreviatura de aplicació

### **10. Bibliografia**

- Android Developers. (2017). Desarrolladores de Android. <https://developer.android.com/?hl=es-419> [ Data consulta 01/04/2023].
- XAMPP installers and downloads for Apache friends. (2007). Apachefriends.org.<https://www.apachefriends.org/es/index.html> [Data consulta 01/04/2023].
- GmbH, M. (s. f.). MAMP & MAMP PRO your local web development solution for PHP and WordPress development. MAMP & MAMP PRO - Your local web development solution. <https://www.mamp.info/> [Data consulta 01/04/2023].
- Arif, A. (2021). Cómo crear tu primera aplicación en Java. Code Envato Tuts+. [https://code.tutsplus.com/es/tutorials/how-to-make-your-first-app](https://code.tutsplus.com/es/tutorials/how-to-make-your-first-app-in-java--cms-37534)[in-java--cms-37534](https://code.tutsplus.com/es/tutorials/how-to-make-your-first-app-in-java--cms-37534) [Data consulta 05/04/2023].
- draw.io free flowchart maker and diagrams online. (2020) <https://app.diagrams.net/> [Data consulta 09/04/2023].
- Flaticon. (s. f.). Free Icons and Stickers Millions of images to download. <https://www.flaticon.com/> [Data consulta 01/05/2023]
- Android apps on Google play. (s/f). Google.com. <https://play.google.com/store/apps> [Data consulta 10/04/2023].
- Revelo, J. (2020, 30 noviembre). Volley: Librería De Android Para Realizar Peticiones Http. Develou. [https://www.develou.com/android](https://www.develou.com/android-volley-peticiones-http/)[volley-peticiones-http/](https://www.develou.com/android-volley-peticiones-http/) [Data consulta 05/04/2023].
- Contributors, P. (s.f.). phpMyAdmin. phpMyAdmin. <https://www.phpmyadmin.net/> [Data consulta 05/04/2023].
- draw.io free flowchart maker and diagrams online. (s. f.). <https://app.diagrams.net/> [Data consulta 06/04/2023].
- Macke, S. (s. f.). Día dibuja los diagramas estructurados: Libre de Windows, Mac OS X y Linux versión del popular programa de código abierto.<http://dia-installer.de/index.html.es> [Data consulta 06/04/2023].
- GIMP Descargas, tutoriales y foros. Alternativa a Photoshop gratis y libre. (s. f.).<http://www.gimp.org.es/> [Data consulta 06/04/2023].

# **11. Annexos**

- Annex I Manual d'instal·lació d'un fitxer APK a un emulador amb Android Studio.
- Annex II Manual d'instal·lació d'un fitxer APK a un dispositiu Android.
- Annex III Manual de creació d'un APK amb Android Studio.
- Annex IV Manual de perfil comprador.
- Annex V Manual de perfil administrador.